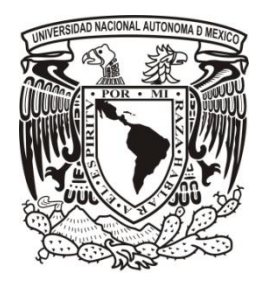

# **UNIVERSIDAD NACIONAL AUTÓNOMA DE MÉXICO PROGRAMA DE MAESTRÍA Y DOCTORADO EN INGENIERÍA**

## *PSM2012: APLICACIÓN WEB PARA LA DIFUSIÓN Y CONSULTA DE DATOS DE PELIGRO SÍSMICO*

# **T E S I S**

QUE PARA OPTAR POR EL GRADO DE:

# **MAESTRO EN INGENIERÍA**

INGENIERÍA CIVIL – ESTRUCTURAS

PRESENTA: **MIGUEL LEONARDO SUÁREZ**

TUTOR: **Dr. MARIO G. ORDAZ SCHROEDER** INSTITUTO DE INGENIERÍA

MÉXICO, D. F., SEPTIEMBRE 2013

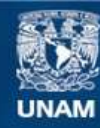

Universidad Nacional Autónoma de México

**UNAM – Dirección General de Bibliotecas Tesis Digitales Restricciones de uso**

### **DERECHOS RESERVADOS © PROHIBIDA SU REPRODUCCIÓN TOTAL O PARCIAL**

Todo el material contenido en esta tesis esta protegido por la Ley Federal del Derecho de Autor (LFDA) de los Estados Unidos Mexicanos (México).

**Biblioteca Central** 

Dirección General de Bibliotecas de la UNAM

El uso de imágenes, fragmentos de videos, y demás material que sea objeto de protección de los derechos de autor, será exclusivamente para fines educativos e informativos y deberá citar la fuente donde la obtuvo mencionando el autor o autores. Cualquier uso distinto como el lucro, reproducción, edición o modificación, será perseguido y sancionado por el respectivo titular de los Derechos de Autor.

### **JURADO ASIGNADO:**

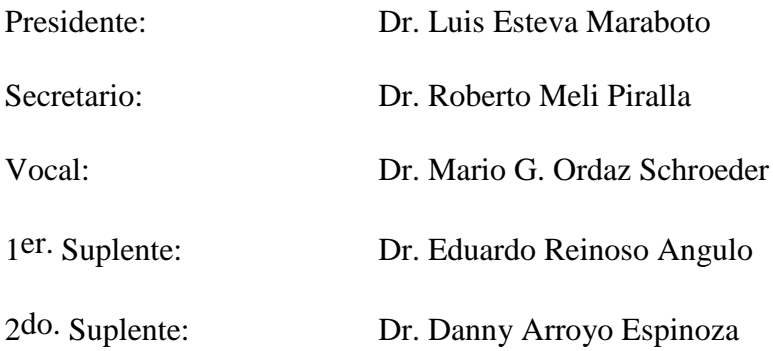

Lugar donde se realizó la tesis:

INSTITUTO DE INGENIERÍA, UNAM

**TUTOR DE TESIS:**

----------------------------------------------------------

Dr. Mario G. Ordaz Schroeder

#### **AGRADECIMIENTOS**

*Agradezco…* A *mis padres* y *hermanas*, por el apoyo e impulso (económico, moral y sentimental) que siempre me han brindado y sin el cual me hubiera sido difícil culminar esta meta.

> A mi director de tesis el *Dr. Mario Ordaz,* por su tiempo, paciencia, dedicación y asesoría brindada durante la elaboración de este trabajo. Le estoy muy agradecido por haberme dado la oportunidad de realizar mi tesis bajo su excelente dirección.

> A la empresa *ERN*, por el asesoramiento y soporte técnico brindado por parte de su personal, el cual fue de gran ayuda para la culminación de este trabajo. Agradezco especialmente al *M. I. Octavio Hinojoza, M. I. Benjamín Huerta* y al *Ing. Edgar Osuna,* por el tiempo dedicado.

> A mis *sinodales,* por dedicar una parte de su valioso tiempo en revisar este escrito, y cuyos comentarios y sugerencias sirvieron para mejorar el contenido de este trabajo.

> Al Instituto de Ingeniería (II) y al programa de Maestría y Doctorado en Ingeniería de la UNAM, por haberme brindado la oportunidad de realizar mis estudios de posgrado.

> A los *profesores* de la División de Estudios de Posgrado de la Facultad de Ingeniería de la UNAM, por los conocimientos compartidos durante sus cátedras.

> Al *Consejo Nacional de Ciencia y Tecnología* (CONACyT) por la beca otorgada para realizar mis estudios de posgrado durante dos años en la UNAM.

> A todos *mis compañeros* del posgrado, con los cuales compartí bastantes horas de estudio y diversión, y cuya amistad hizo más amena mi estancia en la UNAM.

> > *¡Muchas Gracias!*

#### **DEDICATORIAS**

*A mis padres:*

*Miguel Leonardo Chávez y Catalina Suárez Bravo*

A quienes dedico este trabajo con todo mi cariño, por la ayuda y respaldo que siempre me han brindado durante todos estos años, alentándome día con día a seguir adelante en todos los aspectos de mi vida. ¡Gracias!

*A mis hermanas:*

*Monserrat, Marisela y Mariel*

Por todo el apoyo y el cariño incondicional que me han brindado durante todos estos años de mi vida.

#### **RESUMEN**

Se presenta una aplicación Web denominada *PSM2012*, desarrollada con el objetivo principal de poner a disposición de especialistas y del público en general, una herramienta útil que les permita difundir y consultar de manera eficaz datos de peligro sísmico de un determinado sitio, país o región, a través de mapas de peligro sísmico, curvas de tasas de excedencia y espectros de peligro uniforme. Para permitir que el usuario interactué de manera intuitiva con la información, se desarrollo una interfaz gráfica basada principalmente en una herramienta de mapeo Web denominada *BingMaps*, la cual provee de mapas satelitales de todo el mundo con diversa información temática (estaciones de metro, hospitales, escuelas, aeropuertos, autopistas, calles, etc.) que facilita al usuario poder ubicar sitios de interés para los cuales desea conocer el peligro sísmico. Para poder visualizar los mapas de peligro sobre la herramienta *BingMaps*, se desarrolló un algoritmo para crear dichos mapas basados en el formato *Bing Maps Tile System* desarrollado por *Microsoft®* .

Para comprobar el funcionamiento de la aplicación *PSM2012*, se integraron en ella, mapas de peligro sísmico de la República Mexicana, Acapulco, Oaxaca y DF, los cuales fueron creados para veinticinco ordenadas espectrales (Te) comprendidas entre 0.01 y 5.0 segundos, asociadas a nueve periodos de retorno (Tr) correspondientes a: 10, 20, 50, 100, 200, 500, 1000, 2000 y 5000 años. Los datos publicados fueron obtenidos del análisis probabilístico de peligro sísmico (APPS) que se llevó a cabo con el programa *CRISIS 2012 Ver 1.0* (Ordaz *et al*., 2012), para las regiones antes mencionadas.

Para poder visualizar los datos de peligro sísmico que han sido publicados en este trabajo, solo es necesario introducir la siguiente dirección electrónica en algún navegador de internet de uso común (Explorer, Chrome, Firefox, etc.): [http://www.ern.com.mx/SISTEMAS/PSM2013/PSM2012.html.](http://www.ern.com.mx/SISTEMAS/PSM2013/PSM2012.html)

#### **ABSTRACT**

It presents a web application called *PSM 2012*, developed with the main aim of making available to specialists and the general public, a useful tool that allows them to access and disseminate seismic hazard data of a particular country or región, through seismic hazard maps, exceedance rate curves and uniform hazard spectrum. To allow the user to interact intuitively with the information contained in this application, a graphic interface was developed based on a Web mapping tool called *BingMaps*, which provides satellite maps from around the world with diverse thematic information (subway stations, hospitals, schools, airports, highways, streets, etc.) that enables the user to locate sites of interest, for which it is desired to know the seismic hazard. To view the hazard maps over the *BingMaps* tool, it was necessary to create an algorithm to generate such maps based on the format *Bing Maps Tile System*, developed by *Microsoft* ® .

With the aim of testing the functionality of the application *PSM2012*, were integrated into it, seismic hazard maps of the Mexican Republic, Acapulco, Oaxaca and DF, which were created for twenty five spectral ordinates (Te) between 0.01 and 5.0 seconds, associated to nine return periods (Tr) corresponding to: 10, 20, 50, 100, 200, 500, 1000, 2000 and 5000 years. The published data were obtained from the results of probabilistic seismic hazard analysis conducted with the software *CRISIS 2012 Ver 1.0* (Ordaz *et al*., 2012), for the above regions mentioned.

To view the seismic hazard data published in this work*,* just need to enter the following address in a Web browser of common use: [http://www.ern.com.mx/SISTEMAS/PSM2013/PSM2012.html.](http://www.ern.com.mx/SISTEMAS/PSM2013/PSM2012.html)

*Página dejada intencionalmente en blanco* 

### **CONTENIDO**

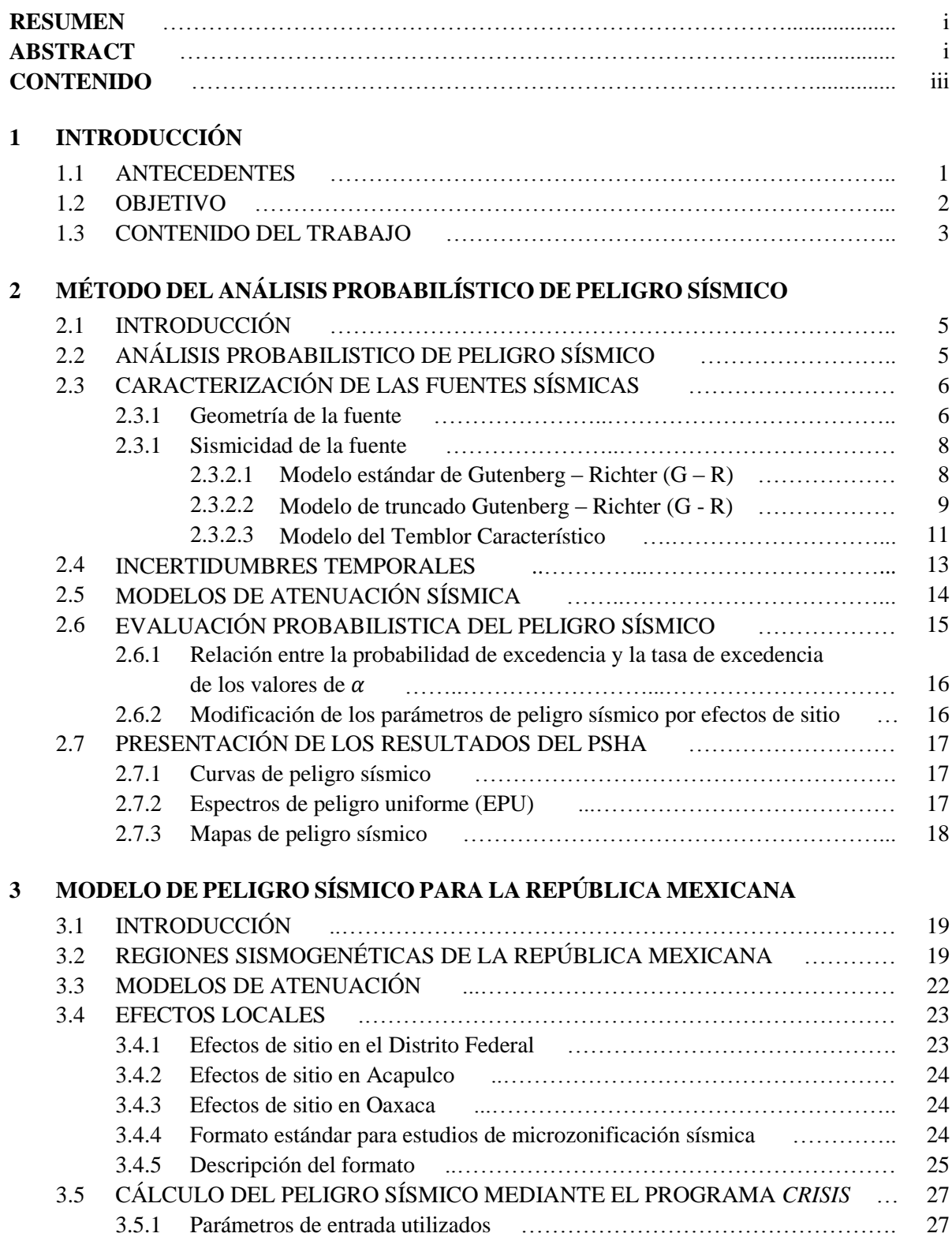

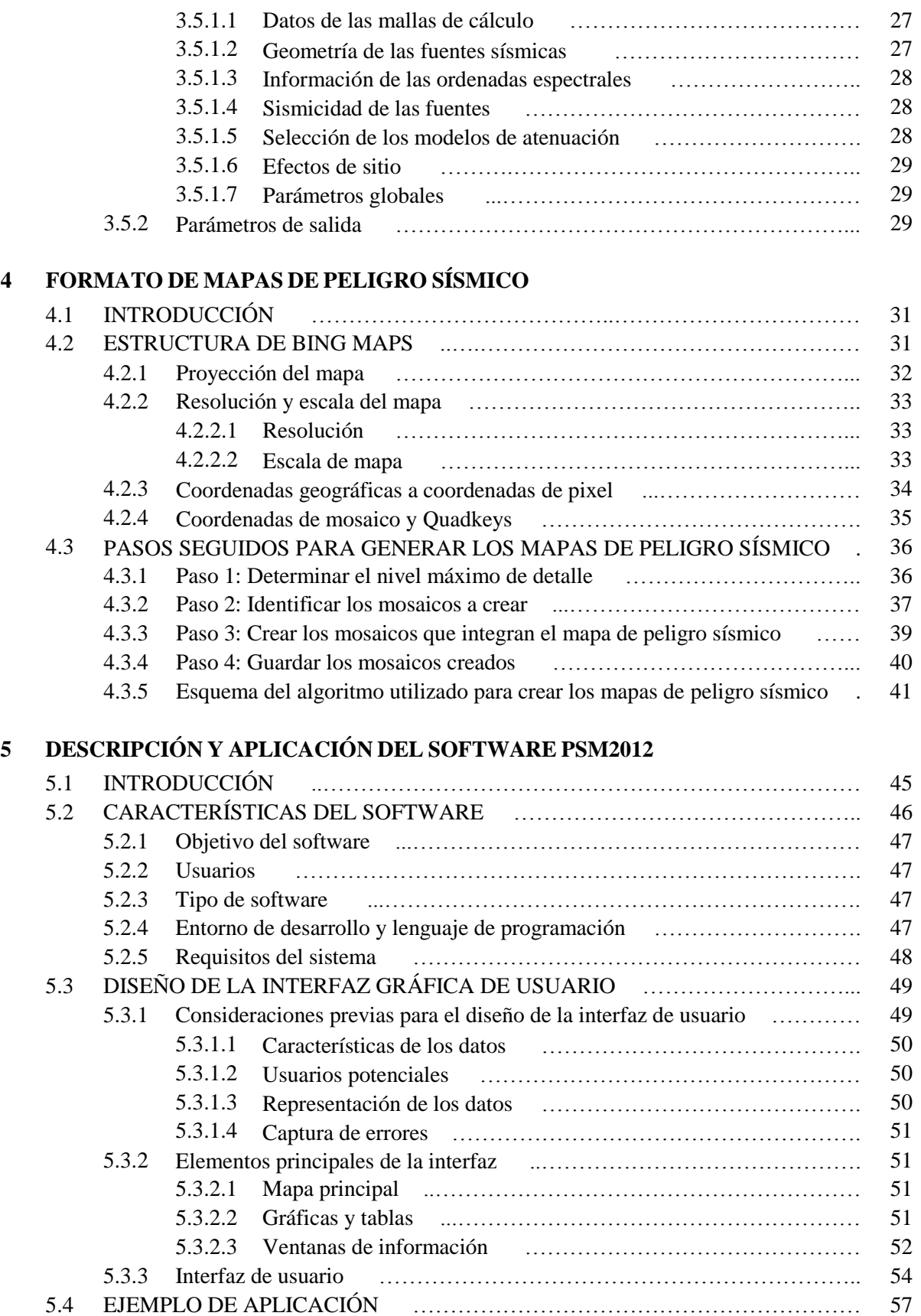

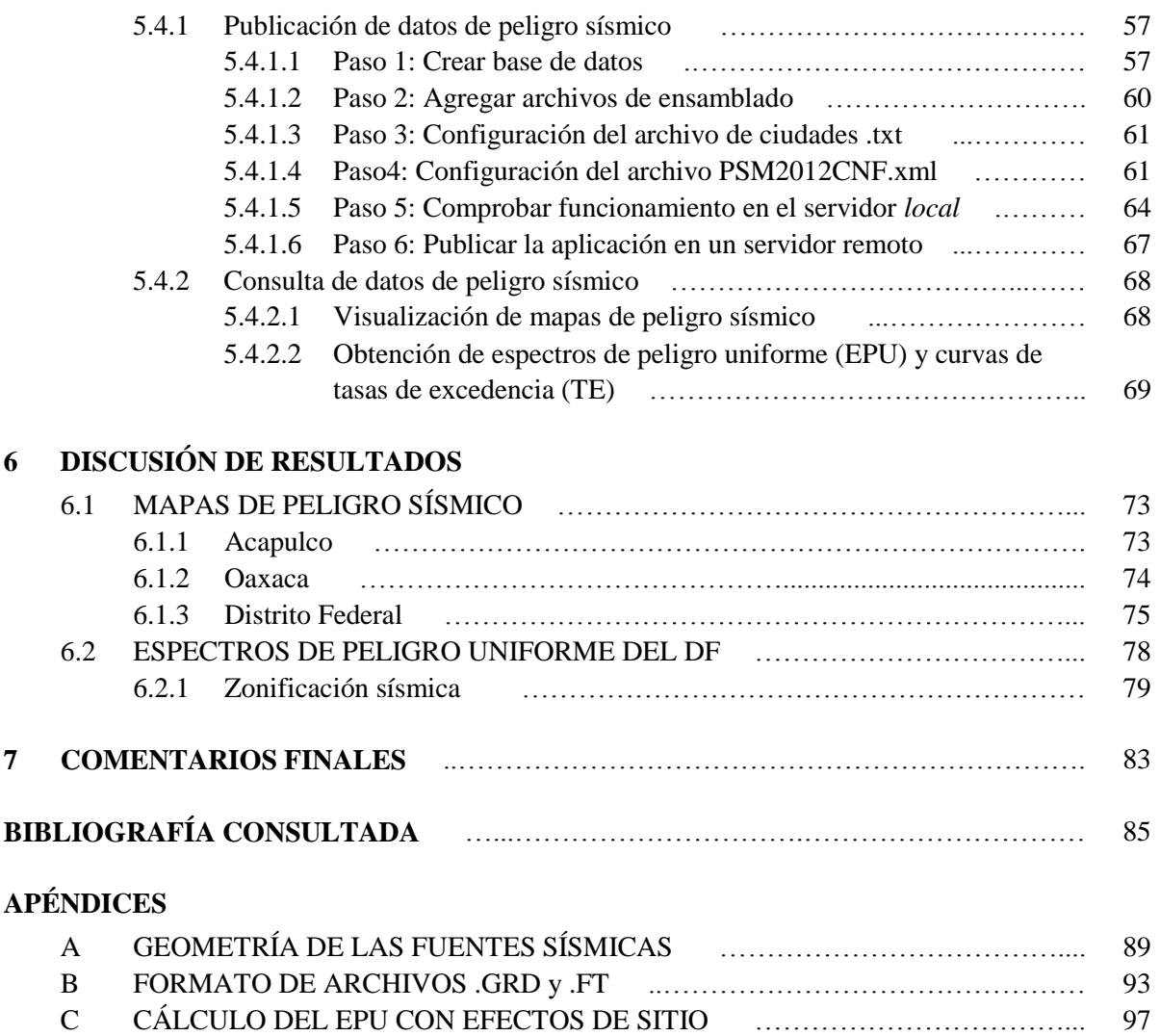

*Página dejada intencionalmente en blanco*

### **CAPÍTULO 1**

### **INTRODUCCIÓN**

#### **1.1 ANTECEDENTES**

La ocurrencia de eventos sísmicos de gran magnitud que generan intensidades elevadas de movimiento de suelo en un determinado sitio, pueden provocar daños significativos o el colapso (total o parcial) de estructuras desplantadas ahí. Debido a que las incertidumbres para predecir la ocurrencia de un evento sísmico son muy elevadas, así como las demandas sísmicas que este induce a una estructura; se hace uso del análisis probabilístico de peligro sísmico para tomar en cuenta dichas incertidumbres, a través de modelos probabilísticos sobre la actividad sísmica de la fuente y de modelos de atenuación que permiten estimar la intensidad de un sismo en un determinado sitio, a partir de su magnitud en la fuente que lo generó y la distancia entre la fuente y el sitio de interés. Los resultados del análisis de peligro sísmico permiten presentar los efectos que generan los sismos sobre un sitio en parámetros útiles para ingenieros, como por ejemplo: la aceleración máxima del suelo o de las ordenas del espectro de respuesta de un oscilador de un grado de libertad con amortiguamiento critico del 5%. Dichos resultados pueden ser presentados a través de mapas de peligro sísmico (MPS), curvas de tasas de excedencia (CTE) y espectros peligro uniforme (EPU), siendo este último el más útil para poder estimar la demanda sísmica a la cual puede estar sujeta una estructura durante su vida útil, debido a la ocurrencia de un sismo.

Una aplicación lógica de los resultados del análisis probabilístico de peligro sísmico (APPS) es determinar los espectros de diseño sísmicos para los códigos de construcción o la planeación de acciones de emergencia ante posibles eventos extremos, las cuales se formulan con base en los valores de las intensidades medias del nivel de movimiento del suelo, para un periodo de retorno especifico (Tr) o probabilidad de excedencia fija (Esteva, 1976). En México, el primer mapa de peligro sísmico que incluyo las intensidades del movimiento del suelo asociadas a un periodo de retorno especifico, fue publicado por Esteva (1970), quien calculó mapas de aceleración y velocidad máxima del suelo de toda la República Mexicana, para 50, 100 y 500 años de Tr, estableciendo así, el primer mapa nacional de peligro sísmico en el mundo (McGuire, 2007).

En los últimos años se han venido desarrollando herramientas computacionales que permiten la visualización de MPS, así como la obtención de EPU a partir de los resultados obtenidos del análisis de peligro sísmico, los cuales generalmente son expresados en forma de CTE. El programa *PSM2004* desarrollado por Ordaz (2004), surge de la necesidad de tener mapas actualizados de peligro sísmico de la República Mexicana, los cuales serian utilizados para la elaboración de recomendaciones necesarias para la especificación de criterios sísmicos de aceptación para la adquisición de equipos de subestaciones eléctricas de transmisión, por parte del Instituto de Investigaciones Eléctricas (IIE) (Ordaz, 2004). Mediante este programa es posible obtener mapas de aceleraciones espectrales asociadas a cualquier periodo de retorno de interés, correspondiente a 7 periodos estructurales entre 0 y 3 segundos. Este programa también permite visualizar y graficar CTE y EPU, para cualquier sitio dentro de la República Mexicana.

Sin embargo, en esta última década el papel desempeñado por el *internet* como medio de difusión se ha vuelto cada vez más importante, debido a su alto desarrollo y al amplio acceso que actualmente tiene la sociedad sobre esta tecnología, haciendo posible que los datos de peligro puedan ser difundidos de manera rápida y eficiente a personas interesadas en utilizar la información.

En el 2004 el departamento de protección civil (DPC-Dipartamento della Protezione Civile) y el Instituto Nacional de Geofísica y Vulcanología (INGV) de Italia, generaron mapas nacionales de peligro sísmico en términos de la aceleración máxima del suelo (PGA, por sus siglas en ingles) y de las ordenadas espectrales de seudoaceleración (Sa) correspondientes a 10 periodos estructurales entre 0.1 y 2.0 segundos, asociados a distintas probabilidades de excedencia. Dichos resultados fueron publicados a través de una aplicación WebGIS, la cual permite interactuar con el mapa nacional de peligro sísmico de Italia y obtener CTE, EPU y parámetros de desagregación sísmica para ciertas regiones del país.

Una aplicación similar a la anterior, es la *Hazard Curve Application (2008)* desarrollada por el *U.S. Geological Survery* (USGS) de los Estados Unidos de America (EUA), la cual permite visualizar CTE y EPU para cualquier sitio dentro del país mencionado. Los EPU pueden ser obtenidos para cualquier periodo de retorno de interés, correspondientes a 7 periodos estructurales entre 0 y 2 segundos. Es posible visualizar MPS de EUA a través de la aplicación *Interactive Hazard Maps (2008)*, en la cual están disponibles mapas de aceleración máxima del suelo (PGA) y de aceleración espectral (Sa) para los periodos estructurales de 0.2 y 1segundo, asociados a periodos de retorno de 475 y 2475 años.

A diferencia del programa *PSM2004*, estas últimas aplicaciones no requieren ser instaladas en la computadora del usuario ya que al ser aplicaciones Web solo basta con introducir la dirección electrónica del USGS [\(http://earthquake.usgs.gov/hazards/apps/\)](http://earthquake.usgs.gov/hazards/apps/) o del INGV [\(http://esse1.mi.ingv.it/\)](http://esse1.mi.ingv.it/) en algún *explorador de internet* para poder visualizar e interactuar con los MPS de EUA e Italia, respectivamente.

### **1.2 OBJETIVO**

El objetivo de este trabajo es desarrollar una aplicación Web que permita visualizar los resultados obtenidos de la evaluación del peligro sísmico de una determinada región (país, estado, ciudad, etc.), en forma de MPS, CTE y EPU. A través de esta aplicación el usuario podrá consultar mapas que muestren la variación regional del peligro sísmico para distintos periodos estructurales y de retorno, además de poder graficar CTE y EPU para cualquier sitio que se encuentre dentro de la región evaluada. Todo esto con el fin de poner a disposición de especialistas y del público en general información útil de peligro sísmico que cumpla con las diferentes necesidades y expectativas de cada usuario, al mismo tiempo que la información es presentada de la manera más simple y eficiente. Algunos de los usuarios potenciales de esta aplicación podrían ser ingenieros civiles, los cuales podrían integrar este tipo de información en sus diseños para evaluar el riesgo sísmico en sus proyectos. En el caso de las empresas aseguradoras, podrían hacer uso de este tipo de información para fijar los costos de las primas de seguro ante sismos de acuerdo al peligro sísmico al cual estarían expuestos los bienes asegurados. También podrían hacer uso de la información, las instituciones encargadas de establecer las políticas públicas para la prevención y mitigación del riesgo sísmico. El público en general, podría conocer el peligro sísmico al cual está expuesta el área en donde vive o pretende vivir y compararlo con el de áreas cercanas, pudiendo utilizar dicha información para tomar las consideraciones necesarias antes de comprar o construir una casa.

Para demostrar el funcionamiento de la aplicación, se llevará a cabo la evaluación probabilística del peligro sísmico para la República Mexicana y las ciudades de Acapulco, Oaxaca y Distrito Federal. La evaluación incluirá resultados recientes obtenidos de estudios realizados por diversos autores con respecto a la geometría de las fuentes sísmicas, modelos de atenuación para sismos de profundidad intermedia y estudios de efectos de sitio de las ciudades antes mencionadas. El procesamiento de los datos se llevara a cabo con la ayuda del programa *CRISIS2012 Ver 1.0* (Ordaz *et al*., 2012), el cual permite la inclusión de los efectos de sitio en el cálculo del peligro sísmico.

### **1.3 CONTENIDO DEL TRABAJO**

El presente trabajo consta de siete capítulos los cuales se distribuyen de la siguiente manera:

- En el capítulo 1 se incluye una introducción del contenido del trabajo con la finalidad de darle al lector una noción de los temas que se abordaran en los siguientes capítulos.
- En el capítulo 2 se describe la metodología del análisis probabilístico de peligro sísmico (APPS) desarrollada por Esteva y Cornell. Al final de este capítulo se describen las distintas maneras de presentar los resultados de dicho análisis en términos útiles para los ingenieros.
- En el capítulo 3 se presentan los datos usados para llevar a cabo la evaluación probabilística de peligro sísmico de la República Mexicana y las ciudades de Acapulco, Oaxaca y DF, así como el software que se utilizó para realizar el análisis.
- En el capítulo 4 se describe la estructura del formato *Bing Maps Tile System* en el cual son creados los mapas de peligro sísmico para poder ser visualizados en la herramienta de mapeo Web *BingMaps*. Además, se explica de manera general los pasos seguidos para la creación de dichos mapas.
- En el capítulo 5 se hace una descripción completa de los elementos que integran la interfaz gráfica de usuario de la aplicación Web *PSM2012* desarrollada en este trabajo. También se explica la manera en que se puede hacer uso de la aplicación *PSM2012* del lado del *cliente* (consulta de datos) y la manera en que los datos de peligro sísmico deben de ser almacenados del lado del *servidor* para que puedan ser publicados.
- En el capítulo 6 se presenta una discusión sobre algunas observaciones interesantes que surgieron al momento de visualizar los datos de peligro sísmico (MPS, EPU y CTE) a través de la aplicación *PSM2012*.
- En el capítulo 7 se presentan las conclusiones a las que se llegó como resultado de la elaboración de este trabajo.

*Página dejada intencionalmente en blanco*

### **CAPÍTULO 2**

### **MÉTODO DEL ANÁLISIS PROBABILÍSTICO DE PELIGRO SÍSMICO**

En este capítulo se describirá la metodología e información necesaria para llevar a cabo la evaluación probabilista de peligro sísmico en un sitio o región. Esto con el fin de presentar los efectos que generan los sismos en parámetros útiles para ingenieros, como por ejemplo: curvas de tasas de excedencia o espectros de peligro uniforme que permitan estimar la demanda sísmica a la cual puede estar sometida una determina estructura.

#### **2.1 INTRODUCCIÓN**

En los distintos países del mundo en donde su población se ve amenazada por la actividad sísmica de la tierra, es necesario poner mayor énfasis y cuidado en el diseño estructural de distintos tipos de obras civiles, esto con el fin de evitar en la medida de lo posible, pérdidas de vidas humas y materiales ante la ocurrencia de un evento sísmico. Debido a que las incertidumbres para predecir la ocurrencia de un sismo son muy elevadas, así como las demandas sísmicas que este induce a una estructura; se hace uso del análisis probabilístico de peligro sísmico (de ahora en adelante se abreviara como APPS) para tomar en cuenta dichas incertidumbres, a través de modelos probabilísticos sobre la actividad sísmica de la fuente y de modelos de atenuación que permiten estimar la intensidad de un sismo en un determinado sitio, a partir de su magnitud en la fuente que lo genero y la distancia entre la fuente y el sitio de interés.

El método del APPS fue desarrollado a mediados de los años 60, como resultado de la interacción entre dos investigadores Luis Esteva y C. Allin Cornell, cuyos trabajos sentaron la base de este tipo de análisis. El objetivo del APPS es evaluar las frecuencias anuales de excedencia de las intensidades medias del nivel de movimiento del suelo, en un determinado sitio. Los resultados del APPS generalmente se expresan a través de una curva de peligro (frecuencia anual de excedencia *vs* intensidad media del movimiento del suelo) o mediante un espectro de peligro uniforme (intensidad espectral *vs* periodo estructural, para una tasa anual de excedencia o periodo de retorno fijo).

### **2.2 ANÁLISIS PROBABILÍSTICO DE PELIGRO SÍSMICO**

Para llevar a cabo el APPS se requiere contar con información de todas las fuentes sísmicas que contribuyen al peligro sísmico del sitio en estudio, en términos de su geometría, sismicidad y de sus modelos de atenuación, mediante los cuales es posible estimar el nivel de movimiento del suelo, ante la ocurrencia de un evento sísmico de magnitud *M,* a una distancia *R* entre la fuente que lo originó y el sitio en estudio.

Los pasos para llevar a cabo el APPS son las siguientes:

1. Caracterización de las fuentes generadoras de sismos con influencia en el área del sitio en estudio, en términos de su geometría y de la distribución de probabilidad de los puntos de inicio de la ruptura en el área de falla definida. Usualmente se asume una distribución de probabilidad uniforme, lo cual implica que la ocurrencia de sismos se espera con igual probabilidad en cualquier lugar de la geometría de fuente definida.

- 2. Determinación de la sismicidad de las fuentes sísmicas consideradas, a través de registros históricos (catálogo sísmico) de eventos ocurridos sobre la geometría de las fuentes antes definidas, y de información de estudios de neotectónica y paleosismología para la fuente. La sismicidad se establece por medio de una curva de recurrencia de magnitudes, la cual es una relación específica para cada fuente que indica cual es la tasa de excedencia de una magnitud sísmica particular.
- 3. Selección de las funciones de atenuación (aceleración, velocidad o alguna otra que se requiera) más apropiados para el sitio en estudio que permitan estimar la intensidad del movimiento de suelo que genera un evento sísmico en un determinado sitio, a partir de su magnitud en la fuente que lo generó y de la distancia entre la fuente y el sitio de interés (Esteva, 1967).
- 4. Finalmente, se combinan las incertidumbres asociadas a la localización, magnitud y atenuación obteniendo una *curva de peligro*, la cual indica la probabilidad (más adelante se hablara sobre la relación que hay entre la probabilidad de excedencia y la tasa de excedencia de los valores de  $a$ ) de que una intensidad media esperada en un sitio, sea igualada o excedida en un periodo de tiempo determinado (Kramer, 1996).

### **2.3 CARACTERIZACIÓN DE LAS FUENTES SÍSMICAS**

El primer paso para llevar a cabo el APPS, es determinar las características de las fuentes o zonas en donde se generan los sismos. A estas zonas comúnmente se les denomina *provincias tectónicas* o *regiones sismogenéticas,* las cuales son delimitadas por polígonos en cuyo interior se asume la ocurrencia de sismos con una tasa uniforme por unidad de tiempo y volumen. La caracterización de las fuentes sísmicas requiere considerar: la geometría de las fuentes, la distribución de los sismos dentro de las fuentes y la distribución del tamaño y ocurrencia de sismos con el tiempo, en su interior.

Los criterios para determinar los límites de las fuentes sísmicas incluyen revisiones detalladas de información sobre la configuración tectónica, fallas activas, características focales y/o patrones de fallamiento y catálogos de sismos históricos e instrumentales que permitan conocer las características de los eventos que rigen la sismicidad en la zona de estudio (Zúñiga *et al.*, 1997).

Si bien existen criterios básicos, es casi imposible prescribir un procedimiento estándar para definir con precisión los límites de una fuente sísmica, ya que el proceso implica un alto grado de juicio subjetivo por parte del investigador, lo cual algunas veces genera desacuerdos entre expertos sobre la delimitación de la geometría de las fuentes.

#### **2.3.1 Geometría de la fuente**

Una clasificación de la geometría de las fuentes fue elaborada por Cornell (1968), quien idealizó tres tipos de fuentes sísmicas y las cuales se modelan como:

- Fuentes puntuales: cuando la relación entre la distancia de la fuente al sitio comparada con las dimensiones de la falla es muy grande, o bien cuando se tiene una alta concentración de sismos en un área pequeña.
- Fuentes lineales: cuando la profundidad de un plano de falla es suficientemente pequeña de tal manera que la profundidad a la que ocurren los sismos dentro de la falla tiene poca influencia sobre la distancia hipocentral. En tal caso, el plano de falla puede ser simplificado con una

mínima perdida de precisión en el APPS, mediante la aproximación de la fuente plana como una de fuente lineal (Kramer, 1996).

 Fuentes de área: cuando los datos disponibles no permiten determinar con precisión la geometría real de la fuente y además se observa una gran dispersión de epicentros sísmicos (originados con características similares, como mecanismos focales y patrones de fallamiento) en una determinada zona.

Dentro de las fuentes se asume por lo general que los sismos se distribuyen uniformemente, lo cual implica que la ocurrencia de un sismo se espera con igual probabilidad en cualquier punto de la geometría de la fuente definida. Sin embargo, una distribución uniforme dentro de la fuente no significa una distribución uniforme de la distancia de la fuente al sitio en estudio. La incertidumbre de la distancia de la fuente al sitio de interés puede ser descrita mediante una función de densidad de probabilidad  $f_R(r)$  la cual depende de la geometría de la fuente, la ubicación del sitio y la magnitud del sismo considerado, tal y como se muestra en la figura 2.1 (Kramer, 1996).

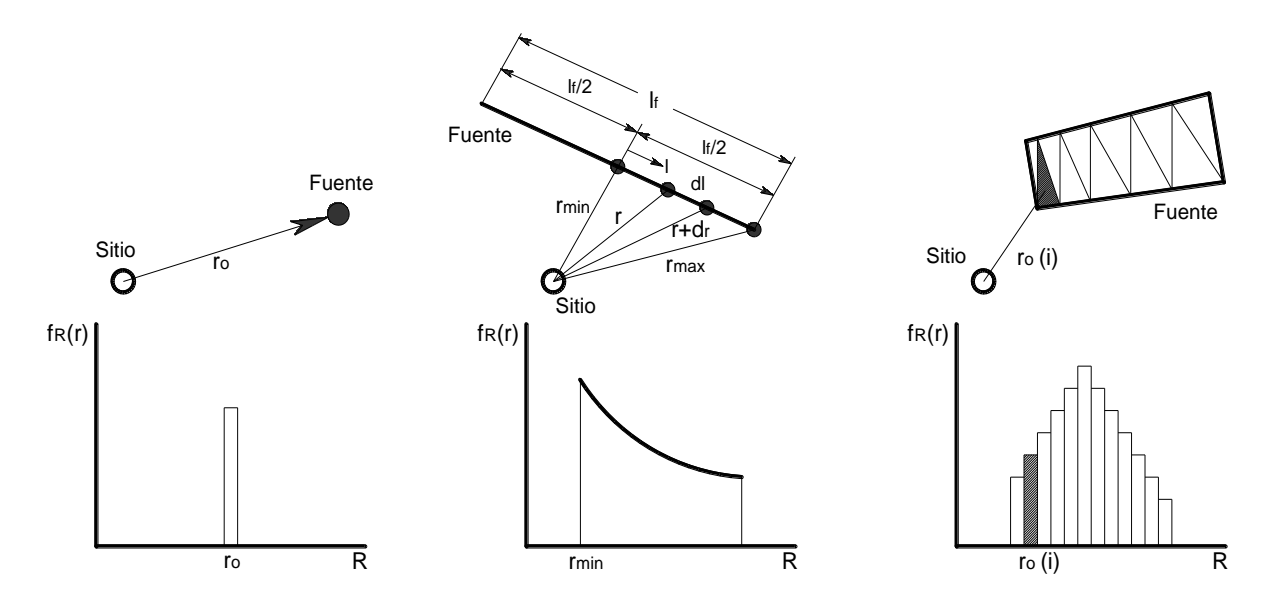

**Figura** *2.1 Ejemplos de la variación de la distancia de la fuente al sitio para diferentes geometrías de fuentes sísmicas. (Adaptado de Kramer, 1996)*

Para la geometría de fuente de los primeros dos casos (izquierda y centro) mostrados en la figura 2.1, se conocen las expresiones analíticas para calcular la función de densidad de probabilidad (de ahora en adelante PDF, por sus siglas en ingles) de distancia; sin embargo, para el tercer caso se tiene que obtener de manera numérica.

**Caso 1:** Para la fuente puntual (figura 2.1, izquierda), la distancia r entre la fuente y el sitio en estudio tendrá un único valor que será  $r<sub>o</sub>$ , por lo tanto la probabilidad de que  $r = r<sub>o</sub>$  siempre será proporcional a 1 y la probabilidad de que  $r \neq r_0$  es cero.

$$
f_R(r) \propto 1\tag{2.1}
$$

**Caso 2:** Para la fuente lineal de longitud *lf* (figura 2.1, centro), cuyos extremos equidistan del sitio de estudio, se supone que dada la ocurrencia de un evento sísmico en un punto de la falla, este tiene la misma probabilidad de ocurrencia en cualquier sitio a lo largo de la falla.

Si se supone que la variable  $l$  se distribuye uniformemente en el intervalo  $(0, l/\ell/2)$ . La distribución de probabilidad acumulada,  $F_R(r)$  de r, es la siguiente:

$$
F_R(r) = \frac{2\sqrt{r^2 - r_{min}^2}}{lf} \qquad \qquad ; r_{min} \le r \le r_{max} \qquad (2.2)
$$

Por lo tanto, la función de densidad de probabilidad (PDF) de la variable  $r$  es la siguiente:

$$
f_R(r) = \frac{dF_R(r)}{dr} = \frac{2r}{lf\sqrt{r^2 - r_{min}^2}} \qquad ; r_{min} \le r \le r_{max} \qquad (2.3)
$$

**Caso 3:** Para las fuentes sísmicas con geometrías más complejas, es más fácil evaluar la PDF por métodos numéricos que analíticamente. La manera de diseñar esta función es la siguiente: para cada distancia  $r_o(i)$  se determina la fracción del área de la fuente  $\Delta r(i)$  que se encuentra a esa distancia del sitio, con respecto al área total de la fuente sísmica. De esta manera se obtiene un conjunto de pares  $(r<sub>o</sub>(i))$ ,  $\Delta r(i)$ , que al tabularlos conforman un histograma que se aproxima a la PDF de distancias  $f_R(r)$ .

#### **2.3.2 Sismicidad de la fuente**

Una vez que se ha definido la geometría de la fuente, el siguiente paso es evaluar el tamaño de los sismos que la fuente puede generar y su ocurrencia con el paso del tiempo. Para determinar su sismicidad se hace uso de catálogos de registros sísmicos (actuales e históricos) de eventos ocurridos sobre la geometría de la fuente anteriormente definida, y de información sobre neotectónica y paleosismología de la fuente. Una hipótesis importante de la cual parten los estudios para definir la sismicidad de una fuente es que la relación de recurrencia sísmica (magnitud *vs* frecuencia) obtenida a partir de datos observados en el pasado, es correcta para predecir la sismicidad futura de la fuente.

#### **2.3.2.1** *Modelo estándar de Gutenberg – Richter (G - R)*

Uno de los modelos de recurrencia símica más comúnmente usados, es el modelo propuesto por Gutenberg – Richter (1944), quienes estudiaron datos de sismos ocurridos en el sur de California durante un periodo de tiempo. Ellos organizaron los datos de acuerdo al número de sismos que excedían diferentes magnitudes presentadas durante un determinado intervalo de tiempo y dividieron el número de excedencias de cada magnitud con respecto a dicho intervalo, obteniendo de esta manera una tasa media anual de excedencia  $\lambda_m$ , de un sismo de magnitud m. Cuando graficaron el logaritmo de la tasa anual de excedencia de los sismos ocurridos en el sur de California, observaron una relación lineal. El resultado del modelo de recurrencia sísmica de Gutenberg – Richter se expresa como:

$$
\log \lambda_m = a - bm \tag{2.4}
$$

Donde  $\lambda_m$  es la tasa anual de excedencia de la magnitud m, el coeficiente a representa el logaritmo del número total de sismos que tienen magnitud mayor o igual a cero, el coeficiente  $b$  es un parámetro que describe la probabilidad relativa de ocurrencia de sismos de magnitudes altas y bajas. Los coeficientes a y b se obtienen generalmente mediante la regresión de la base de datos correspondientes a la sismicidad de la fuente de interés. El modelo estándar de Gutenberg – Richter es graficado en la figura

2.2, donde se observa que a medida que el valor de  $b$  aumenta o disminuye, varia la pendiente de la línea recta que define la tasa de excedencia de sismos de diferentes magnitudes.

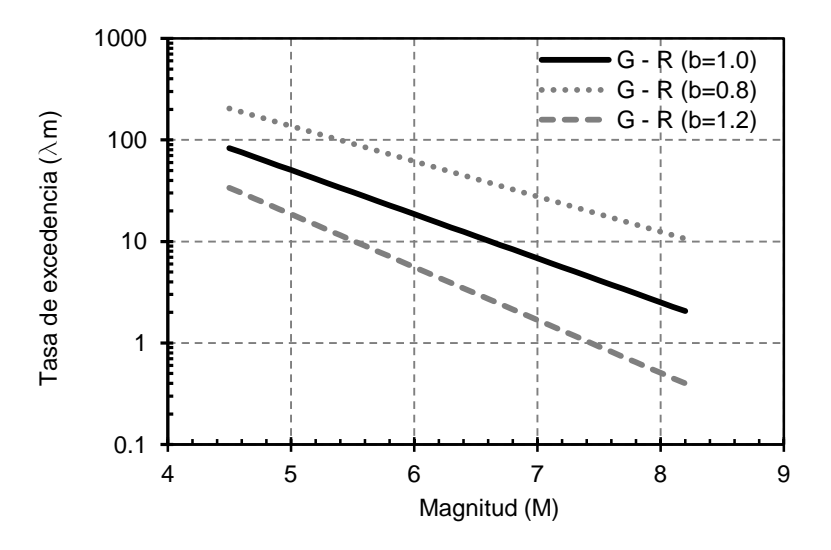

*Figura 2.2 Modelo de recurrencia sísmica de Gutenberg – Richter*

#### **2.3.2.2** *Modelo de truncado Gutenberg – Richter (G - R)*

El modelo estándar de recurrencia sísmica de Gutenberg – Richter, puede ser expresado de forma exponencial:

$$
\lambda_m = 10^{a - bm} = e^{a - \beta m} \tag{2.5}
$$

Donde  $\alpha = \ln(10)a$  y  $\beta = \ln(10)b$ . La expresión (2.5) muestra que en el modelo de Gutenberg– Richter, las magnitudes tienen una distribución exponencial y cubre un rango infinito de magnitudes, desde  $-\infty$  hasta  $+\infty$ . Sin embargo, para propósitos de ingeniera solo son de nuestro interés los eventos que puedan causar daños a la infraestructura de un sitio, por lo cual se pueden omitir sismos con magnitudes inferiores a un valor dado de  $m_0$  que no sean capaces de producir daños significativos. Si los sismos de magnitud inferior al umbral  $m_0$  se eliminan, la tasa anual de excedencia  $\lambda_m$  para magnitudes mayores a una magnitud mínima puede ser escrita de la siguiente manera:

$$
\lambda_m = e^a \cdot e^{-\beta m} \tag{2.6}
$$

$$
\lambda_m = e^{a - \beta m_0} \cdot e^{-\beta m + \beta m_0} \tag{2.7}
$$

$$
\lambda_m = e^{a - \beta m_0} \cdot e^{-\beta (m - m_0)} \tag{2.8}
$$

$$
\lambda_m = \nu \cdot e^{-\beta(m - m_0)} \quad ; \, m > m_0 \tag{2.9}
$$

Donde  $v = e^{a - \beta m_0}$  y  $m_0$  es la magnitud umbral elegida. La distribución de probabilidad resultante de magnitud del modelo de recurrencia de Gutenberg–Richter con límite inferior, se puede expresar en términos de la función de distribución acumulativa (de ahora en adelante CDF, por sus siglas en inglés) siguiente:

$$
F_M(m) = P[M < m|M > m_0] = \frac{\lambda_{m_0} - \lambda_m}{\lambda_{m_0}} = 1 - e^{-\beta(m - m_0)} \tag{2.10}
$$

Derivando la expresión (2.10), obtenemos la PDF para magnitudes mayores  $m_0$ :

$$
f_M(m) = \frac{d}{dm} F_M(m) = \beta e^{-\beta(m - m_0)}
$$
\n(2.11)

En el otro extremo de la escala de magnitudes, el modelo estándar de Gutenberg – Richter predice tasas de excedencia menores de cero para magnitudes que se extienden hasta el infinito  $+\infty$ . Sin embargo, debido a que la magnitud de los eventos sísmicos está limitada a un a un valor máximo de magnitud  $m_u$  que es capaz de generar la fuente, es posible omitir en el modelo estándar de Gutenberg – Richter los sismos con magnitudes mayores a un valor dado de  $m_u$ . La inclusión de los límites de inferior  $(m_0)$  y superior  $(m_u)$  de magnitud en la ecuación (2.5) del modelo estándar de Gutenberg – Richter, da lugar al *Modelo Truncado de Gutenberg – Richter*, cuya tasa anual de excedencia puede ser calculada con la siguiente expresión:

$$
\lambda_m = v \cdot \frac{e^{-\beta \cdot (m - m_0)} - e^{-\beta \cdot (m_u - m_0)}}{1 - e^{-\beta \cdot (m_u - m_0)}} \quad ; \ m_0 \le m \le m_u \tag{2.12}
$$

Donde  $\lambda$ m es la tasa anual de excedencia de la magnitud m;  $m_0$  es la magnitud mínima relevante;  $m_u$ es la magnitud máxima que puede generarse en la fuente;  $v \circ \beta$  son parámetros que definen la tasa de excedencia de cada una de las fuentes sísmicas, los cuales se estiman mediante procesos estadísticos de la información sobre la sismicidad de la fuente.

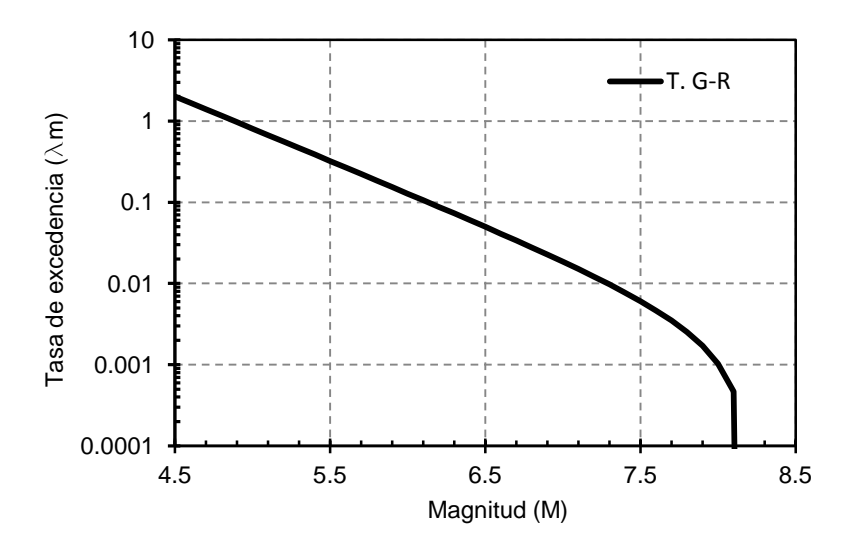

*Figura 2.3 Modelo Truncado de Gutenberg - Richter*

En este caso, la distribución de probabilidad resultante de magnitud del modelo truncado de Gutenberg – Richter, puede ser expresado en términos de la CDF siguiente:

$$
F_M(m) = P[M < m | m_0 \le m \le m_u] = \frac{1 - e^{-\beta(m - m_0)}}{1 - e^{-\beta(m_u - m_0)}}\tag{2.13}
$$

Derivando la expresión (2.13), obtenemos la PDF para magnitudes entre  $m_0 y m_1$ :

$$
f_M(m) = \frac{d}{dm} F_M(m) = \frac{\beta e^{-\beta(m - m_0)}}{1 - e^{-\beta(m_u - m_0)}}
$$
(2.14)

#### **2.3.2.3** *Modelo del temblor característico*

El modelo de recurrencia estándar de Gutenberg – Richter y sus variantes estiman bastante bien las tasas de excedencia de magnitudes bajas en grandes regiones, pero pueden sobrestimar la tasa de recurrencia de sismos grandes. Lo anterior fue demostrado por Singh (1983) quien analizó datos desde 1963 hasta 1981 en relación con los sismos que ocurren en zona de subducción mexicana y demostró que cuando se extrapolan las tasas de excedencia de sismos pequeños para predecir la de sismos grandes, estas últimas se sobrestiman, debido a que sus valores se alejan de la curva calculada con el modelo estándar de Gutenberg – Richter.

Dado que los tiempos entre eventos sísmicos de gran magnitud  $(7.0 - 8.4)$  generados en las fuentes sísmicas que influyen en el peligro sísmico de México (fuentes de Guerreo, Oaxaca, Chiapas, Colima Jalisco y Michoacán) no presentan una distribución exponencial, debido a que solo se generan sismos de ciertas magnitudes en tiempos de ocurrencia constantes (*sismo* o *temblor característico*); es necesario incorporar un modelo de *temblor característico* en el análisis de peligro sísmico para poder determinar el valor esperado de la magnitud del próximo evento, en función del tiempo transcurrido desde la última ocurrencia de un *temblor característico*. Jara y Rosenblueth (1998), proponen la siguiente expresión:

$$
E(M|T00) = max[M_0, D + F \cdot ln(T00)]
$$
\n(2.15)

Donde  $E(M|T00)$  es el valor esperado de la magnitud del próximo evento, dado que han transcurrido T00 años desde la última ocurrencia de un temblor característico de magnitud mayor o igual que  $M_0$ ;  $M_0$  es la magnitud umbral; D y F son parámetros que definen como aumenta la magnitud con el tiempo transcurrido desde la última ocurrencia de un sismo característico.

En el modelo del temblor característico la tasa de excedencia de magnitud  $\lambda_m$  cambia en función del tiempo y está dada por la siguiente expresión:

$$
\lambda_m = \lambda_o \left[ 1 - \Phi \left[ \frac{M - E(M|T00)}{\sigma_M} \right] \right] k \qquad ; m_u > m > m_o \qquad (2.16)
$$

$$
\lambda_m = 0 \qquad \qquad ; m > m_u \qquad \qquad (2.17)
$$

$$
\lambda_0 = \frac{1}{T_0} \tag{2.18}
$$

Donde  $T_0$  es el tiempo medio entre eventos con magnitud  $m > m_0$ ;  $\sigma_M$  es la desviación estándar de la magnitud de los sismos característicos;  $k$  es un factor de normalización para que el área bajo la curva sea igual a la unidad y  $\Phi[\cdot]$  denota la distribución normal estándar.

$$
k = \frac{1}{\left[\Phi\left[\frac{M_u - E(M|T00)}{\sigma_M}\right] - \Phi\left[\frac{M_0 - E(M|T00)}{\sigma_M}\right]\right]}
$$
(2.19)

Sustituyendo la ecuación (2.19) en la (2.16), obtenemos la expresión para calcular la tasa de excedencia de magnitud, cuya expresión es:

$$
\lambda(M) = \lambda_o \frac{\left[1 - \Phi \left[\frac{M - E(M|T00)}{\sigma_M}\right]\right]}{\left[\Phi \left[\frac{M_u - E(M|T00)}{\sigma_M}\right] - \Phi \left[\frac{M_0 - E(M|T00)}{\sigma_M}\right]\right]}
$$
(2.20)

Comparando el modelo recurrencia sísmica estándar de Gutenberg – Richter de toda la zona de subducción de la costa de Oaxaca, con una provincia tectónica localizada en la misma costa pero con un modelo de sismos característico, cuyos parámetros son:  $T00=26$  años,  $M_0=7.0$ ,  $M_u=8.4$ ,  $D=7.5$ ,  $F=0$ ,  $\sigma_M=0.27$ ,  $T_0=24.8$  años, Ordaz (2008), observaríamos que el modelo de Gutenberg – Richter estaría sobrestimando las tasas de excedencia de eventos sísmicos de gran magnitud y en consecuencia subestima su periodo de retorno, tal y como se muestra en la siguiente figura.

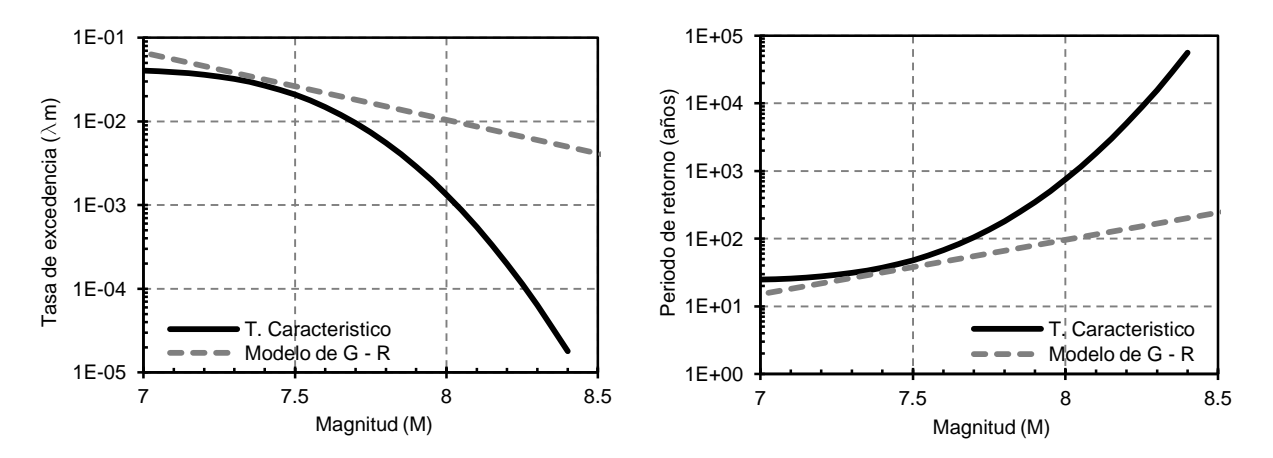

*Figura 2.4 Comparación del modelo estándar de G - R vs Temblor característico, para sismos de magnitudes grandes*

### **2.4 INCERTIDUMBRES TEMPORALES**

El proceso de ocurrencia de un sismo con respecto al tiempo es comúnmente descrito por el modelo de Poisson, en el cual el tiempo de llegada entre dos sismos sucesivos, se asume como una variable con distribución exponencial con un parámetro determinado por la tasa de excedencia sísmica. El proceso de Poisson tiene las siguientes características:

- 1. Los eventos son independientes espacialmente. Es decir, la ocurrencia de un evento sísmico en un determinado sitio dentro de la fuente, es independiente del sitio en cual el evento se ha presentado en el pasado. Esto implica que la ocurrencia de un evento sísmico, tienen una distribución espacial aleatoria (sin memoria) dentro de la fuente.
- 2. Los eventos son independientes temporalmente. Es decir, la ocurrencia de un evento en un intervalo de tiempo, es independiente del número de veces que el evento se ha presentado en otro intervalo de tiempo. Esto implica que los eventos sísmicos no tienen memoria en el tiempo, de igual manera que para el espacio.
- 3. La probabilidad de que dos eventos sísmicos tengan lugar al mismo tiempo y en el mismo lugar es casi cero. Esto implica que para un pequeño intervalo de tiempo *t*, más de un evento sísmico no puede ocurrir en un mismo punto.

Aun y cuando es sabido que la ocurrencia de un evento sísmico no es independiente del tiempo (tal y como es propuesto en el modelo de Poisson), debido a que se requiere la acumulación de energía para generar un sismo y es poco probable que sismos de gran magnitud se sucedan en un plazo de tiempo corto, en estudios de peligro sísmico se acepta que el proceso de ocurrencia de los sismos, sea descrito por el modelo de Poisson, lo cual implica suponer que los eventos son independientes entre sí.

La función de probabilidad del modelo de Poisson se puede escribir como:

$$
P(N_t = n) = \frac{(\lambda t)^n e^{-\lambda t}}{n!} \quad n = 1, 2, 3, 4, ... \tag{2.21}
$$

Donde  $P(N_t)$ , es la probabilidad de que en determinada región ocurran n sismos con magnitud mayor que  $M$ ; t es el periodo de tiempo de interés,  $\lambda$  es la tasa de excedencia de sismos con magnitud mayor o igual a  $M$ , que ocurrirán en dicha región.

Si igualamos  $n = 0$  en la expresión (2.21), obtendríamos la probabilidad de que no ocurran temblores con magnitud mayor que  $M$ , en el intervalo de tiempo  $t$ . Por lo tanto, la probabilidad de que sí ocurran temblores con magnitud mayor que  $M$  en el intervalo de tiempo  $t$  está dada por la siguiente expresión:

$$
P(n) = 1 - e^{-\lambda t} \tag{2.22}
$$

Si se considera a la variable aleatoria  $T$ , como el tiempo de la primera ocurrencia de un evento, entonces la probabilidad de que  $T$  exceda algún valor de  $t$ , es igual a la probabilidad de que no ocurran eventos en el intervalo de tiempo t, (Aguilar, 1999) es decir:  $P(0) = 1 - P_t(t) = e^{-t}$ 

$$
P_t(t) = 1 - e^{-\lambda t} \t; \t t \ge 0 \t(2.23)
$$

De manera que en el proceso de Poisson, la densidad de probabilidad del tiempo entre eventos, con magnitud mayor o igual ha  $M$ , es exponencial y está dada por la siguiente expresión:

$$
p_T(t) = \frac{d}{dt} P_t(t) = \lambda e^{-\lambda t}
$$
\n(2.24)

Donde t es el tiempo entre eventos con magnitud mayor que M y  $\lambda$  es la tasa de excedencia de la magnitud  $M$ .

#### **2.5 MODELOS DE ATENUACIÓN SÍSMICA**

Los modelos de atenuación son funciones que permiten estimar el nivel de movimiento del suelo (generalmente aceleración máxima del suelo u ordenadas del espectro de respuesta) en un sitio, ante la ocurrencia de eventos sísmicos de distintas magnitudes y distancias. Estas funciones se obtienen por lo general para terreno firme (roca) a partir de un análisis de regresión de los niveles de intensidad máxima del suelo (aceleración, velocidad, desplazamiento, etc.), contra la magnitud y distancia hipocentral de los eventos registrados. Los parámetros anteriores son obtenidos de registros acelerograficos de diversos sitos, con características similares.

La estimación de los modelos de atenuación trae consigo grandes incertidumbre, ya que los datos que se ajustan a una determinado modelo presentan una gran dispersión, debido a diversos factores relacionados con la aleatoriedad del mecanismo de ruptura y a las condiciones del sitio para el cual se calculan dichos modelos, pudiendo estimar sólo atenuaciones promedio, las cuales serán más precisas cuanto mayor sea el número de datos empleados. Por esta razón, se supone que la intensidad sísmica es una variable aleatoria de distribución lognornal con mediana dada por el modelo de atenuación y desviación estándar del logaritmo natural igual a  $\sigma_{lnY}$  (Ordaz *et al*, 2007).

De acuerdo a lo anterior, la probabilidad de que el valor  $y^*$  se exceda en el sitio de interés, dado que ocurre un evento de magnitud  $m$ , a una distancia  $r$ , del sitio, está dada por la siguiente expresión:

$$
P[Y > y^* | m, r] = 1 - \Phi \left[ \frac{ln(y^*) - lnYm(m, r)}{\sigma_{lnY}} \right]
$$
 (2.25)

Donde  $\Phi[\cdot]$  es la distribución de probabilidad normal estándar;  $Ym(m,r)$  es el valor medio del parámetro de intensidad sísmica Y;  $\sigma_{lnY}$  es la desviación estándar del logaritmo natural de Y.

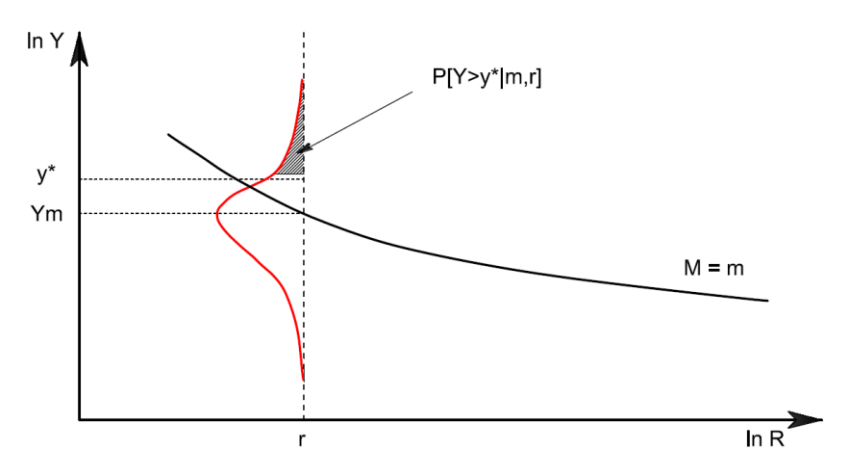

**Figura 2.5** Ilustración esquemática de la probabilidad de excedencia del parámetro de intensidad y<sup>\*</sup>, *a partir de la ley de atenuación sísmica, para una magnitud y distancia (Adaptado de Kramer, 1996)*

### **2.6 EVALUACIÓN PROBABILISTA DEL PELIGRO SÍSMICO**

Una vez que se han caracterizado las fuentes sísmicas y se han seleccionado los modelos de atenuación para cada una de ellas, se procede a evaluar el peligro considerando la suma de la contribución de cada una de las fuentes al peligro sísmico del sitio en estudio. Para realizar dicha evaluación, se hace uso de la función de peligro sísmico propuesta por Esteva (1967), en la cual el peligro sísmico es expresado en términos de tasas de excedencia de intensidades *a*, calculadas con la siguiente expresión:

$$
v(a) = \sum_{n=1}^{N} \int_{M_0}^{M_u} -\frac{d\lambda_i(M)}{dM} \cdot Pr(A > a \mid M, R_i) dM
$$
 (2.26)

Donde la sumatoria abarca la totalidad de las fuentes sísmicas N que contribuyen al peligro sísmico del sitio;  $Pr(A > a | M, R_i)$  es la probabilidad de que la intensidad A exceda un cierto valor a, dadas la magnitud del sismo M y la distancia  $R_i$  entre la i-ésima fuente y el sitio;  $\lambda_i(M)$  es la tasa de excedencia de magnitudes de la i-ésima fuente. La integral se realiza desde  $M_0$  hasta  $M_u$ , lo cual indica que se toma en cuenta la contribución de todas las magnitudes que es capaz de generar la fuente, siendo  $M_u$  y  $M<sub>0</sub>$  la magnitud máxima y mínima respectivamente, que puede generar la fuente. Por su parte,

$$
Pr(A > a | M, R_i) = \Phi \left[ \frac{1}{\sigma_{lna}} ln \frac{MED(A|M, R_i)}{a} \right]
$$
 (2.27)

Siendo  $\Phi[\cdot]$  la distribución normal estándar; MED(A|M, R<sub>i</sub>) es la mediana de la intensidad de interés obtenida del modelo de atenuación para un evento sísmico de magnitud M a una distancia  $R_i$  y  $\sigma_{\text{lna}}$  es la desviación del logaritmo natural del parámetro anterior.

La expresión (2.26) seria exacta si las fuentes sísmicas fueran puntuales; sin embargo, en muchos casos las fuentes sísmicas son áreas en donde la probabilidad de ocurrencia de un evento sísmico es uniforme, pudiendo ocurrir en cualquier sitio dentro del área correspondiente. De acuerdo a lo anterior se recomienda subdividir las fuentes sísmicas en subfuentes, en cuyo centroide se considere concentrada su sismicidad, esto con el fin de lograr una mayor precisión en la integración espacial.

En la expresión (2.26) se incluyen tanto el modelo de atenuación como su incertidumbre en él. Sin embargo, para la zona sismogenética, ni la distancia epicentral es constante ni los parámetros que definen la curva de tasas de excedencia de la magnitud, son deterministas (Aguilar, 1999). Por lo tanto para calcular la tasa de excedencia no condicionada  $v(a)$ , con respecto a variables inciertas, como son distancia y magnitud, se emplea la siguiente expresión:

$$
v(a) = \sum_{n=1}^{N} \lambda_{o_i} \int_{M_{o_i}}^{M u_i} \int_{R o_i}^{R u_i} Pr(A > a | M, R) f_{m_i}(M) f_{R_i}(R) dM dR
$$
 (2.28)

Donde  $f_{m_i}(M)$  y  $f_{R_i}(R)$  son funciones de densidad de probabilidad de la magnitud y de la distancia de la i-ésima fuente;  $\lambda_{0i}$  es la tasa anual de excedencia de los sismos de interés en la i-ésima fuente, dicha tasa corresponde a los sismos de magnitud superior o igual a la magnitud mínima  $(M_0)$  elegida para la i-ésima fuente. Los límites de integración corresponden a la magnitud y distancia mínima  $M_0$  y  $R_0$ , y a la magnitud y distancia máxima  $M_u$  y  $R_u$ , respectivamente, que pueden presentarse en la i-ésima fuente.

#### **2.6.1 Relación entre la probabilidad de excedencia y la tasa de excedencia de los valores de**

Si se considera que el proceso de ocurrencia de los sismos es independiente del tiempo obedeciendo a un proceso de Poisson, la probabilidad de que la intensidad  $a$  sea excedida al menos una vez en un lapso de tiempo  $t_i$ , está dada por la siguiente expresión:

$$
P[A > a | t_i] = 1 - e^{(-v(a)t_i)}
$$
\n(2.29)

Donde  $P|A > a |t_i|$  es la probabilidad de que la intensidad a sea excedida;  $v(a)$  es la tasa de excedencia de la intensidad  $a$ ;  $t_i$  es el lapso de tiempo a evaluar.

Despejando la variable  $v(a)$  de la expresión (2.29), obtenemos lo siguiente:

$$
v(a) = \frac{\ln\left[1 - P[A > a | t_j]\right]}{t_j}
$$
 (2.30)

La expresión (2.30) puede emplearse para obtener la tasa de excedencia de una intensidad específica, la cual tiene una determinada probabilidad de ser excedida en un lapso de tiempo dado. Por ejemplo, para una intensidad  $\alpha$  la cual tiene una probabilidad del 10% de ser excedida en 50 años, su tasa de excedencia seria de 0.0021. Para obtener el periodo de retorno de dicha intensidad solo bastaría con obtener el inverso de su tasa de excedencia (1/0.0021), el cual correspondería a 475 años.

#### **2.6.2 Modificación de los parámetros de peligro sísmico por efectos de sitio**

Por lo general cuando se lleva a cabo un APPS, la intensidad calculada del movimiento de suelo en un determinado sitio queda determinada en "roca" o "terreno firme" sin que intervengan los efectos locales. Lo anterior se debe a que casi siempre se usan modelos de atenuación solo para predecir la intensidad de movimiento del suelo en roca sin tomar en cuenta la respuesta dinámica de los depósitos estratificados de suelo blando, ni las irregularidades topográficas del sitio, las cuales pueden modificar el contenido de frecuencia y la amplitud de un sismo debido a que la amplificación local del suelo no afecta de igual manera a los diferentes niveles de movimiento del suelo, encontrándose diversos factores de amplificación para distintas frecuencias.

Un método para tomar en cuenta la influencia de esos factores en la respuesta dinámica de un sitio, es mediante funciones de transferencia de amplitudes (FTA), las cuales permiten conocer el valor de la amplificación por el cual se debe modificar las aceleraciones espectrales calculadas en terreno firme o roca. Estas FTA deben construirse para diferentes valores de aceleración máxima del terreno (la manera de obtener estas funciones será explicada brevemente en el capítulo siguiente), esto el fin de tomar en cuenta el efecto no lineal de degradación de los suelos.

A partir de la función de transferencia de amplitudes, definida para el sitio en estudio, las aceleraciones espectrales a nivel de superficie  $Sa_{\text{sup}}$ , se calculan con la siguiente expresión:

$$
Sa_{\text{sup}} = \Delta_{A\text{max}}(Sa_{tf})\tag{2.31}
$$

Donde  $\Delta_{amax}$ , es el nivel de amplificación calculado para un valor de aceleración máxima del terreno firme ( $Amax$ ) y  $Sa_{tf}$  es la aceleración espectral calculada en terreno firme utilizando el APPS.

### **2.7 REPRESENTACIÓN DE LOS RESULTADOS DEL APPS**

La manera de representar los resultados del APPS dependerá del parámetro que representa la intensidad del movimiento del suelo, de la extensión del área de estudio y de la aplicación a la cual vayan a estar dirigidos. De manera que para fines de diseño sísmico, el peligro debe ser expresado en parámetros útiles que permitan estimar la demanda sísmica a la cual puede estar sujeta una estructura durante su vida útil, ante la ocurrencia de un evento sísmico. El parámetro más comúnmente usado para ello es la aceleración máxima del suelo (PGA) la cual presenta cierta correlación con el daño causado a una estructura; sin embargo este parámetro no toma en cuenta el contenido de frecuencia del movimiento y es independiente de la duración del evento, lo cual puede ser determinante en la respuesta dinámica de cualquier estructura. Debido a esto, en los últimos años se han venido desarrollando estudios de peligro sísmico en términos de ordenadas espectrales de aceleración (Sa) y desplazamiento (Sd) asociadas a diferentes frecuencias del movimiento del suelo.

#### **2.7.1 Curva de peligro sísmico**

Generalmente los resultados del APPS son expresados a través de una curva de peligro sísmico (ver figura 2.6, lado izquierdo) la cual representa la tasa anual de excedencia (o periodo de retorno) de los valores de las intensidades medias calculadas en un sitio, para un determinado parámetro de movimiento del suelo, el cual generalmente es designado por la aceleración máxima del suelo (PGA) o por las ordenadas del espectro de respuesta de un oscilador de un grado de libertad, asociadas a un mismo periodo estructural (Te). Los valores de la curva de peligro nos indican si en un determinado sitio o región el peligro sísmico es bajo, moderado o alto; sin embargo una curva de peligro obtenida para un único parámetro de movimiento del suelo, da poca información sobre la naturaleza de los terremotos que pueden afectar al sitio en estudio.

#### **2.7.2 Espectros de peligro uniforme (EPU)**

Un método común de presentar los resultados del APPS es a través de espectros de peligro uniforme (EPU), los cuales se obtienen de curvas de peligro sísmico calculadas para distintos periodos estructurales (Te). Se les denomina EPU debido a que todas sus ordenadas espectrales tienen el mismo periodo de retorno o probabilidad de excedencia; en general su forma espectral depende de la magnitud y distancia de los eventos sísmicos que más contribuyen al peligro sísmico del sitio en estudio.

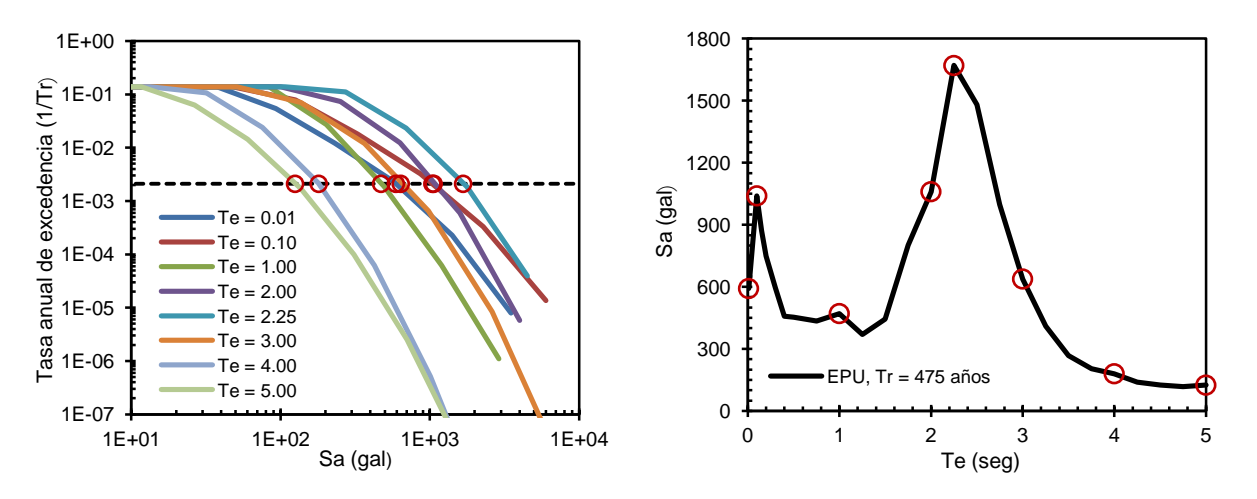

*Figura 2.6 Construcción del espectro de peligro uniforme (EPU)*

La figura 2.6 muestra la construcción del EPU. En el lado izquierdo se muestran ocho curvas de peligro sísmico calculadas para distintos periodos estructurales mediante el APPS; la línea punteada representa una tasa de excedencia de 0.002 (correspondiente a una probabilidad de excedencia del 10% en los próximos 50 años, lo cual equivale a un periodo de retorno de 475 años). En el lado derecho se muestra el EPU obtenido al graficar los puntos de intersección de las curvas de peligro sísmico con la línea punteada.

Debido a que las ordenadas del EPU son calculadas de forma independiente a través de modelos de atenuación para distintos periodos espectrales, este no representa el espectro de respuesta de un solo evento sísmico, ni su contenido espectral. Sin embargo, se entiende comúnmente que si las ordenadas máximas del EPU se presentaran en periodos bajos, el peligro estaría controlado principalmente por sismos de magnitud moderada a distancias cercanas al sitio de estudio, mientras que para periodos largos, el peligro estaría controlado por sismos de gran magnitud a distancias lejanas.

### **2.7.3 Mapas de peligro sísmico**

Cuando la evaluación del peligro sísmico se hace en un área extensa, los valores del parámetro elegido del nivel de movimiento del suelo se presentan en mapas que muestran la variación regional del peligro sísmico para una probabilidad de excedencia o periodo de retorno fijo. El empleo de mapas de peligro sísmico en los reglamentos de construcción es de amplio uso para determinar los coeficientes de diseño sísmico de estructuras o para la obtención de espectros de peligro uniforme, si es que se cuentan con mapas de peligro sismo para distintas ordenadas espectrales.

El primer mapa de peligro sísmico que incluyó las intensidades del movimiento del suelo asociadas a un periodo de retorno especifico fue publicado por Esteva (1970), quien cálculo mapas de aceleración y velocidad máxima del suelo de toda la República Mexicana, para 50, 100 y 500 años de periodo de retorno, estableciendo así, el primer mapa nacional de peligro sísmico en el mundo (McGuire, 2007).

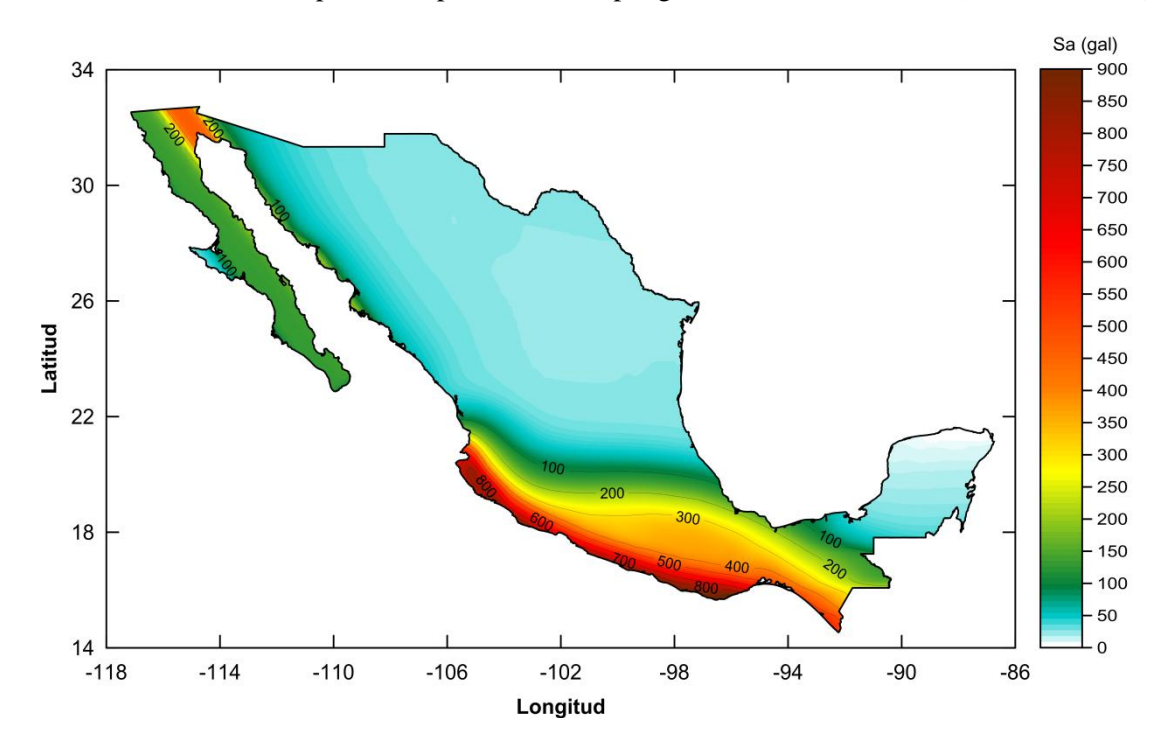

*Figura 2.7 Mapa de PGA de la República Mexicana, para un periodo de retorno de 500 años*

### **CAPÍTULO 3**

### **MODELO DE PELIGRO SÍSMICO PARA LA REPÚBLICA MEXICANA**

En este capítulo se describirán los datos usados en el modelo de peligro sísmico propuesto para la República Mexicana a partir de la recopilación de información publicada por diversos autores, ya que si bien existe un gran número de investigaciones relacionadas al cálculo del peligro sísmico en la República Mexicana y su inclusión en reglamentos de diseño, no está disponible en la literatura un reporte detallado que contenga información de un modelo de peligro sísmico que pueda ser utilizado directamente para calcular curvas de peligro sísmico y espectros de peligro uniforme (García A. *et al*. 2012). Los resultados obtenidos (mallas de peligro sísmico) a partir de este modelo serán utilizados para la creación de mapas de peligro sísmico, los cuales serán cargados en la aplicación Web *PSM2012* para ilustrar su funcionamiento.

#### **3.1 INTRODUCCIÓN**

El análisis probabilístico de peligro sísmico permite estimar las tasas de excedencia con las cuales el nivel de movimiento del suelo (generalmente designado por la aceleración máxima del suelo o por las ordenadas del espectro de respuesta) excede un valor de interés, en un determinado sitio. Para estimar el peligro sísmico se requiere contar con información sobre las fuentes sísmicas que contribuyen al peligro sísmico del sitio en términos de su geometría, sismicidad y de sus modelos de atenuación, mediante los cuales es posible estimar el nivel de movimiento del suelo, ante la ocurrencia de un evento sísmico de magnitud *M,* a una distancia *R* entre la fuente que lo originó y el sitio en estudio.

El objetivo de este capítulo es integrar un modelo de peligro sísmico a partir del cual se puedan calcular mapas y curvas de peligro sísmico para la República Mexicana, así como espectros de peligro uniforme. Este modelo se enfoca en los efectos causados por los sismos de subducción *interplaca* e *inslab* y los sismos superficiales de corteza "*intraplaca*", en sitios de suelo firme (roca). Sin embargo para las ciudades de Acapulco, Oaxaca y el DF se modificaran los parámetros del nivel de movimiento del suelo estimado en roca por medio de factores de amplificación, los cuales dependerán de la ubicación del sitio, el periodo estructural y el nivel de movimiento del suelo, esto con el fin de tomar en cuenta el comportamiento no lineal del suelo que se presenta para sismos de gran magnitud.

Los sismos mencionados anteriormente como los *interplaca*, corresponden a sismos de subducción que se generan por el roce entre la placa Norteamericana y las placas oceánicas de Cocos y Rivera, a lo largo de su zona de contacto. Los sismos *inslab* corresponden a los sismos de falla normal de profundidad intermedia, localizados dentro de la placa oceánica que subduce bajo la placa continental. Los sismos superficiales de corteza corresponden a los sismos someros que ocurren dentro de la placa Norteamericana.

### **3.2 REGIONES SISMOGENÉTICAS DE LA REPÚBLICA MEXICANA**

El peligro sísmico en la Republica Mexicana está regido principalmente por tres tipos de regiones sismogenéticas: subducción, profundidad intermedia (*inslab*) y superficiales. En estas regiones se lleva a cabo un proceso de acumulación y liberación de energía independiente del que ocurre en las otras regiones. La primera división del territorio nacional en provincias tectónicas, aparece en el trabajo de Esteva (1970), en el cual se utilizaron 27 provincias. Desde entonces se han venido desarrollando nuevas regionalizaciones, entre las que destaca la de Zúñiga y Tapia (1999) en la que se hace una revisión detallada de los grandes sismos que gobiernan la sismicidad en la República Mexicana, tomando en consideración aspectos como el mecanismo de falla de los sismos que ocurren en las diferentes regiones, la localización de los hipocentros, datos de macrosismos históricos y recurre a catálogos de sismos cuidadosamente construidos; de este trabajo se determinaron 23 provincias tectónicas (Ordaz, 1997).

Para este trabajo se han tomado las características de las fuentes sísmicas (geometría y sismicidad) de diversos trabajos de Ordaz (2008) de los cuales se puede obtener información detallada de la geometría de las fuentes, parámetros de sismicidad y modelos de atenuación, correspondientes a sismos interplaca, inslab y superficiales.

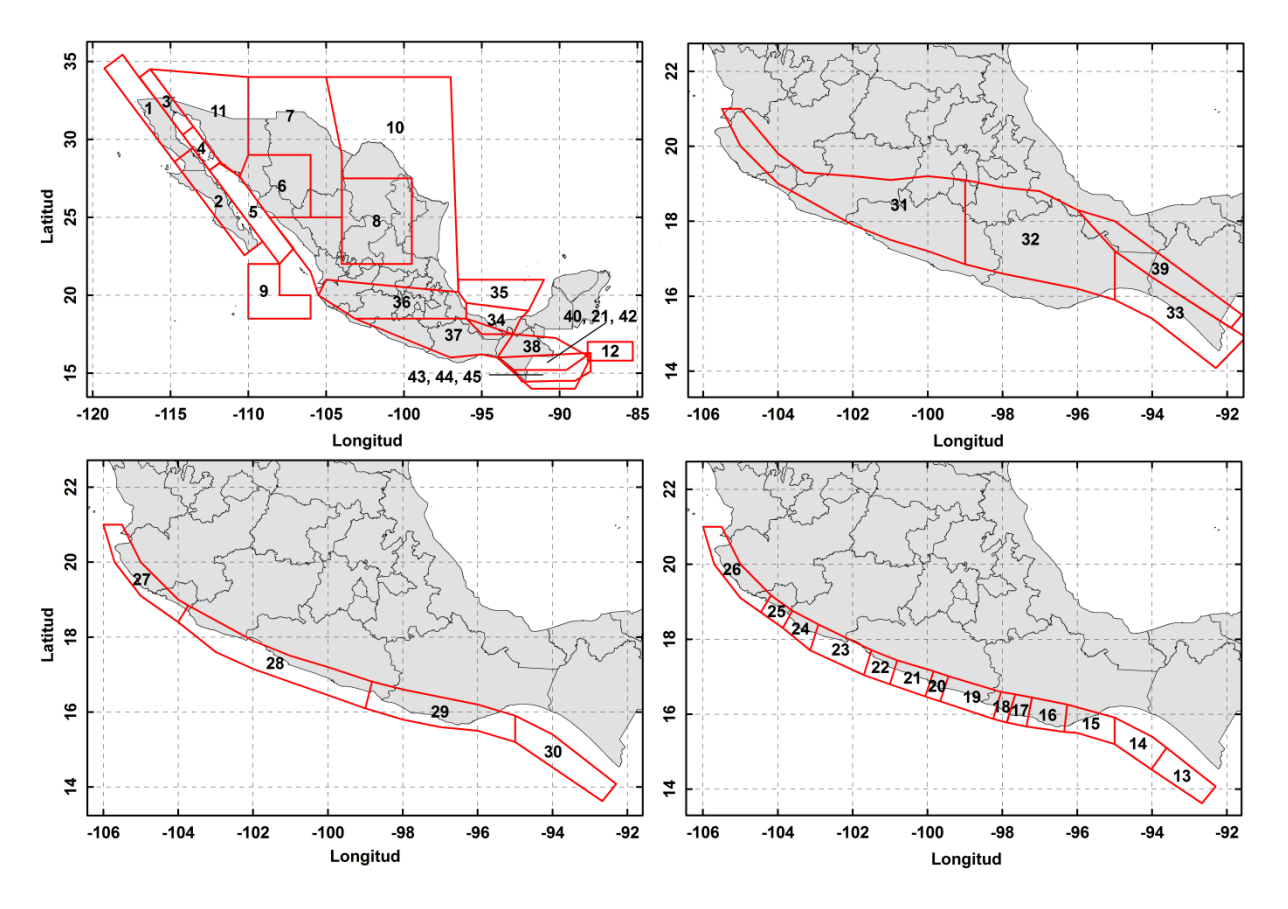

*Figura 3.1 Regiones sismogenéticas de la República Mexicana (Ordaz, et al*. *2008)*

En la figura 3.1 se muestran los límites y la ubicación de las 45 regiones sismogenéticas consideradas en este trabajo las cuales han sido divididas en cuatro grupos. En las figuras superiores de izquierda a derecha se muestra las regiones para sismos superficiales y sismos de profundidad intermedia (*inslab*), respectivamente. En las figuras inferiores se muestran las regiones para sismos de subducción, el primer grupo corresponde a sismos de magnitudes  $(M_w)$  bajas a moderadas de entre 4.5 a 7.2, y el segundo grupo a sismos de magnitudes altas, superiores a 7 grados.

Para todas las regiones sismogenéticas presentadas en la figura 3.1 su sismicidad está definida por el modelo *Truncado de Gutenberg-Richter*, a excepción de las regiones correspondientes a sismos de subducción con magnitudes  $(M_w)$  mayores a 7, en donde su sismicidad está definida por el modelo del *Temblor Característico*.

Los parámetros de sismicidad de cada una de las regiones presentadas en la figura 3.1 se enlistan en las siguientes tablas.

| No             | <b>Fuentes sísmica</b>            | M0  | $\lambda_o$ | $\beta$ | $c(\beta)$ | Mu  | D(Mu) |
|----------------|-----------------------------------|-----|-------------|---------|------------|-----|-------|
| 1              | Baja California intraplaca norte  | 4.5 | 1.140       | 0.970   | 0.097      | 5.8 | 0.0   |
| $\overline{2}$ | Baja California intraplaca sur    | 4.5 | 1.210       | 0.933   | 0.036      | 5.8 | 0.0   |
| 3              | Baja California interplaca norte  | 4.5 | 2.509       | 1.782   | 0.093      | 7.7 | 0.3   |
| 4              | Baja California interplaca centro | 4.5 | 0.726       | 1.637   | 0.168      | 7.4 | 0.4   |
| 5              | Baja California interplaca sur    | 4.5 | 2.090       | 1.674   | 0.082      | 7.2 | 0.6   |
| 6              | Sierra Madre Occidental           | 4.5 | 0.116       | 2.880   | 0.030      | 5.6 | 0.0   |
| 7              | Cuencas y Sierras                 | 4.5 | 0.269       | 2.880   | 0.030      | 5.6 | 0.0   |
| 8              | Cuenca de Burgos                  | 4.5 | 0.187       | 2.880   | 0.030      | 5.6 | 0.0   |
| 9              | Interfaz Pacífico-Rivera          | 4.5 | 3.409       | 1.736   | 0.088      | 7.2 | 0.0   |
| 10             | Sismicidad difusa 1               | 4.5 | 0.658       | 2.880   | 0.030      | 5.6 | 0.0   |
| 11             | Sismicidad difusa 2               | 4.5 | 0.180       | 2.880   | 0.030      | 5.6 | 0.0   |
| 12             | Centroamérica                     | 4.5 | 0.497       | 1.942   | 0.180      | 7.7 | 0.3   |
| 27             | Jalisco nuevo                     | 4.5 | 2.014       | 1.827   | 0.110      | 7.2 | 0.0   |
| 28             | Gro-Michoacán nuevo               | 4.5 | 4.792       | 1.547   | 0.077      | 7.2 | 0.0   |
| 29             | Oaxaca nuevo                      | 4.5 | 6.717       | 1.847   | 0.063      | 7.2 | 0.0   |
| 30             | Chiapas nuevo                     | 4.5 | 18.938      | 2.059   | 0.037      | 7.2 | 0.0   |
| 31             | Prof. Intermedia Oeste nueva      | 4.5 | 2.161       | 1.699   | 0.097      | 7.8 | 0.2   |
| 32             | Prof. Intermedia. Centro nueva    | 4.5 | 1.714       | 1.576   | 0.110      | 7.9 | 0.2   |
| 33             | Prof. Intermedia. Este nueva      | 4.5 | 2.780       | 1.761   | 0.087      | 7.8 | 0.2   |
| 34             | Petrolera                         | 4.5 | 0.605       | 3.050   | 0.209      | 6.7 | 0.5   |
| 35             | Golfo                             | 4.1 | 0.105       | 2.704   | 0.459      | 6.5 | 0.5   |
| 36             | Eje volcánico                     | 4.5 | 0.249       | 1.884   | 0.223      | 7.2 | 0.3   |
| 37             | Intraplaca                        | 4.5 | 1.440       | 1.889   | 0.124      | 6.5 | 0.5   |
| 38             | Chiapas Volcán                    | 4.5 | 1.610       | 2.005   | 0.119      | 7.0 | 0.2   |
| 39             | Profundos Chiapas                 | 4.5 | 2.516       | 2.207   | 0.093      | 7.5 | 0.3   |
| 40             | Motagua 1                         | 5.0 | 0.277       | 2.234   | 0.309      | 7.8 | 0.0   |
| 41             | Motagua 2                         | 5.0 | 0.277       | 2.234   | 0.309      | 7.8 | 0.0   |
| 42             | Motagua 3                         | 5.0 | 0.277       | 2.234   | 0.309      | 7.8 | 0.0   |
| 43             | Polochic 1                        | 5.0 | 0.120       | 2.187   | 0.105      | 7.8 | 0.0   |
| 44             | Polochic 2                        | 5.0 | 0.120       | 2.187   | 0.105      | 7.8 | 0.0   |
| 45             | Polochic 3                        | 5.0 | 0.120       | 2.187   | 0.105      | 7.8 | 0.0   |

**Tabla 3.1 Parámetros de sismicidad para el modelo Truncado de Gutenberg - Richter**

**M0** = Umbral de magnitud  $\lambda_0$  = Tasa de excedencia  $\beta$  = Valor esperado de Beta<br>  $\beta$ ) = Coef. de variación de Beta **Mu** = Valor máximo esperado de magnitud **D(Mu)** = Desviación estándar (+/-) de Mu  $c(\beta)$  = Coef. de variación de Beta **Mu** = Valor máximo esperado de magnitud

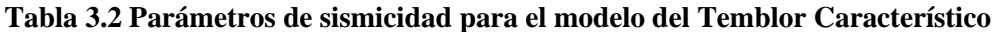

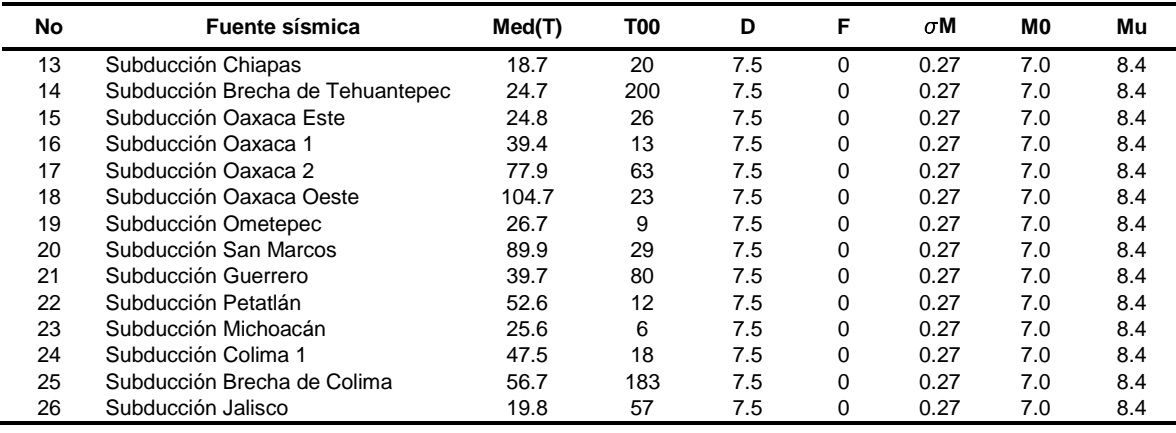

 $Med(T)$  = Valor medio de tiempo entre sismos característicos  $\sigma M$  = Desv. estándar de la magnitud de los sismos característicos **M0 y Mu** = Magnitud mínima y máxima, respectivamente **T00, D y F =** Parámetros que definen como aumenta la magnitud

### **3.3 MODELOS DE ATENUACIÓN**

Los modelos de atenuaciones utilizados en este trabajo para calcular las curvas de peligro, en términos de tasas de excedencia de las ordenadas del espectro de respuesta de seudoaceleración para distintos periodos estructurales, fueron las siguientes: Abrahamson y Silva (1997) para sismos de corteza superficiales, Arroyo *et al*., (2010) para sismos de subducción y García *et al*., (2005) para sismos de falla normal de profundidad intermedia. Para el DF se usó el modelo de atenuación desarrollado por Jaimes (2005) para tomar en cuenta los efectos de amplificación en *terreno firme* que generan los sismos de subducción originados en la costa del Pacifico Mexicano.

La razón de utilizar el modelo de Abrahamson y Silva (1997) construido con datos registrados en California (EUA) para modelar la atenuación de los temblores superficiales de corteza que se originan la Republica Mexicana, se debe a que los sismos superficiales más importantes son los que se originan al noreste del país como resultado del movimiento de transcurrencia entre las placas del Pacífico y de Norteamérica, por lo cual, se considera que el modelo de atenuación empleado refleja correctamente el ambiente tectónico de la zona donde ocurren los eventos superficiales con mayor frecuencia y magnitud. Debido a que la contribución al peligro sísmico de los sismos superficiales que ocurren fuera de la península de baja california es pequeña, no se cometerían grandes errores en caso de que el modelo de atenuación Abrahamson y Silva (1997) utilizado en las fuentes correspondientes al Eje Neovolcánico y a las fallas Polochic-Motagua, estuviese equivocado (Zúñiga *et al.* 1997).

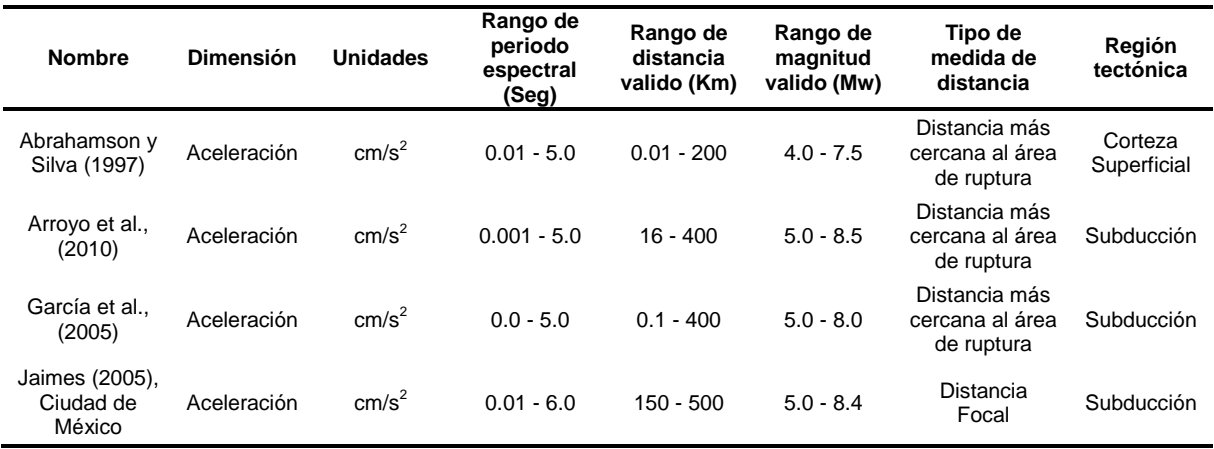

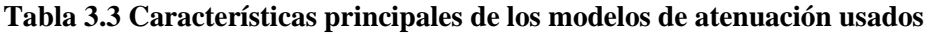

El modelo de atenuación de Abrahamson y Silva (1997) fue resultado del análisis de 655 registros, correspondientes a 58 sismos superficiales originados en distintas regiones sísmicas activas a nivel mundial. El modelo de atenuación de Arroyo *et al*., (2010) fue generado después de que el autor analizó datos correspondientes a sismos interplaca con  $M_w \ge 5$ , ocurridos entre 1985 y 2004 en la costa del Pacifico Mexicano, entre los estado de Colima y Oaxaca. La base de datos usada en ese estudio consta de 418 registros, derivados de 40 sismos interplaca, los cuales fueron obtenidos de 56 estaciones de registro sísmico en roca situadas en campo libre, a una distancia entre 20 y 400 km. El modelo de atenuación de García *et al*., (2005) fue generado después de que el autor analizó un base de datos de sismos de profundidad intermedia de falla normal, con  $M_w$  entre 5.2 y 7.4 y profundidad focal entre 38 y 138 km, ocurridos en la zona central de la República Mexicana. Los registros fueron obtenidos de 51 estaciones localizadas en roca situadas en campo libre, a una distancia de 400 km. El modelo de atenuación de Jaimes (2005) fue desarrollado para un sitio específico a partir de datos de sismos de subducción registrados en la estación de Ciudad Universitaria (CU) localizada en terreno firme del Distrito Federal.

### **3.4 EFECTOS LOCALES**

El efecto de la amplificación dinámica que sufren las ondas sísmicas en los distintos depósitos lacustres del Distrito Federal, es bien conocido y estudiado desde hace tiempo debido a los grandes daños que han causado diversos sismos originados en las costas del Pacifico Mexicano, como por ejemplo los sismos de 1957 y 1979 originados en las costas de Guerrero, los cuales causaron graves daños en la ciudad; el primero de ellos fue el responsable de la caída del *Ángel de la Independencia* y el segundo de la *Universidad Iberoamericana*. Pero el sismo que expuso más evidencia sobre la amplificación dinámica del suelo en el Valle de México fue sin duda el de 1985 originado en las costas de Michoacán, el cual causo una gran devastación en distintas zonas del Distrito Federal.

Después del sismo de 1985 se empezó una gran campaña de instrumentación sísmica del Valle de México (dando origen a la *red acelerográfica* con la que hoy se cuenta) para estudiar con detalle la amplificación dinámica del suelo. Una técnica utilizada para inferir el nivel de amplificación en suelos blandos, es el uso de cocientes espectrales de sismos registrados en sitios instrumentados en terreno blando con respecto a un sitio de referencia instrumentado en terreno firme, dando como resultado el espectro de amplitudes empírico del sitio. Sin embargo existen otras ciudades en la República Mexicana que están asentadas en zonas de terreno blando, las cuales no cuentan con una red acelerográfica como la del DF y han tenido que hacer uso de distintos tipos de estudios de microzonificación sísmica para estudiar dicho efecto. En la mayoría de los casos, los estudios de microzonificación se han ejecutado registrando vibración ambiental y aplicando la técnica H/V, dando como resultado mapas del periodo dominante del suelo y en algunos casos mapas de amplificación de la ordenada del espectro de Fourier en ese periodo (Ordaz M., 1997). Aunque la identificación del periodo dominante del suelo mediante esta técnica funciona de manera adecuada, no sucede lo mismo con la amplitud relativa, existiendo algunos casos en que la identificación del periodo dominante en terrenos firmes no resulta obvia debido a que las fuentes de excitación no son lo suficientemente grandes como para provocar un movimiento intenso del suelo, lo cual dificulta observar el periodo dominante del suelo en el espectro de amplitudes de Fourier. Es por eso que estos estudios deben complementarse con otros como por ejemplo: información geológica y topográfica del sitio, modelos unidimensionales del suelo construidos a partir de datos geotécnicos o geofísicos, análisis de acelerogramas de sismos fuertes, etc., para de esta manera poder reducir las limitaciones que la técnica H/V implica.

De acuerdo a lo anterior surge la necesidad de establecer un formato estándar para los estudios de microzonificación sísmica, el cual permita condensar dicha información para después ser usada en múltiples aplicaciones de ingeniera, como sistemas de estimación temprana de daños, sistemas de peligro y riesgo sísmico, entre otros (Huerta *et al.*, 2011).

A continuación, se describen de manera breve los casos de las ciudades de: Acapulco, Oaxaca y Distrito Federal, en donde diversos autores (ver por ejemplo: Lermo J. y Chávez-García FJ., 1995; Limaymanta, 2009) han recopilado información de estudios de microzonificación sísmica en diferente cantidad y calidad de resolución.

### **3.4.1 Efectos de sitio en el Distrito Federal**

En el DF se cuenta con alrededor de 100 sitios dotados de instrumentos para el registro de eventos sísmicos, en los cuales para caracterizar la respuesta del sitio se utilizan cocientes de espectros de respuesta promedio (CER), los cuales se interpretan como funciones de transferencia entre cada sitio instrumentado y el sitio de referencia (estación CU); estos cocientes sólo pueden ser estimados para los sitios de suelo blando instrumentados.

Para obtener los CER de amplitudes en cualquier sitio del DF es necesario utilizar un procedimiento de interpolación como el de Pérez–Rocha *et al.,* (2009) quien propone un método de interpolación espacial de las amplificaciones dinámicas del terreno en el Valle de México, a partir de los espectros de Fourier de acelerogramas producidos por varios temblores y registrados en decenas de sitios en las zonas de terreno *firme, transición* y *lago*, incorporando la información que se tiene acerca de los efectos de sitio en las respuesta dinámica del terreno. La información acerca de los periodos dominantes es obtenida usando técnicas de vibración ambiental, sondeos geotécnicos y registros de movimientos fuertes (Reinoso y Lermo, 1991) de la red acelerográfica de la Ciudad de México (RACM).

### **3.4.2 Efectos de sitio en Acapulco**

Para determinar la malla de periodos y las funciones de transferencia empíricas de la ciudad de Acapulco se utilizó información geotécnica de perfiles y cortes estratigráficos de distintas zonas de la ciudad, así como mediciones de vibración realizadas en el sitio, e información de movimientos fuertes registrados en la red acelerográfica de la ciudad de Acapulco (datos obtenidos de la Base Mexicana de Sismos Fuertes) para tomar en cuenta los efectos de no-linealidad del suelo que se presenta para eventos de gran magnitud.

A partir de los cocientes de espectros de respuestas (CER) de amplitudes calculados en las estaciones analizadas, se estimó una estratigrafía en cada uno de estos sitios utilizando el modelo Haskell unidimensional y elástico de capas. Para obtener la funciones de transferencia de amplitudes en cada punto de la malla de periodos, se buscaron relaciones funcionales entre cada uno de los parámetros de las estratigrafías encontradas con el periodo fundamental del sitio, de tal manera que en los sitios donde no se cuenta con registros, fue posible estimar la función de transferencia mediante su periodo dominante y con ayuda del modelo unidimensional del suelo (Huerta *et al*., 2011).

### **3.4.3 Efectos de sitio en Oaxaca**

Para la estimación de los efectos de sitio de la ciudad de Oaxaca se utilizó la información disponible por varios autores (Lermo J. y Chávez-García FJ., 1995; Limaymanta, 2009) quienes realizaron una recopilación muy completa de la geología, geotecnia, vibración ambiental, refracción sísmica y análisis de estaciones acelerográficas. Con base en esta información, fue posible determinar un mapa de periodos del sitio (Huerta *et al*., 2011).

Las amplificaciones fueron determinadas tomando en cuenta los modelos unidimensionales del suelo a partir de 11 estudios de mecánica de suelos y con los cocientes espectrales de respuesta (CER) de amplitudes de las estaciones. Al igual que en el estudio de Acapulco se usaron suposiciones de la estratigrafía del suelo para obtener funciones de amplificación en sitios donde no se cuenta con estaciones de registro ni sondeos geotécnicos.

### **3.4.4 Formato estándar para estudios de microzonificación sísmica**

En este trabajo se utilizó el *formato estándar* de datos propuesto por Huerta *et al*., (2011), a través del cual se llevó a cabo el análisis de peligro sísmico mediante el programa *CRISIS 2012*, considerando los efectos de sitio en las ciudades de Acapulco, Oaxaca y DF. Cabe señalar que los datos de efectos de sitio de las ciudades antes mencionadas, fueron proporcionados por Ordaz M. y Huerta B., en el *formato estándar* descrito en esta sección.

Este formato permite capturar toda la información disponible de estudios de microzonificación sísmica de una determinada región, con el propósito de tener un *formato estándar* que pueda ser utilizado en algún programa de computadora (en este caso *CRISIS 2012*) que permita integrar dichos datos a la evaluación de peligro sísmico del sitio. Dicho formato contiene los datos de la variación del periodo dominante del suelo y las funciones de amplificación para diferentes intensidades y tipos de sismos. A continuación, se da un breve descripción del formato estándar propuesto por Huerta *et al*., (2011).

### **3.4.5 Descripción del formato**

Los archivos de los que se compone este formato se describen a continuación:

Malla de periodos dominantes del suelo: Este archivo utiliza el formato binario o ASCII *\*.grd* del programa comercial *Surfer 6.0* y se utiliza para definir la variación espacial de los periodos dominantes del suelo asociados a cada punto de la malla (ver en el apéndice B el formato del archivo .*grd*). Para la elaboración de este archivo se requiere contar con datos del periodo dominante del suelo en cualquier punto, para lo cual se emplean todos los estudios de vibración ambiental disponibles complementados con registros de movimiento fuerte para después hacer una interpolación espacial (utilizando generalmente el método Kriging) con todos estos datos y obtener la malla del periodo dominante de suelo. En sitios donde se tiene poca información de estudio de microzonificación sísmica, se pueden emplear puntos auxiliares para acotar los límites de los periodos con la información geológica y topográfica, esto para mejorar la interpolación y lograr una variación congruente de los periodos. En la figura 3.2 se muestra la malla y las curvas de periodos para la ciudad de Oaxaca.

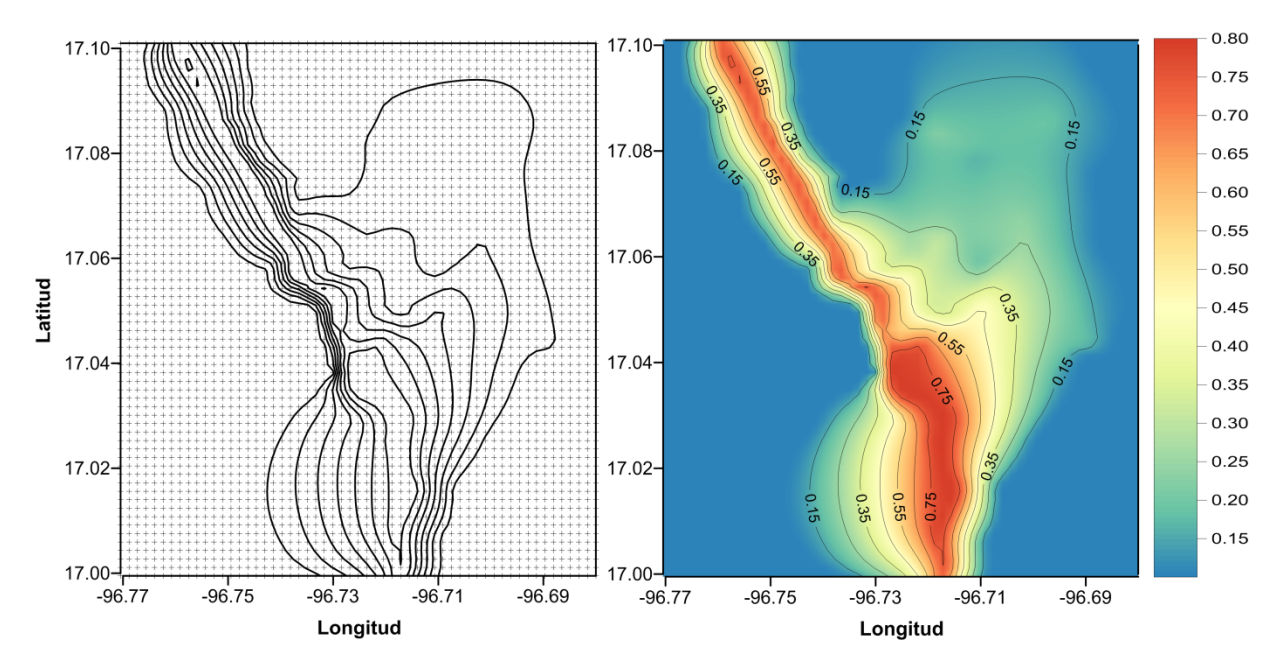

*Figura 3.2 Mapa de periodos dominantes de la ciudad de Oaxaca*

Malla de factores de amplificación: Este es un archivo binario con extensión *\*.ft*, el cual contiene información de las funciones de amplificación para cada punto de la malla de periodos dominantes del suelo (ver en el apéndice B el formato del archivo .*ft*). Las funciones empleadas son espectrales por lo que dependen del periodo estructural. Estas se pueden obtener mediante cocientes del espectro de respuesta de suelo blando con respecto a suelo firme (funciones empíricas) o con modelos unidimensionales del suelo basados en la geofísica o geotecnia (funciones teóricas). Se debe tomar en cuenta que el formato puede tener más de una función para cada punto debido a la variación de las
funciones por el tipo de sismo o por efectos no lineales. Debido a esto, el número de funciones en cada punto será el resultado de multiplicar los tipos de sismos e intensidades consideradas por la variación de las funciones.

Para ejemplificar el formato de la malla de factores de amplificación (*\*.ft*) se presenta la figura 3.3, la cual ilustra las funciones de amplificación en puntos arbitrarios de la malla de periodos de la ciudad de Oaxaca, mostrando la variación de los factores de amplificación para distintos tipos de suelo, empezando en un terreno firme (punto A) donde la amplificación es igual a uno, hasta llegar a un terreno blando (punto D) en donde el factor de amplificación es superior a ocho.

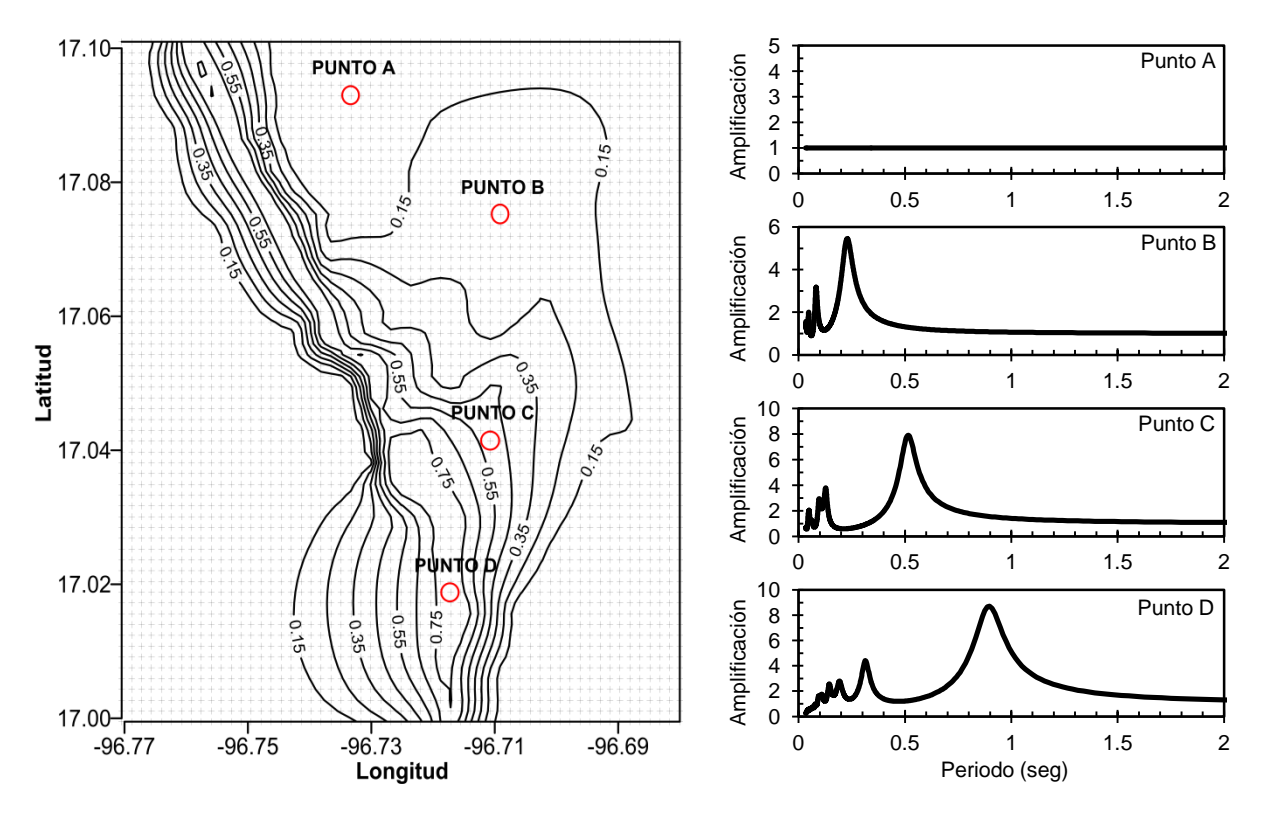

*Figura 3.3 Ejemplo grafico de las funciones de amplificación en puntos arbitrarios de la malla de periodo dominantes del suelo de la ciudad de Oaxaca (adaptado de* Huerta *et al.*, 2011*)*

Los factores de amplificación son interpretados por el programa CRISIS 2012 de la siguiente manera: durante el cálculo del peligro sísmico, CRIRIS calcula la mediana de la intensidad  $I(S, T, M, H)$  para el periodo estructural  $T$ , que se presentaría en el sitio  $S$ , debido a un evento sísmico de magnitud  $M$ , originado a una distancia H. Normalmente  $I(S, T, M, H)$  es calculado mediante modelos de atenuación elaborados para predecir el nivel de movimiento del suelo en roca. El valor calculado es interpretado por CRISIS como la mediana de la intensidad sin efectos de sitio. Pero si los efectos de sitio son dados por el usuario, la mediana de la intensidad que CRISIS usará para el cálculo del peligro sísmico será  $I_s(S, T, M, H)$ , la cual es el producto de  $I(S, T, M, H)$  y los factores de amplificación dados por el usuario  $A(S, T, I_0)$ , los cuales dependen de la ubicación del sitio S, el periodo estructural T y el nivel de movimiento del suelo (Ordaz M. *et al.*, 2008). En el Anexo C de este trabajo se describe de manera general el método directo en el cual se basa CRISIS 2012 para obtener  $I_s(S,T,M,H)$  a partir de la  $I(S, T, M, H)$  calculada en roca.

$$
I_{S}(S, T, M, H) = I(S, T, M, H) \cdot A(S, T, I_{O})
$$
\n(3.1)

## **3.5 CÁLCULO DEL PELIGRO SÍSMICO MEDIANTE EL PROGRAMA** *CRISIS*

Existe una gran diversidad de programas para la evaluación del peligro sísmico. La mayoría de ellos se basan en la metodología del APPS propuesta por Cornell (1968). Algunos de los programas más comúnmente usados son: EZ-FRISK (McGuire, 1978), SEISRISK (Bender and Perkins, 1987), OpenSHA, CRISIS (Ordaz *et al*., 1999). La mayoría de ellos ofrecen diferentes utilidades en términos de la definición de fuentes sísmicas, sismicidad y modelos de atenuación del movimiento del suelo.

En este trabajo se utilizara el software *CRISIS 2012 Ver. 1.0*, el cual implementa la metodología del APPS para el cálculo de curvas de peligro sísmico y espectros de peligro uniforme para un determinado sitio o región (malla de sitios), siendo posible de esta última obtener mapas de peligro sísmico. Las fuentes sísmicas pueden ser modeladas como: puntos, líneas y áreas. En el caso de las fuentes de área, el programa discretiza dichas fuentes en triángulos manteniendo la sismicidad de la fuente, esto con el fin de mejorar la precisión y eficiencia durante el cálculo del peligro. CRISIS ofrece varios modelos de sismicidad; entre los más comunes se encuentran el *modelo truncado de Gutenberg-Richter* y el del *Temblor Característico*, en los cuales se asume que el proceso de ocurrencia de un sismo es Poissoniano. El programa también ofrece un conjunto integrado de modelos de atenuación y da la posibilidad de definir otros nuevos, proporcionando información en un formato especifico. En esta versión del CRISIS se permite la inclusión de los *efectos de sitio* en el cálculo del peligro sísmico mediante factores de amplificación, los cuales dependen de la ubicación del sitio, el periodo estructural y el nivel de movimiento del suelo.

## **3.5.1 Parámetros de entrada utilizados**

CRISIS cuenta con una interfaz bastante simple e intuitiva que va guiando al usuario paso a paso en la introducción de los parámetros de entrada necesarios para llevar a cabo el análisis de peligro sísmico. También indica si se cometió algún error al introducir los parámetros, mediante un resumen de validación de datos el cual se ejecuta automáticamente antes de correr el programa, dándole la opción al usuario de hacer las modificaciones necesarias para corregir los errores encontrados y proseguir con el cálculo. A continuación se describen los parámetros de entrada utilizados para llevar a cabo el APPS con el programa *CRISIS 2012 Ver. 1.0*.

### **3.5.1.1** *Datos de las mallas de cálculo*

| Malla         | Punto de origen<br>(Longitud y Latitud) | Incremento<br>en X (grados) | Incremento<br>en Y (grados) | No Líneas X | No Líneas Y |
|---------------|-----------------------------------------|-----------------------------|-----------------------------|-------------|-------------|
| Rep. Mexicana | $-118.13.5$                             | 0.20000                     | 0.20000                     | 160         | 100         |
| DF            | $-99.25$ . 19.2                         | 0.00404                     | 0.00404                     | 100         | 100         |
| Oaxaca        | $-99.77$ , 16.99                        | 0.00161                     | 0.00161                     | 57          | 64          |
| Acapulco      | -100.0011, 16.74175                     | 0.00232                     | 0.00175                     | 125         | 105         |

**Tabla 3.4 Datos de las mallas de calculo**

### **3.5.1.2** *Geometría de las fuentes sísmicas*

Para definir la geometría de las fuentes se utilizaron los datos del apéndice A, en el cual vienen especificadas las coordenadas geográficas (longitud y latitud) y la profundidad (km) de cada uno de los vértices que conforman la geometría (polígono) de las fuentes sísmicas. Los vértices están ordenados

en sentido contrario al movimiento de las manecillas del reloj. Los parámetros de ruptura utilizados para calcular el área de ruptura de un evento sísmico como función de su magnitud, fueron los propuestos por Brune (1970) y vienen precargados dentro del programa CRISIS 2012. El mecanismo de falla predominante no se puede especificar de forma explícita para cada fuente; sin embargo se puede asociar a cada fuente un modelo de atenuación especifico en el cual se pueda elegir un tipo de falla (normal, desgarre, inversas, etc.) a la fuente asignada (Ordaz M. *et al.*, 2008).

### **3.5.1.3** *Información de las ordenadas espectrales*

La intensidad del nivel de movimiento del suelo en los sitios de estudio (República Mexicana, Acapulco, Oaxaca y el DF), fue medida en términos de las ordenadas del espectro de respuesta (5% de amortiguamiento crítico) para 25 periodos estructurales (Te) entre 0.01 y 5 segundos. Los límites de las intensidades de la curva de peligro sísmico calculada para cada periodo estructural, fueron calibrados en función de los resultados de peligro sísmico obtenidos para un periodo de retorno de 5000 años. El número de puntos seleccionados para definir la curva de peligro sismo fue de diez, con una separación exponencial constante. Para ilustrar lo anterior se muestran los límites de las intensidades del intervalo de periodos estructurales seleccionados para la ciudad de Oaxaca.

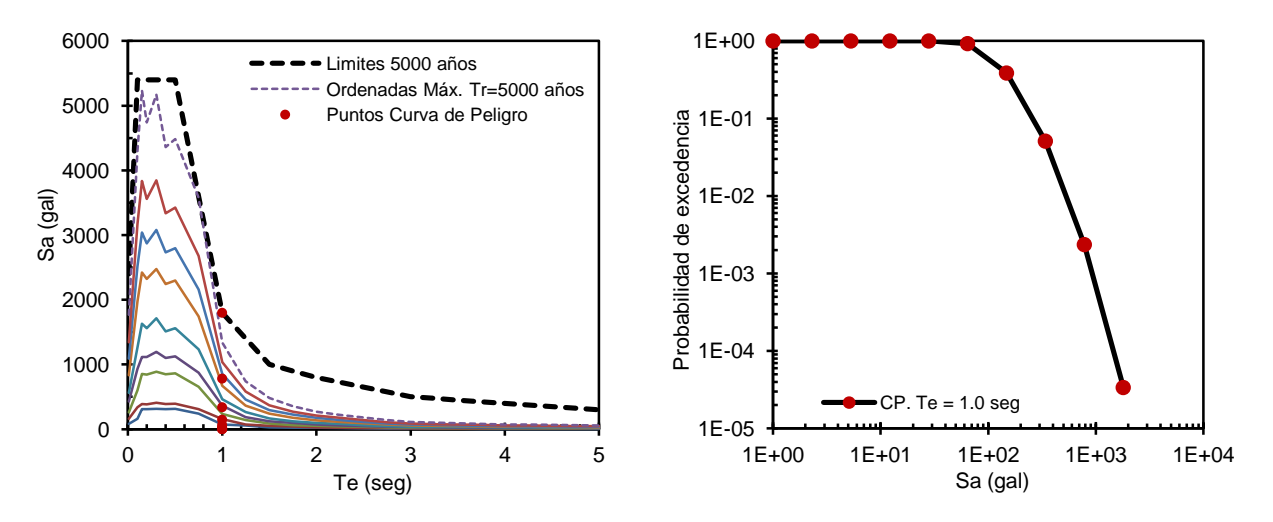

*Figura 3.5 Limites de las intensidades de la curva de peligro sísmico*

### **3.5.1.4** *Sismicidad de las fuentes*

CRISIS ofrece varios modelos de sismicidad, entre los más comunes se encuentran el *modelo truncado de Gutenberg-Richter* y el del *Temblor Característico*, en los cuales se asume que el proceso de ocurrencia de un sismo es Poissoniano. El modelo de sismicidad asignado a cada una de las fuentes y sus parámetros, están descritos en las tablas 3.1 y 3.2.

### **3.5.1.5** *Selección de los modelos de atenuación*

CRISIS trae incorporado un conjunto de modelos de atenuación y da la posibilidad de que el usuario pueda incorporar nuevos modelos mediante un formato específico de datos (consultar Ordaz *et al*., 2008). Cada modelo de atenuación por lo general cuenta con parámetros propios para seleccionar el tipo de suelo y mecanismo de falla; sin embargo, dos parámetros son comunes en todos los modelos de atenuación, el *coeficiente de unidades* y el *truncamiento sigma*. El primero se utiliza para cambiar las unidades originales del modelo, mientras que el segundo se utiliza para truncar la distribución de probabilidades de excedencia del nivel de movimiento del suelo en un cierto valor  $(m + n\sigma)$ .

En general, solo un modelo atenuación puede asignarse a una fuente sísmica, sin embargo existe la posibilidad de agregar más de una ley de atenuación a cada fuente, las cuales solo serán validas para los sitios ubicados al interior de las *regiones especiales de atenuación* definidas. Lo anterior es de gran ayuda para representar fenómenos de amplificación local como los que ocurren en el DF, donde aún el *terreno firme* sufre amplificaciones importantes (ver por ejemplo: Ordaz M. y Singh K., 1992; Reinoso E. y Ordaz M., 1999, Montalvo-Arrieta J. *et al*., 2003).

Los modelos de atenuación usados en las regiones de estudio se describen en la tabla 3.3, los cuales están incorporados en el programa *CRISIS 2012 Ver. 1.0*. Para el caso del DF se usó una región y modelo de atenuación especial para las fuentes de subducción (13 a la 16) capaces de generar sismos de magnitud  $M_w > 7$ . Los vértices del polígono especial (longitud y latitud) que fue utilizado para envolver al DF son los siguientes: (-99.1205, 19.62), (-99.26, 19.62), (-99.3687, 19.3155), (-99.3687, 19.0452), (-98.83, 19.0452), (-98.83, 19.62).

# **3.5.1.6** *Efectos de sitio*

Los efectos de sitio de Acapulco, Oaxaca y DF, fueron incorporados al programa mediante el formato de archivos descrito anteriormente, el cual consiste en dos archivos con el mismo nombre pero con diferente extensión por ejemplo: *ES\_Oaxaca .grd* y el otro *ES\_Oaxaca.ft,* el primero contiene los periodos dominantes del suelo y el segundo las funciones de transferencia de amplitudes (FTA) asociadas a cada punto de la malla de periodos.

# **3.5.1.7** *Parámetros globales*

Los parámetros para el proceso de integración fueron los siguientes: distancia máxima de integración 500 km, tamaño mínimo del triangulo 7 km y la relación mínima entre la distancia de la fuente al sitio y el tamaño del triángulo fue igual a 5. El lapso de tiempo para el cual se hicieron los análisis fue de 50 años y la distancia elegida para la llevar a cabo la desagregación sísmica fue la *focal*.

# **3.5.2 Parámetros de Salida**

Una vez finalizado el análisis de peligro sísmico, el programa CRISIS genera varios archivos de salida en formato ASCCI o Binario los cuales son: resultados (\*.res), gráficos (\*.gra) y resultados fuente por fuente (\*.fue). A continuación se da una descripción breve de estos archivos:

- El archivo resultados (**\*.res)** contiene la información de los datos utilizados para el cálculo del peligro sismo incluyendo la descripción de la geometría y sismicidad de las fuentes, las características de los modelos de atenuación seleccionados, la descripción de los parámetros de cálculo y los detalles de la malla de sitios calculada. También contiene las curvas de peligro sísmico calculadas para cada uno de los periodos estructurales seleccionados y algunos parámetros que describen los cálculos realizados en cada sitio de la malla, siendo esté tipo de archivo el que comúnmente genera el CRISIS.
- El archivo gráficos (**\*.gra)** contiene únicamente las probabilidades de excedencia totales de las intensidades para cada sitio de la malla de cálculo. Este archivo puede ser usado para graficar la intensidad del nivel de movimiento del suelo *vs* probabilidad de excedencia fija, correspondiente.
- El archivo resultados fuente por fuente **(\*.fue**) contiene las probabilidades de excedencia de las intensidades del nivel de movimiento del suelo debidas a cada fuente sísmica, para cada sitio de la malla de cálculo.

Para generar los mapas de peligro sísmico de la República Mexicana, Acapulco, Oaxaca y DF que serán montados en la aplicación Web, se utilizan las mallas de peligro sísmico generadas por el programa *CRISIS* en el formato binario, con extensión *.grd*, las cuales muestran la intensidad del nivel de movimiento del suelo en cada sitio de la malla (puntos con coordenadas geográficas especificas) de cálculo para un determinado periodo estructural y periodo de retorno especifico. De esta manera se generó una malla de peligro por cada uno de los veinticinco periodos estructurales (Te) seleccionados entre 0.01 y 5 segundos, asociados a nueve periodos de retorno (Tr), correspondientes a: 10, 20, 50, 100, 200, 500 1000, 2000 y 5000 años.

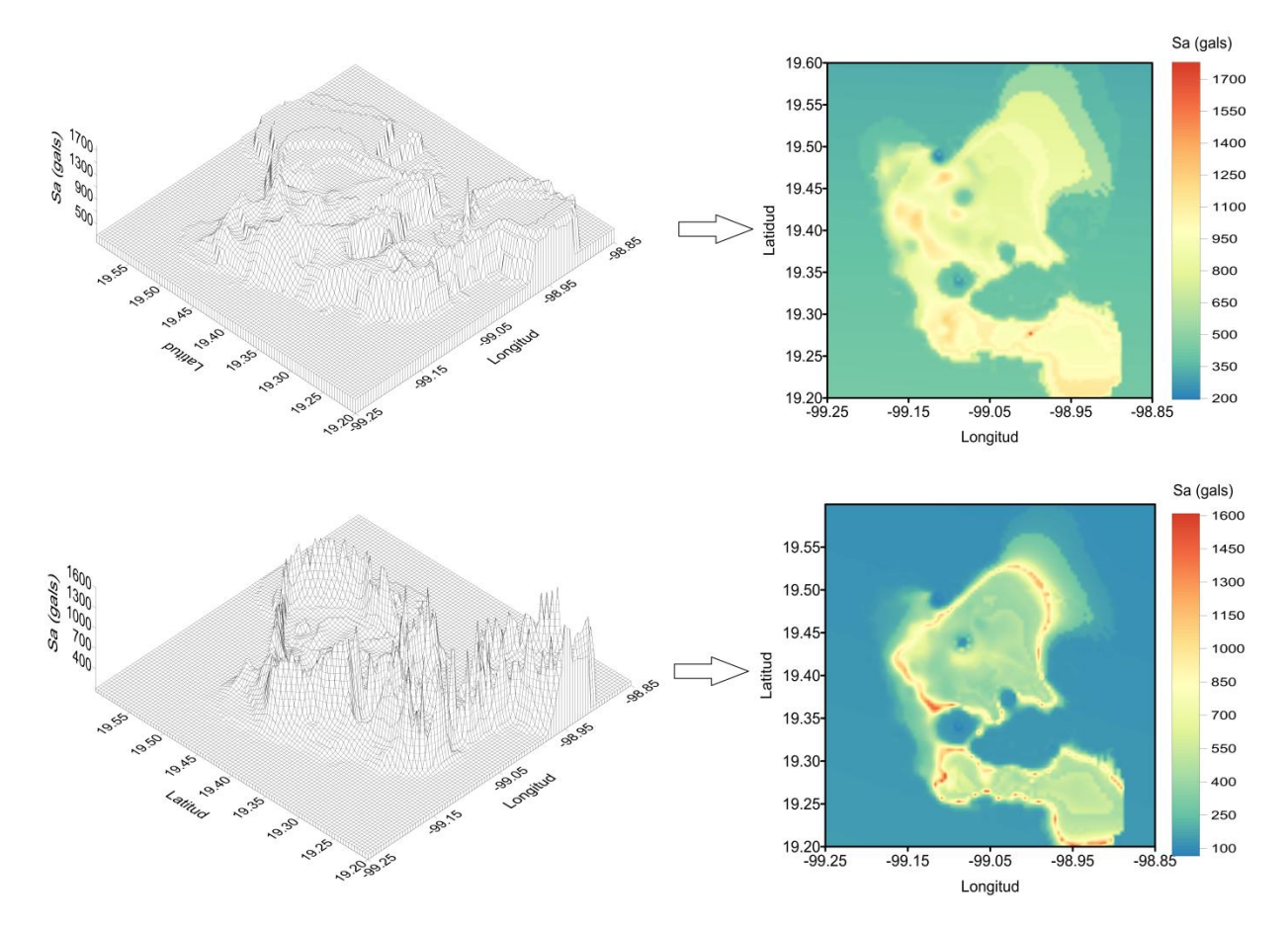

*Figura 3.6 Malla y mapas de peligro sísmico. La primera imagen (superior) muestra la malla (.grd) y el mapa de peligro del DF, para un Te=0.1 segundos, asociado a un Tr=500 años y en la segunda imagen (inferior) para un Te=2 segundos, asociado a un Tr=500 años*

### **CAPÍTULO 4**

### **FORMATO DE MAPAS DE PELIGRO SÍSMICO**

En este capítulo se describirá el formato en que fueron creados los mapas de peligro sísmico para poder ser visualizados a través de la herramienta de mapeo Web *BingMaps* utilizada en la aplicación *PSM2012*. Los mapas son creados a partir de mallas rectangulares de peligro sísmico (ver el formato de la malla .*grd* en el apéndice B) para distintos periodos estructurales (Te) y de retorno (Tr), las cuales fueron generadas con el programa *CRISIS 2012 Ver. 1.0* como resultado del análisis probabilístico de peligro sísmico (APPS) que se llevó a cabo en este trabajo para la República Mexicana y las ciudades de Acapulco, Oaxaca y DF.

#### **4.1 INTRODUCCIÓN**

El desarrollo de aplicaciones Web basadas en sistemas de información geográfica o GIS (Geographic Information System) representa una respuesta natural a la creciente necesidad de difundir y utilizar información geográfica como mapas. El objetivo de utilizar este tipo de herramientas en la aplicación *PSM2012* es poner a disposición del público, mapas de peligro sísmico previamente calculados y alojados en un servidor, permitiéndole al usuario interactuar de manera dinámica con la información mediante las distintas funcionalidades que brindan este tipo de herramientas para la búsqueda y localización de diversos sitios de interés a través de mapas interactivos que disponen de un contenido temático variado.

La herramienta de mapeo Web utilizada en la aplicación *PSM2012* para visualizar los mapas de peligro sísmico fue la de *BingMaps* desarrollada por *Microsoft® .* Esta herramienta ofrece a los desarrolladores de software la posibilidad de integrar las características de exploración y búsqueda de lugares específicos en sus aplicaciones Web, mediante una interfaz de navegación bastante flexible e intuitiva la cual permite que el usuario interactúe con la información a través de mapas de carreteras e imágenes satelitales de alta resolución.

#### **4.2 ESTRUCTURA DE BING MAPS**

*Bing Maps* ofrece un mapa completo del mundo el cual puede ser manipulado directamente por los usuarios para navegar y observar con detalle las características regionales de un determinado sitio e incluso la infraestructura urbana con la cual cuenta una ciudad. Para que esta interacción se dé lo más rápido y mejor posible *Microsoft®* opto por crear mapas del mundo a diferentes niveles de detalle, dividiéndolos en múltiples mosaicos (*Tiles*) para optimizar el tiempo de respuesta y visualización, ya que si el usuario hace un acercamiento en un determinado sitio sobre el mapa solo se cargaran los mosaicos (porción del mapa completo) que el usuario pueda visualizar a través de la interfaz de la herramienta *Bing Maps,* omitiendo todos aquellos que queden fuera de esta región, ahorrando tiempo y memoria a la hora de leer y cargar los mapas que serán visualizados.

Cada mosaico que conforma el mapa es una imagen de tamaño uniforme (256 por 256 pixeles) que representa una porción del mundo con un nivel de detalle (zoom) fijo y una posición predeterminada dentro de una malla global de referencia con proyección geográfica Mercator. De esta manera, cada pixel que compone aún mosaico representa una ubicación única en la tierra. El sistema mediante el cual se generan los mosaicos (Tiles) es denominado *Bing Maps Tile System* (Sistemas de Mosaicos de Bing Maps). A través de este sistema se describe la proyección, las coordenadas geográficas y el esquema de direccionamiento del conjunto de mosaicos que integraran un mapa.

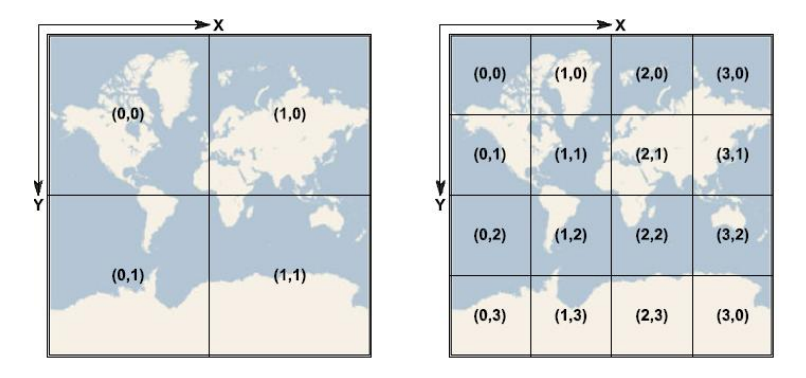

*Figura 4.1 Esquema de mosaicos (mallado) empleado por Bing Maps* 

### **4.2.1 Proyección del mapa**

La proyección geográfica utilizada para generar los mosaicos de un mapa en el formato de *Bing Maps Tile System* es la de Mercator, mediante la cual se proyecta la forma esférica del globo terrestre sobre una superficie cilíndrica. Aunque la proyección esférica de Mercator distorsiona significativamente la escala (aproximadamente 0.33% en la dirección Y) y el área en zonas de latitud elevada (en particular cerca de polos), tiene dos propiedades importantes que pesan más que dicha distorsión:

- 1. Es una proyección conforme, lo que significa que preserva la forma de objetos relativamente pequeños y lo cual es importante cuando se muestran imágenes aéreas en las cuales se quiere evitar la distorsión de la forma de los edificios.
- 2. Es una proyección cilíndrica, lo que significa que el norte y el sur quedan siempre hacia arriba y abajo respectivamente, y el oeste y este siempre están ubicados horizontalmente de izquierda a derecha, lo cual hace que la navegación dentro del mapa sea de manera intuitiva.

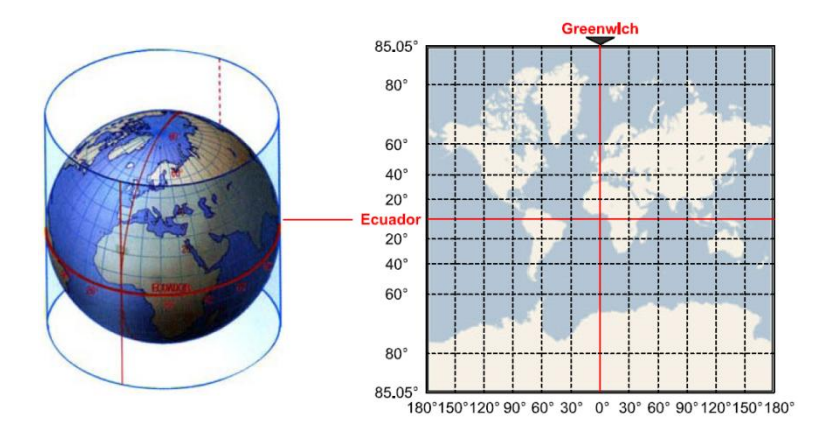

*Figura 4.2 Esquema de la proyección geográfica de Mercator*

Debido a que la proyección geográfica de Mercator exagera el tamaño del mundo a medida que se aleja de la línea ecuatorial y tiende a infinito cerca de los polos, *BingMaps* trunca el mapa en una latitud máxima de +/- 85.05112878 grados para mostrar una relación de aspecto cuadrado (ver figura 4.2).

#### **4.2.2 Resolución y escala del mapa**

Aunado a la proyección, se debe especificar la resolución espacial o escala con la cual se desea generar el mapa. *Bing Maps* utiliza una secuencia numerada de los niveles de resolución con los cuales se puede crear un mapa. En el nivel más bajo de detalle (nivel 1) el mapa del mundo está representado en una cuadricula de 2 por 2 mosaicos (ver figura 4.1), con una esquina en común situada en la intersección entre el *Ecuador* y el *Meridiano de Greenwich* (a 0° de longitud y latitud). En cada nivel sucesivo de detalle se duplican las dimensiones de la cuadricula del nivel anterior, por ejemplo para el nivel 2 el mundo estaría cubierto por una cuadricula de 4 por 4 mosaicos, para el nivel 3 por una cuadricula 8 por 8 mosaicos, y así sucesivamente. Debido a que el tamaño de cada mosaico es fijo (256 por 256 pixeles) cada incremento del nivel de detalle reduce el tamaño del mundo que es representado por un pixel en cada mosaico en un factor de 2, proporcionando una resolución más elevada a medida que el nivel de detalle aumenta.

Las expresiones para calcular las dimensiones del mapa para un determinado nivel de detalle, son las siguientes:

$$
W = H = 2^n \tag{4.1}
$$

$$
W = H = 256 \cdot (2^n) \tag{4.2}
$$

Donde W y H son el ancho y alto del mapa respectivamente;  $n$  es el nivel de detalle para el cual se quiere conocer las dimensiones del mapa. El resultado de la ecuación (4.1) expresa las dimensiones del mapa en números de mosaicos y el de la ecuación (4.2) en número de pixeles.

#### **4.2.2.1** *Resolución*

El nivel de resolución indica la distancia de suelo que es representada por un solo pixel en el mapa, por ejemplo: en una resolución de 10 metros/pixel cada pixel representa una distancia del suelo de 10 metros. La resolución del suelo varía en función del nivel de detalle y de la latitud en la que sea medida, la expresión para calcular la resolución es la siguiente:

$$
R_m = \frac{\cos(L\pi/180) \cdot (2\pi E_R)}{256 \cdot (2^n)}
$$
\n(4.3)

Donde  $R_m$  es el nivel de resolución del suelo en la latitud L, para el nivel de detalle n;  $E_R$  es el diámetro de la tierra o semieje mayor igual a 6378137 metros, obtenido de los parámetros de la proyección geográfica WGS84 (abreviatura en inglés de World Geodetic System 1984).

#### **4.2.2.2** *Escala de mapa*

La escala del mapa indica la relación entre la distancia en el mapa y la distancia en el suelo cuando se miden en las mismas unidades, por ejemplo: en una escala de mapa de 1:100000 cada pulgada en el mapa (medida desde el monitor del usuario) representa una distancia del suelo de 100000 pulgadas. Al igual que el nivel de resolución, la escala del mapa varía con el nivel de detalle y la latitud en la que sea medida. La escala del mapa puede ser calculada a partir de la resolución de la pantalla en puntos por pulgada cuadrada o DPI (por sus siglas en ingles Dots Per Inch) a través de la siguiente expresión:

$$
E_m = \frac{\cos(L\pi/180) \cdot (2\pi E_R) \cdot (R_P)}{256 \cdot (2^n) \cdot (0.0254)}
$$
(4.4)

Donde  $E_m$  es la escala del mapa en la latitud L, para el nivel de detalle  $n$ ;  $E_R$  es el diámetro de la tierra y es el nivel de resolución de pantalla, la cual por lo general es de 96 DPI.

La siguiente tabla muestra los niveles de detalle para los cuales es posible generar mapas en el formato *Bing Maps,* así como los valores de resolución y escala calculados en el *Ecuador* (latitud igual a 0°) mediante las ecuaciones anteriormente definidas para una resolución de pantalla igual a 96 DPI.

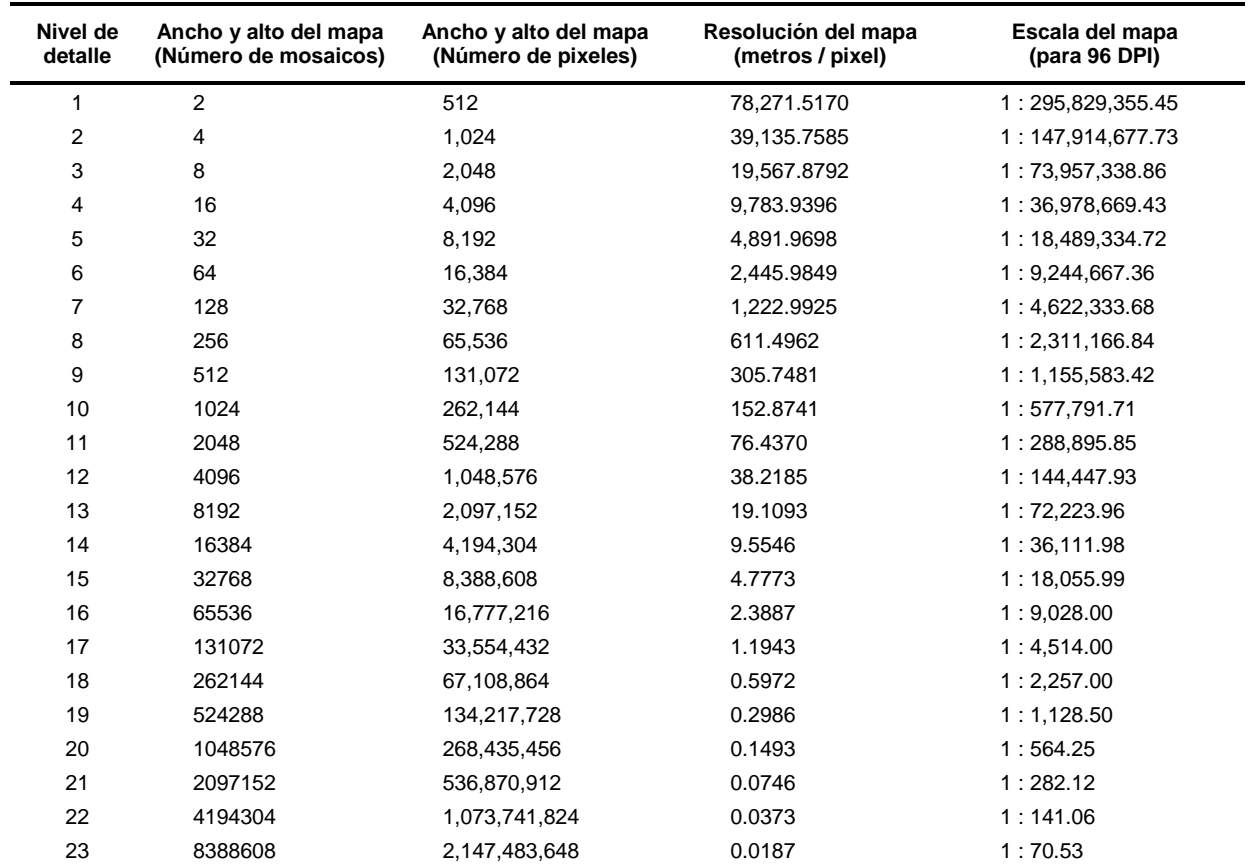

#### **Tabla 4.1 Niveles de detalle disponibles en Bing Maps**

#### **4.2.3 Coordenadas geográficas a coordenadas de pixel**

Una vez elegido el nivel de detalle con el que se desea generar un mapa, se puede convertir las coordenadas geográficas de la información espacial (mallas de peligro sísmico) a coordenadas de pixel, para que de esta manera se genere pixel por pixel cada uno de los mosaicos que integraran el mapa. Dada una longitud y latitud en grados con proyección geográfica WGS84 y el nivel de detalle para el cual se desea generar el mapa, es posible transformar dichas datos a coordenadas de pixel mediante las siguientes expresiones:

$$
pixel X = (256) \cdot (2^n) \cdot \left[ \frac{longitud + 180}{360} \right]
$$
 (4.5)

$$
pixel Y = (256) \cdot (2^n) \cdot \left[ 0.5 - \frac{1}{4\pi} \cdot \ln\left(\frac{1 + sen(latitude)}{1 - sen(latitude)}\right) \right]
$$
 (4.6)

Donde las coordenadas geográficas (latitud y longitud) de los puntos que se desean convertir a coordenadas de pixel, para el nivel de detalle  $n$ , deben de estar en grados decimales en el sistema de proyección geográfica WGS84, ya que a partir de los parámetros de este sistema se convierten las coordenadas geográficas a coordenadas de pixel en *Bing Maps*. Los límites geográficos dentro de los cuales se puede llevar a cabo dicha conversión son los siguientes; la longitud es válida para el intervalo de -180° a +180° y la latitud de -85.05112878° a +85.05112878°, esto con el fin de evitar que se produzca alguna singularidad matemática al calcular un punto cerca de los polos (latitud igual a 90°).

#### **4.2.4 Coordenadas de mosaico y Quadkeys**

La manera de crear un mapa en el formato de *Bing Maps* es a través de mosaicos de tamaño uniforme (256 por 256 pixeles), los cuales representan una porción del mundo para un nivel de detalle fijo y una posición predetermina dentro de en una malla global de referencia con proyección geográfica Mercator (ver figura 4.1). La manera de identificar cada mosaico que componen la malla en la cual se divide el mapa del mundo, es a través de coordenadas XY las cuales tienen origen (0, 0) en el mosaico ubicado en la esquina superior izquierda y terminan en el mosaico ubicado en la esquina inferior derecha (Ancho-1, Alto-1) cuyas coordenadas dependerán de las dimensiones de la malla (Ancho y Alto), las cuales pueden ser calculadas mediante la ecuación (4.1) para un nivel de detalle especifico.

Sin embargo, para optimizar la identificación y almacenamiento de los mosaicos, las coordenadas XY de un mosaico se combinan en una cadena uni-dimensional denominada "*Quadkey*". Cada *Quadkey* identifica un mosaico en un determinado nivel de detalle y posición dentro de la malla. Para convertir las coordenadas XY a *Quadkey*, primero hay que convertir las coordenadas XY a un sistema binario para después intercalar los *bits* (dígitos del sistema binario) de ambas coordenadas y obtener como resultado un número decimal, el cual después es convertido a un número de base-4. Por ejemplo, dado un mosaico con coordenadas XY de (4, 6) para el nivel de detalle 3, el *Quadkey* correspondiente se obtiene de la siguiente forma:

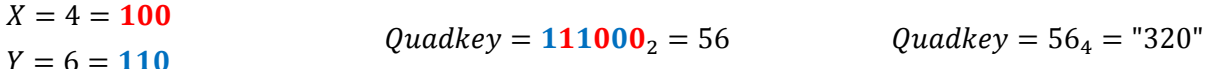

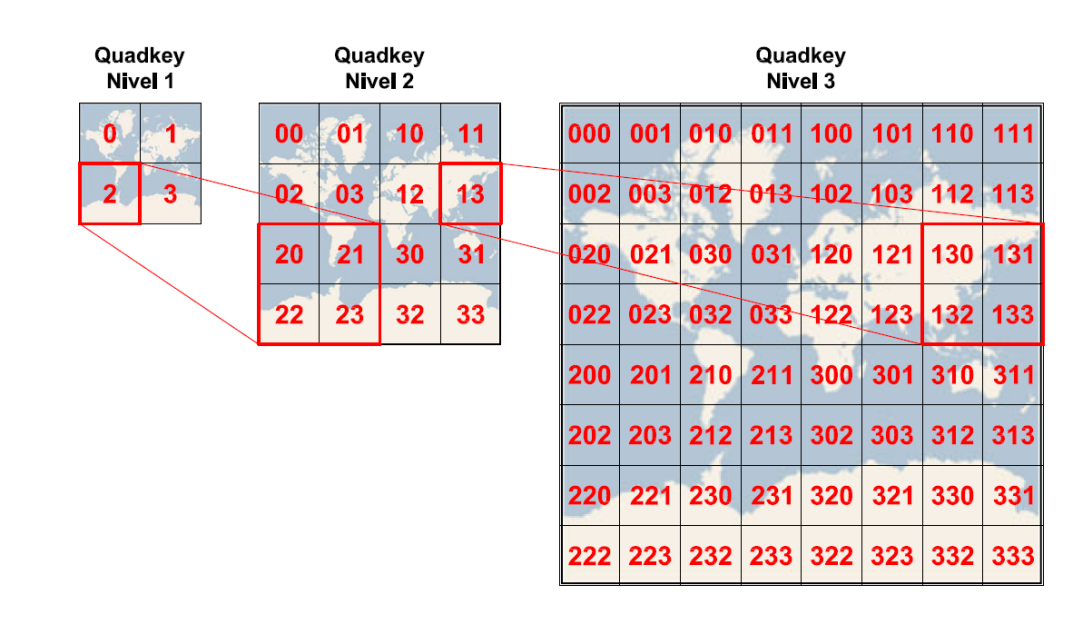

*Figura 4.3 Esquema de identificación de mosaicos a través de Quadkeys*

Este sistema de identificación de los mosaicos tiene dos propiedades interesantes. En primer lugar la longitud del *Quadkey* (número de dígitos) indica el nivel de detalle con el cual es creado un mosaico. En segundo lugar el *Quadkey* de cualquier mosaico comienza con el *Quadkey* correspondiente al mosaico que lo contiene en el nivel de detalle inmediatamente anterior, tal y como se muestra en la figura 4.3.

### **4.3 PASOS SEGUIDOS PARA GENERAR LOS MAPAS DE PELIGRO SÍSMICO**

A continuación, tomando como base la estructura del formato *Bing Maps Tiles System* en el cual son creados los mosaicos de imágenes digitales que integran el mapa del mundo, se describirán de forma general los pasos seguidos para generar los mapas de peligro sísmico de la República Mexicana, Acapulco, Oaxaca y DF que serán visualizados en la herramienta *BingMaps*.

### **4.3.1 Paso 1: Determinar el nivel máximo de detalle**

Se determinó el nivel de detalle adecuado para generar cada uno de los mapas de peligro sísmico, tomando como referencia el nivel de resolución aproximado de cada una de las mallas de cálculo utilizadas para llevar a cabo la evaluación del peligro sísmico de la República Mexicana, Acapulco, Oaxaca y DF (ver tabla 3.4). Para determinar el nivel de resolución aproximada de cada una de las mallas se utilizó la expresión (4.7), en la cual se promedia un decimo del intervalo de separación en la dirección "X" y "Y" de los puntos que conforman las mallas.

$$
Ra_M = \frac{1}{2} \left(\frac{\Delta_X + \Delta_Y}{10}\right) (D_{km})
$$
\n(4.7)

Donde  $\Delta_X$  y  $\Delta_Y$  son los intervalos de separación en grados de los puntos que componen a la malla de cálculo para la cual se desea calcular la resolución;  $D_{km}$  es una constante que equivale a 111000 metros, la cual permite convertir de manera aproximada 1° medido en el *Ecuador* a metros.

Para calcular el nivel de detalle máximo con el cual se van a generar cada uno de los mapas en el formato *Bing Maps* se hace uso de la expresión (4.8), la cual surge de igualar la expresión (4.7) con la  $(4.3)$  y de despejar la variable  $n$ .

$$
n \approx \frac{\log(\cos(L\pi/180)(2\pi E_R)) - \log(256(Ra_M))}{\log(2)}\tag{4.8}
$$

Donde n es el nivel de detalle máximo con el cual se van a crear los mapas;  $Ra_M$  es el nivel de resolución aproximado de la malla el cual es calculado con la expresión (4.7); L es la latitud medida en el centro de la malla para la cual se quieren crear los mapas y  $E_R$  es el diámetro de la tierra medido en metros. Debido a que solo se pueden crear mapas para los niveles de detalles mostrados en la tabla 4.1, el resultado obtenido de la expresión (4.8) debe ser redondeado al número entero más próximo de dicha tabla.

En la tabla (4.2) se enlistan los niveles de detalle y resolución calculados para cada una de las mallas de peligro sísmico a través de la expresión (4.7) y (4.8), respectivamente. El intervalo de detalle con el cual serán creados cada uno de los mapas de peligro sísmico fue propuesto a partir de dichos resultados, estandarizando el nivel máximo en 15 para las ciudades de Acapulco, Oaxaca y DF, y en 10 para la República Mexicana.

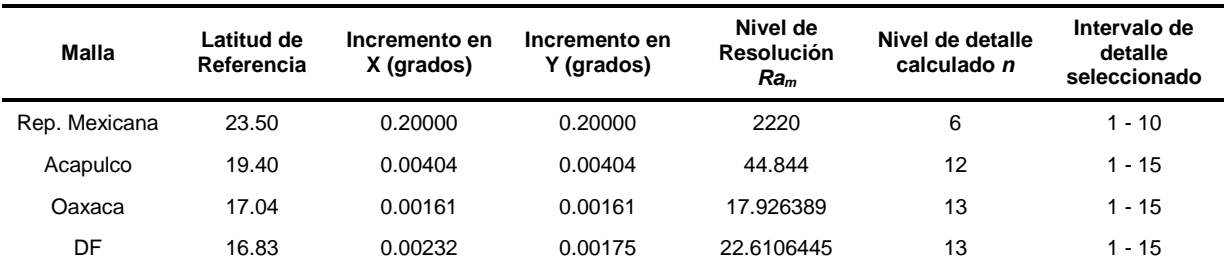

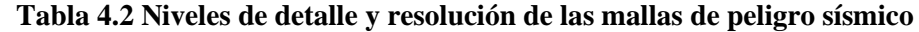

#### **4.3.2 Paso 2: Identificar los mosaicos a crear**

Una vez que se determino el límite máximo del nivel de detalle con el cual serán creados los mapas, el siguiente paso consiste en identificar el número y ubicación de los mosaicos que integraran el mapa de peligro sísmico. Para esto se utiliza el esquema de localización de mosaicos mostrado en la figura 4.1, en el cual cada mosaico está identificado mediante coordenadas XY de acuerdo a la posición que ocupa dentro de una cuadricula global de referencia, la cual tiene origen en la esquina superior izquierda del mapa del mundo y cuyas dimensiones aumentan en un factor de 2 conforme el nivel de detalle va aumentando (ver dimensiones del mapa en la tabla 4.1).

Para identificar cada uno de los mosaicos que integraran el mapa de peligro sísmico, se recorre celda por celda la cuadricula global de referencia para cada uno de los niveles de detalle seleccionados, identificando a través de sus coordenadas XY aquellos mosaicos que se interceptan con las mallas de peligro sísmico y el polígono (*.shp*) de los limites políticos de la República Mexicana. Para comparar dicha intersección es necesario determinar los límites de cada uno de los mosaicos en coordenadas geográficas con proyección WGS84. La manera de obtener dichos límites es transformando las coordenadas de los pixeles ubicados en la esquina superior izquierda e inferior derecha de cada mosaico, a coordenadas geográficas. Las expresiones utilizadas para llevar a cabo este procedimiento son las siguientes:

$$
P_{Xi,Yi} = (Tile_X \cdot (256), \ Tile_Y \cdot (256)) \tag{4.9}
$$

$$
P_{Xf,Yf} = (Tile_X \cdot (256) + 255, \ Tile_Y \cdot (256) + 255)
$$
 (4.10)

Donde Tile<sub>X</sub> y Tile<sub>Y</sub> son las coordenadas X y Y respectivamente, del mosaico para el cual se desea obtener los limites en pixeles;  $P_{Xi,Yi}$  es la coordenada del pixel ubicado en la esquina superior izquierda del mosaico y  $P_{Xf,Yf}$  es la coordenada del pixel ubicado en la esquina inferior derecha del mosaico.

Una vez que se han determinado los límites del mosaico en coordenadas de pixel se procede a transformarlas a coordenadas geográficas, despejando las variables de *Longitud* y *Latitud* de las expresiones (4.5) y (4.6), las cuales quedan expresadas de la siguiente manera:

Longitud = 
$$
\frac{360(P_X)}{256(2^n)} - 180
$$
 (4.11)

$$
Latitud = \sin^{-1}\left(\frac{e^A - 1}{1 + e^A}\right) \tag{4.12}
$$

Donde  $P_X$  y  $P_Y$  son las coordenadas de pixel X y Y respectivamente, las cuales se quieren transformar a coordenadas geográficas (*Longitud* y *Latitud*); n es el nivel de detalle en el cual se encuentra el mosaico;  $A$  es una variable usada para simplificar la expresión (4.12) y se calculada de la siguiente manera:

$$
A = 2\pi - \frac{4\pi(P_Y)}{256(2^n)}
$$
\n(4.13)

Una vez que se han determinado los límites geográficos de cada uno de los mosaicos que integran el mapa completo del mundo para un nivel de detalle específico, se procede a sobreponer cada uno de los mosaicos sobre la malla de peligro sísmico y el polígono de la República Mexicana. Los mosaicos que se interceptan con dicha información se identificaran mediante sus coordenadas XY, tal y como se muestra en la siguiente figura:

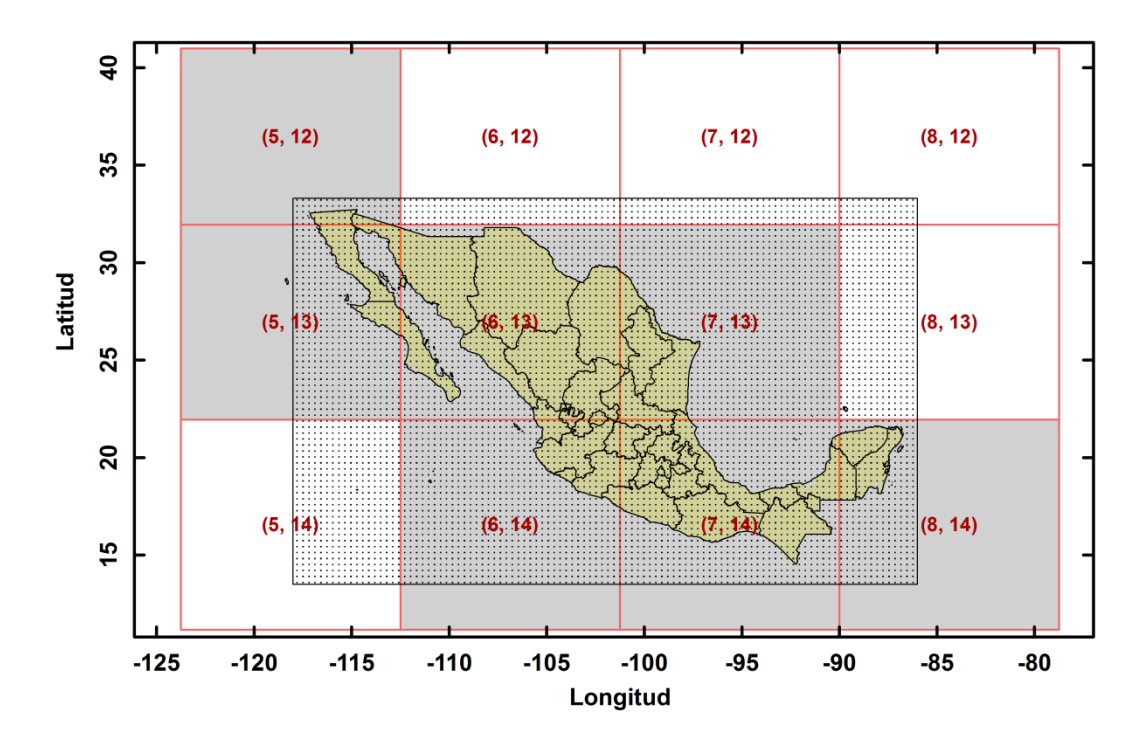

*Figura 4.4 Ejemplo de identificación de los mosaicos que integran el mapa de peligro sísmico de la República Mexicana para el nivel de detalle 5. Las líneas rojas representan la cuadricula del sistema de referencia de BingMaps, el polígono con puntos en su interior representa la malla de peligro sísmico para la República Mexicana y el polígono amarillo el mapa de división política de la República Mexicana*

Una vez que se conocen las coordenadas de los mosaicos que se interceptan (cuadros sombreados de la figura 4.4) con la malla de peligro sísmico y el mapa de la República Mexicana, se deben convertir dichas coordenadas al sistema de identificación *Quadkey* (ver procedimiento en la figura 4.3), ya que por medio de este sistema es como la herramienta *BingMaps* busca y posiciona cada uno de los mosaicos dentro de las cuadriculas de referencia correspondientes a los distintos niveles de detalle para los cuales fueron creados dichos mosaicos. Como se mencionó anteriormente cada *Quadkey* identifica de manera exclusiva a un mosaico en una posición y nivel de detalle especifico, estando este último asociado al número de dígitos o longitud de cada *Quadkey*.

#### **4.3.3 Paso 3: Crear los mosaicos que integran el mapa de peligro sísmico**

Una vez que se han identificado los mosaicos que integraran el mapa de peligro sísmico, se procede a crear pixel por pixel cada uno de ellos. Para esto se hace uso de la técnica de interpolación bilineal, por medio de la cual se obtiene el valor de cada uno de los pixeles que integran un mosaico a partir de los valores dados por los puntos que conforman a la malla de peligro sísmico. Este tipo de interpolación asigna al pixel en cuestión un valor medio ponderado de los valores de los cuatro puntos más próximos que lo rodean. Los factores de ponderación vienen dados por las distancias entre el punto y los del entorno. Las expresiones utilizadas para llevar a cabo dicha interpolación son las siguientes:

$$
\alpha = x - i \tag{4.14}
$$

$$
\beta = y - j \tag{4.15}
$$

$$
P_{\alpha,j} = (1 - \alpha)P_{i,j} + \alpha (P_{i+1,j})
$$
\n(4.16)

$$
P_{\alpha,j+1} = (1 - \alpha)P_{i,j+1} + \alpha (P_{i+1,j+1})
$$
\n(4.17)

$$
P(x, y) = (1 - \beta)(P_{\alpha, j}) + \beta(P_{\alpha, j+1})
$$
\n(4.18)

La aplicación de las ecuaciones antes mencionadas se muestra gráficamente en la figura 4.5, en la cual se presenta un esquema de la técnica de interpolación bilineal y un ejemplo de su aplicación para obtener los valores de los pixeles que integran a un mosaico, a partir de los valores *Z* de los puntos que se localizan en sus vértices. Los valores interpolados de los pixeles están representados por colores, tal y como se muestra en la escala gráfica ubicada a la derecha del mosaico.

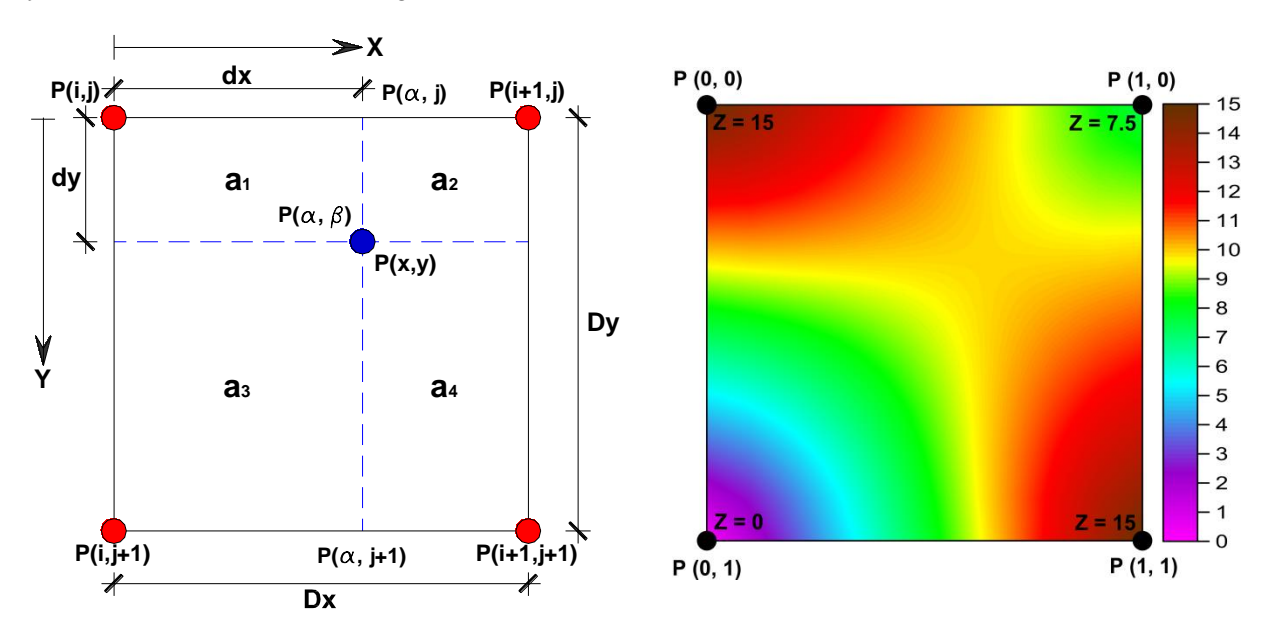

*Figura 4.5 Esquema de interpolación bilineal. Los puntos rojos representan los datos (mallas de peligro sísmico) y el punto azul el sitio para el cual se desea interpolar*

Para aplicar esta técnica de interpolación en la creación de los mapas de peligro sísmico, es necesario convertir las coordenadas de cada uno de los pixeles que integran un mosaico a coordenadas geográficas mediante las ecuaciones (4.11) y (4.12) para que de esta manera se pueda obtener los

valores de dichos pixeles, interpolando a través de los valores de intensidad de los puntos contenidos en la malla de peligro sísmico para la cual se desea crear el mapa. En la figura (4.6) se muestran algunos de los mosaicos creados para un nivel de detalle igual a 5 usando de la técnica de interpolación antes descrita; dichos mosaicos corresponden al mapa de peligro sísmico de la República Mexicana.

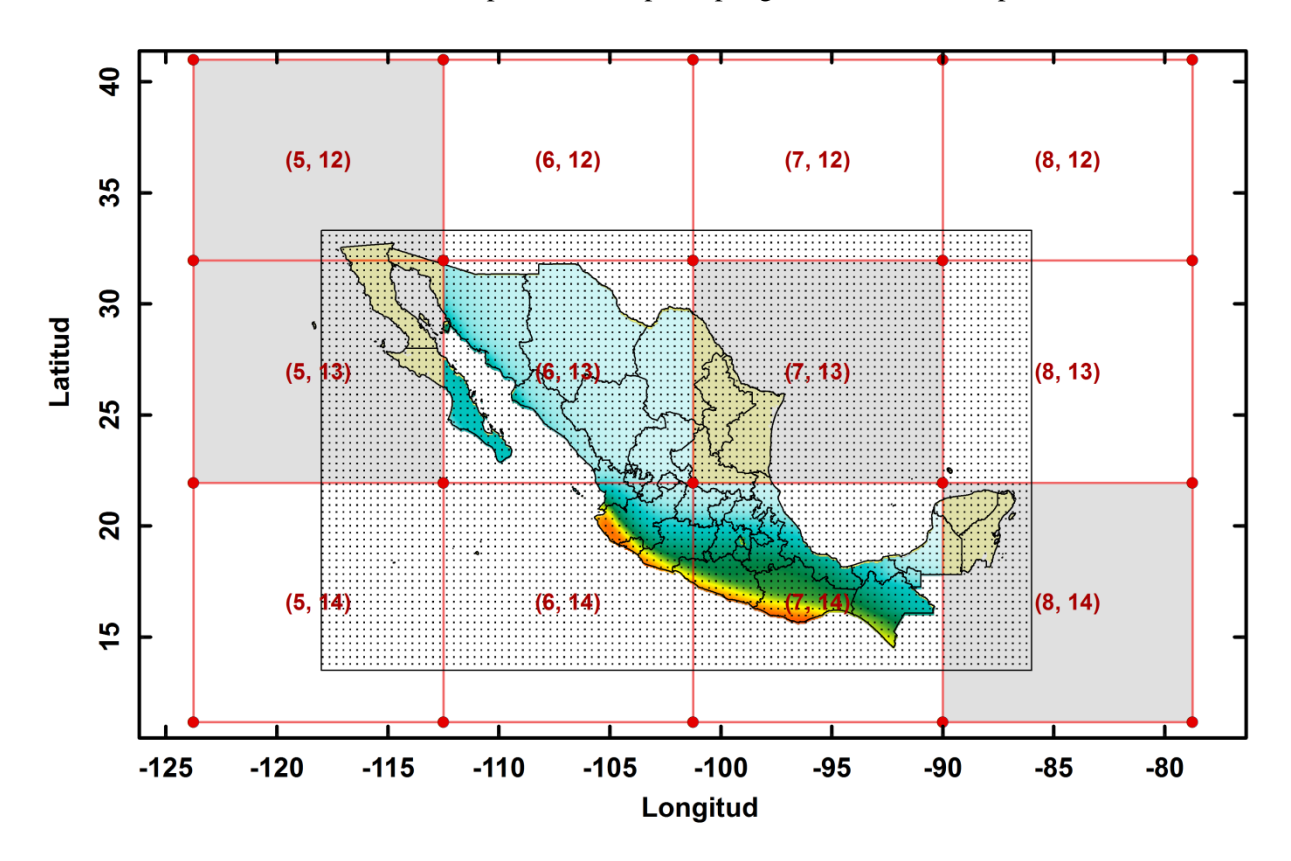

*Figura 4.6 Mosaicos creados a partir de la técnica de interpolación bilineal. El polígono con puntos en su interior representa la malla de peligro sísmico a través de la cual se crearon los mosaicos. Los polígonos sombreados corresponden a los mosaicos que faltan por generar para cubrir todo el mapa de la República Mexicana*

#### **4.3.4 Paso 4: Guardar los mosaicos creados**

Una vez que se crea un mosaico, este debe ser guardado como imagen en formato *.PNG* cuyo nombre de archivo corresponderá al *Quadkey* obtenido de la ubicación XY del mosaico dentro de la cuadricula global de referencia, el cual puede ser obtenido tal y como se muestra en el esquema presentado en la figura 4.3. La figura 4.7 representa la manera en que fueron guardados cada uno de los mosaicos que integran el mapa de peligro sísmico de la República Mexicana para el nivel de detalle 5.

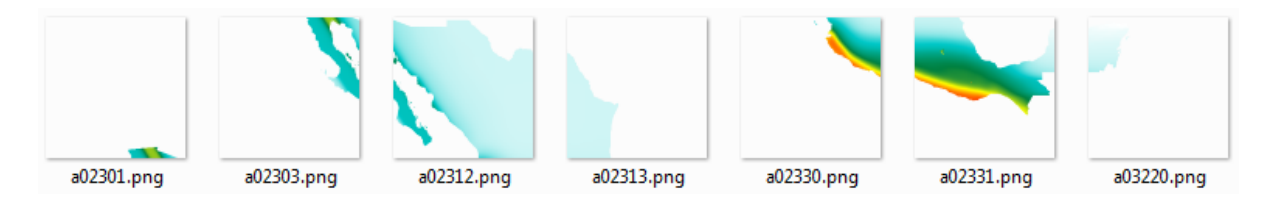

*Figura 4.7 Mosaicos guardados, correspondientes al mapa de peligro sísmico de la Rep. Mexicana*

#### **4.3.5 Esquema del algoritmo utilizado para crear los mapas de peligro sísmico**

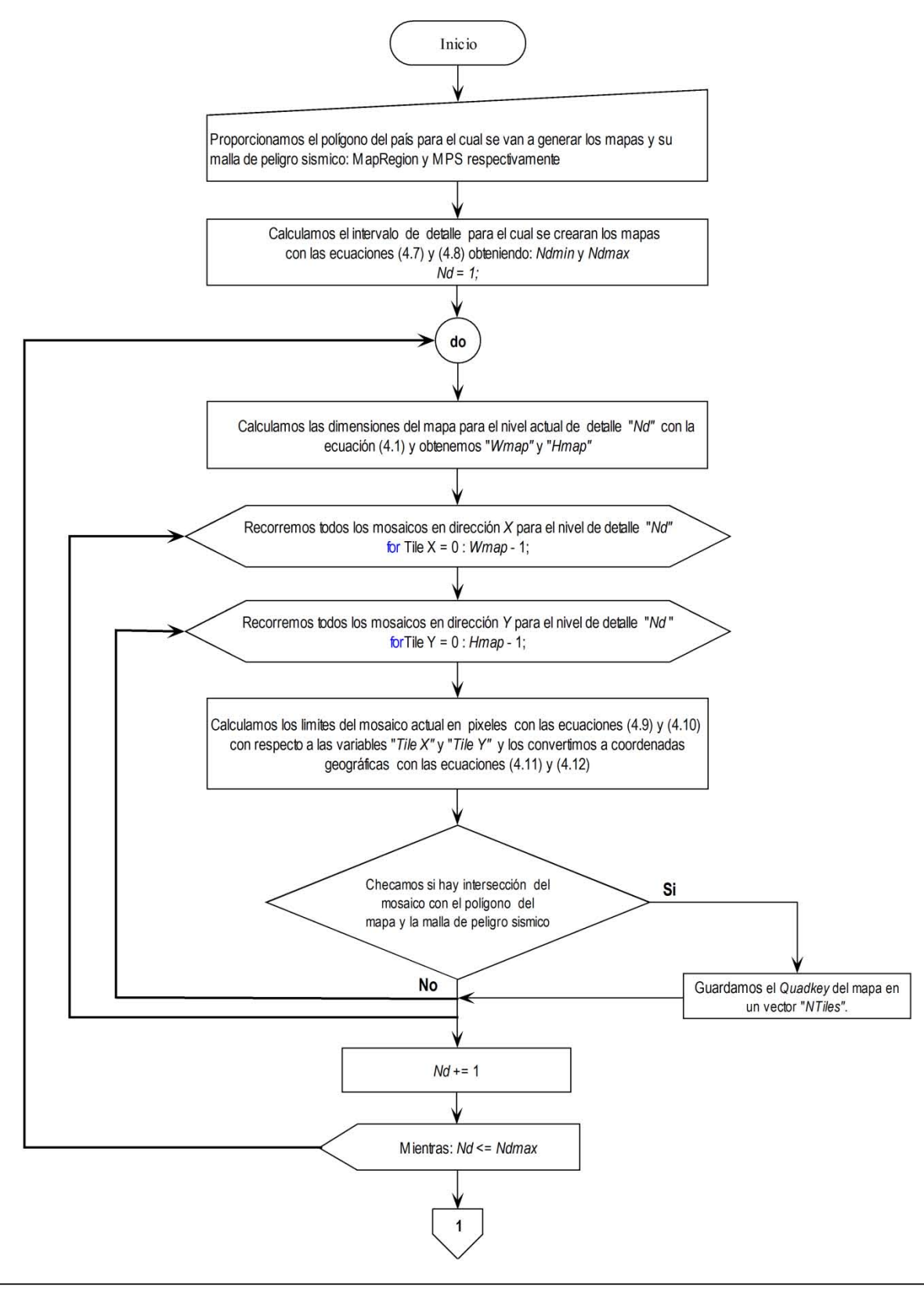

Continuación del esquema anterior:

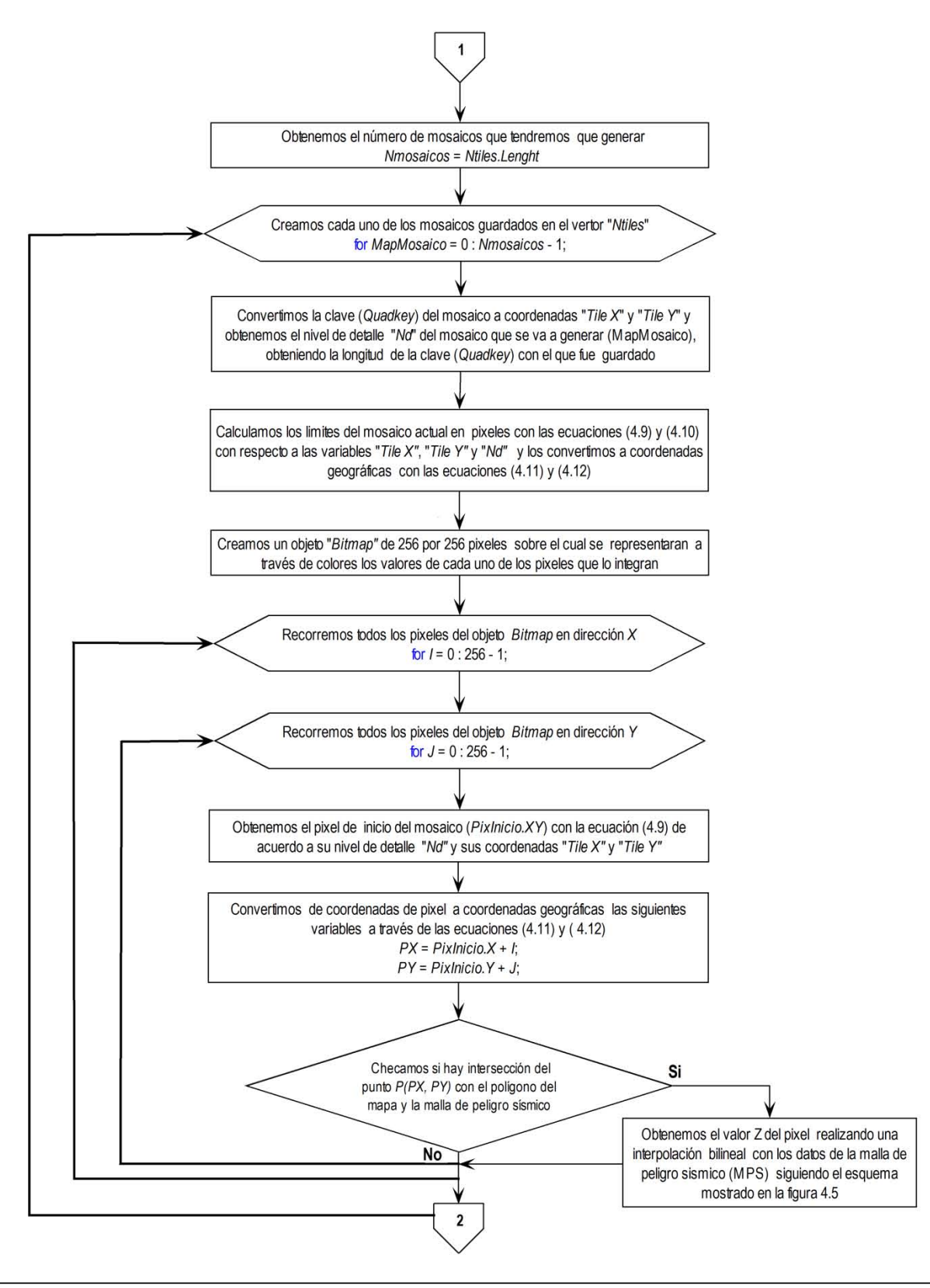

Continuación del esquema anterior:

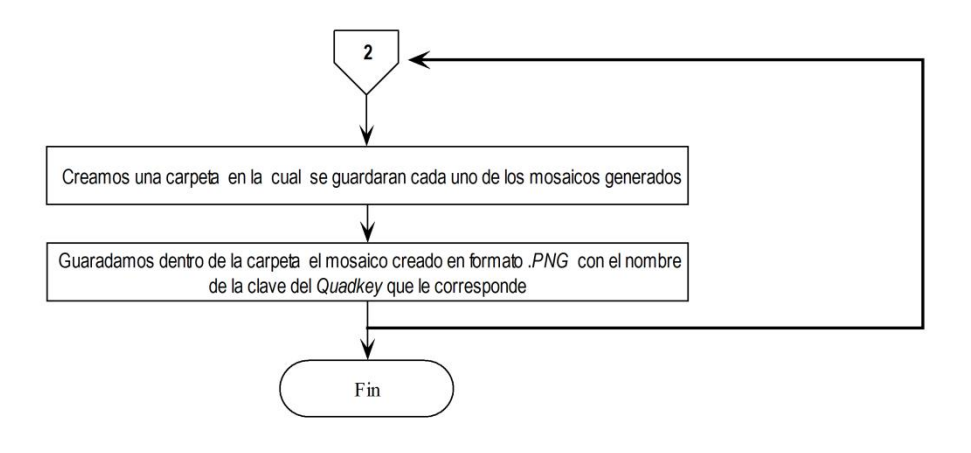

*Página dejada intencionalmente en blanco*

## **CAPÍTULO 5**

### **DESCRIPCIÓN Y APLICACIÓN DEL SOFTWARE PSM2012**

En este capítulo se puntualizarán las características principales de la aplicación Web *PSM2012* desarrollada en este trabajo, así como una descripción general sobre la configuración de las mallas de peligro sísmico que son precargadas en dicha aplicación y la manera en que puede irse agregando información mediante un archivo de configuración *xml* (*eXtensible Markup Language*). Se explicará la manera en que se puede hacer uso de esta herramienta del lado del *cliente* y la manera en que los datos de peligro sísmico deben de ser almacenados del lado del *servidor* para poder publicarse.

#### **5.1 INTRODUCCIÓN**

Internet es uno de los fenómenos tecnológicos más expansivos que se han desarrollado en los últimos años debido al número de personas o empresas directamente afectadas y a la velocidad con la que hoy en día ese número está creciendo. El número exacto de páginas disponibles en internet es difícil de establecer ya que este crece continuamente y no existe una manera fiable de acceder a todo su contenido, un método para estimar su tamaño es a través de las páginas webs indexadas a los distintos motores de búsqueda (internet superficial); sin embargo este método no incluye el resto de servicios no indexados (internet profunda) como paginas privadas protegidas por contraseña y todas aquellas páginas en las que para acceder a su información se tenga que interrogar a su base de datos. El número de usuarios de internet también aumenta de forma continua estimando que para el 2016 abarque cerca de 2000 millones de internautas aproximadamente (Gómez E., 2010).

Inicialmente el objetivo de internet era exclusivamente la búsqueda y consulta de información; sin embargo en los últimos años se han venido desarrollando nuevas tecnologías basadas en internet denominadas *aplicaciones web*, las cuales son programas que los usuarios pueden utilizar accediendo a un servidor web a través de internet o intranet utilizando un navegador. Hoy en día las aplicaciones web son muy populares debido a lo práctico del navegador web como *cliente ligero* (encargado solo de transmitir datos de entrada y salida entre el usuario y el servidor remoto), a la independencia del sistema operativo (en algunos casos), y a la facilidad para actualizar y mantener dichas aplicaciones sin tener que distribuir e instalar software a miles de usuarios potenciales.

A las aplicaciones Web que funcionan desde el navegador de internet pero además requieren la instalación de un software adicional (*plug-in*) para poder utilizarse, se les denomina *aplicaciones de internet enriquecidas o RIA* (abreviatura en ingles de Rich Internet Application). El motivo de usar este software adicional es aumentar las funcionalidades que los navegadores comunes no pueden ofrecer, tales como: uso de la webcam y micrófono, procesamiento y captura de imágenes, visualización de gráficos interactivos en 2D y 3D, animaciones vectoriales, reproducción de archivos de video y sonido, etc.

Debido a todas las funcionalidades que pueden ser agregadas en un navegador ordinario, una estrategia que está surgiendo de las empresas dedicadas al desarrollo y distribución de programas consiste en proveer acceso vía internet a aplicaciones de escritorio previamente desarrolladas, las cuales pueden ser adaptadas para ser usadas con una interfaz Web. Esto con la finalidad de llegar a un mayor número de usuarios potenciales y reducir los costos de distribución, cobrando solo una mensualidad o anualidad al usuario para poder hacer uso de sus aplicaciones vía internet. Algunas ventajas y desventajas de lo expuesto anteriormente se enlistan a continuación:

### *Ventajas:*

- Actualizaciones inmediatas. Debido a que el software lo administra el propio desarrollador, solo basta con que sea actualizado en el servidor remoto para que cuando el usuario acceda al software a través de internet pueda utilizar la última versión que haya sido liberada.
- Mayor portabilidad. Debido a que es independiente de la computadora en donde se utilice la aplicación, ya que se accede a través de un navegador y solo es necesario disponer de una conexión a internet. Debido al gran auge que han tenido los dispositivos móviles con conexión a internet en esta última década y a la alta capacidad de procesamiento de información con la que hoy en día cuentan estos dispositivos, la tendencia es crear aplicaciones Web a las que el usuario tenga acceso desde su celular, tablet o videoconsola de juego portátil.
- Menores problemas de compatibilidad con los sistemas operativos, ya que solo es necesario contar con un navegador actualizado (Explorer, Firefox, Chrome, Safari, etc.) para poder acceder al software. Aún y cuando se trate de una *aplicación de internet enriquecida* la cual requiera la instalación de un *plug-in* para poder funcionar*,* los requisitos del sistemas para su instalación no suelen ser tan extensos como los de las aplicaciones de escritorio, ni suelen consumir demasiados recursos para el procesamiento de datos, ya que la mayor parte se lleva a cabo del lado del servidor remoto.
- Pueden funcionar fueran del navegador e incluso sin una conexión de internet. Debido a que algunas *aplicaciones de internet enriquecidas* ofrecen la posibilidad de instalar todos sus componentes en la computadora del usuario y funcionar como aplicaciones de escritorio. Esto con el fin de omitir dentro de la interfaz de la aplicación los controles propios del navegador que pueden causar cierta confusión durante su manipulación y los cuales no tienen ninguna funcionalidad dentro de la misma.

### *Desventajas:*

- En general ofrecen menos funcionalidades que las aplicaciones de escritorio. Debido a que las funciones que se pueden realizar desde un navegador son más limitadas en comparación con las que se pueden realizar desde un sistema operativo, sin embargo solo es cuestión de tiempo para que surjan o se actualicen los navegadores para que estén mucho más preparados en ese aspecto, siendo posible ampliar las funcionalidades del navegador a través del uso de aplicaciones que utilicen *plug-in´s*.
- La disponibilidad de la aplicación Web depende de un tercero. Debido a que el proveedor de la conexión a internet es el que provee el enlace entre el servidor remoto en donde se encuentra la aplicación y el usuario (cliente).
- Mayor complejidad para desarrollar soluciones a través de aplicaciones Web. Debido a que estas pueden ser más difíciles de diseñar, desarrollar y depurar que las aplicaciones de escritorio tradicionales.

### **5.2 CARACTERÍSTICAS DEL SOFTWARE**

A continuación se describen las características principales del programa y el entorno de desarrollo Web utilizado para elaborar la aplicación *PSM2012*.

## **5.2.1 Objetivo del software**

Ser una aplicación simple, práctica y de amplio uso para la publicación y consulta de mapas interactivos de peligro sísmico de un determinado país, estado, ciudad o región de interés. El objetivo principal de esta herramienta es permitirle al usuario interactuar y visualizar mapas de peligro sísmico para distintos periodos estructurales y de retorno, además de poder graficar curvas de tasas de excedencia y espectros de peligro uniforme, para cualquier sitio que se encuentre dentro de la región evaluada.

Esta aplicación no tiene por objetivo suplir a los reglamentos de construcción con respecto a la obtención de espectros de diseño sísmico para el cálculo y diseño estructural de obras civiles. Es solo para uso informativo, el uso que se le pueda dar a la información contenida en esta aplicación dependerá del origen y calidad de los datos publicados, pudiendo ser utilizada para la obtención de parámetros de diseño estructural, si los datos contenidos en el programa fueron previamente avalados por investigadores o algún comité encargado de fijar los lineamientos de diseño en los reglamentos de construcción.

## **5.2.2 Usuarios**

La aplicación *PSM2012* está destinada para todas aquellas personas interesadas en consultar datos de peligro sísmico. Por ejemplo, el usuario promedio podría hacer uso de esta aplicación para entender de mejor manera el nivel de peligro sísmico al cual está expuesto en el área donde vive en comparación con el de áreas cercanas. En países donde la práctica de asegurar edificios contra daños ocasionados por sismos es frecuente, se podrían beneficiar las empresas aseguradoras de la información contenida en dicha aplicación para fijar los costos del seguro de acuerdo al nivel de peligro sísmico al que están expuestos los bienes asegurados. También podrían hacer uso los especialistas involucrados en el área de diseño estructural e ingeniería sísmica, o bien las instituciones gubernamentales encargadas de establecer las políticas públicas para la prevención y mitigación del riesgo sísmico. No obstante, esta herramienta no solo puede ser utilizada para consultar datos de peligro sísmico, sino también para su publicación, por lo que podría ser del interés de diversos investigadores para difundir resultados sobre sus modelos de peligro sísmico.

## **5.2.3 Tipo de software**

La aplicación podría clasificarse dentro de las *aplicación Web*, las cuales son programas que los usuarios pueden utilizar accediendo a un servidor web a través de internet o intranet mediante un navegador. Dentro de esta clasificación podría sub-clasificarse dentro de los *programas de comunicación y de administración de bases de datos*, los cuales permiten el almacenamiento y manipulación de un conjunto de archivos que pueden ser compartidos a diversos usuarios a través de una conexión de internet (Gómez E., 2010).

### **5.2.4 Entorno de desarrollo y lenguaje de programación**

La aplicación *PSM2012* fue desarrollada en el entorno de Microsoft Visual Studio. Net (2010), el cual dispone de un conjunto de herramientas orientadas al desarrollo de aplicaciones de escritorio, para la Web y dispositivos móviles, en sistemas operativos *Windows*. Microsoft Visual Studio 2010 soporta varios lenguajes de programación tales como: Visual C++, Visual C#, Visual F# y Visual Basic, al igual que varios entornos de desarrollo Web como: *ASP.NET* y *Silverlight*.

El entorno de desarrollo Web y el lenguaje de programación utilizado para crear la aplicación *PSM2012*, fue *Silverlight 4.0* y Visual Basic, respectivamente. Este entorno de desarrollo permite la creación de aplicaciones hospedadas en internet (*Browser-hosted Application*) que pueden ejecutarse en diversos sistemas operativos. *Silverlight* funciona a través de un *plug-in* (modulo de software que añade una función nueva o servicio específico a un sistemas más grande) el cual se ejecuta cuando el usuario navega en páginas de internet que incluyen contenido enriquecido como: gráficos interactivos en 2D y 3D, animaciones vectoriales, reproducción de archivos de video y sonido, etc., los cuales proporcionan un ambiente de desarrollo mucho más extenso que la típica mezcla de *HTML* y *JavaScript* en una página Web ordinaria.

Otras tecnologías que utilizan *plug-in´s* para ampliar los límites del navegador, son: *Java*, *ActiveX*, *Shockwave* y *Flash* de *Adobe*. A pesar de todas estas alternativas de uso, ninguno de ellos se ha convertido en la única plataforma dominante para el desarrollo de *aplicaciones de internet enriquecidas* ya que muchas de ellas sufren una serie de inconvenientes, por ejemplo: problemas de instalación, pobres herramientas de desarrollo y compatibilidad insuficiente con toda la gama de navegadores y sistemas operativos disponibles en el mercado. La única tecnología que ha sido capaz de superar estos problemas es *Flash* de *Adob*e, la cual cuenta con una compatibilidad multiplataforma excelente y de amplia adopción, sin embargo aún no dispone de un entorno de programación moderno como *.NET*. Es en ese aspecto donde *Silverlight* lleva la ventaja sobre muchas de las tecnologías antes mencionadas, debido a que tiene por objetivo combinar la potencia y soporte multiplataforma de *Flash* con un entorno de desarrollo de primera clase que incorpora los conceptos fundamentales de *.NET*, el cual facilita a los desarrolladores el diseño de los componentes de una aplicación Web, así como su codificación, ya que permite escribir el código en diversos lenguajes comunes de programación, tales como: C++, C# o Visual Basic.

### **5.2.5 Requisitos del sistema**

Cualquier tecnología desarrollada para la Web es importante que sea compatible con una gama amplia de computadoras y dispositivos personales. Aunque *Silverlight* es una tecnología que está en constante evolución, su objetivo principal es lograr una amplia compatibilidad con los principales navegadores de internet disponibles para los sistemas operativos más comunes en el mercado (*Mac OS, Windows y muy pronto Linux)*. Debido a que el contenido de *Silverlight* se ejecuta a través de un *plug-in,* solo se hará referencia a los requisitos de sistema necesarios para su ejecución en computadoras personales o de escritorio. En el caso de los dispositivos personales como tabletas (*tablets*) y teléfonos inteligentes (*smartphones*), no se pueden visualizar paginas que contengan contenido enriquecido de *Silverlight* debido a que no permiten instalar el *plug-in* en sus sistemas operativos.

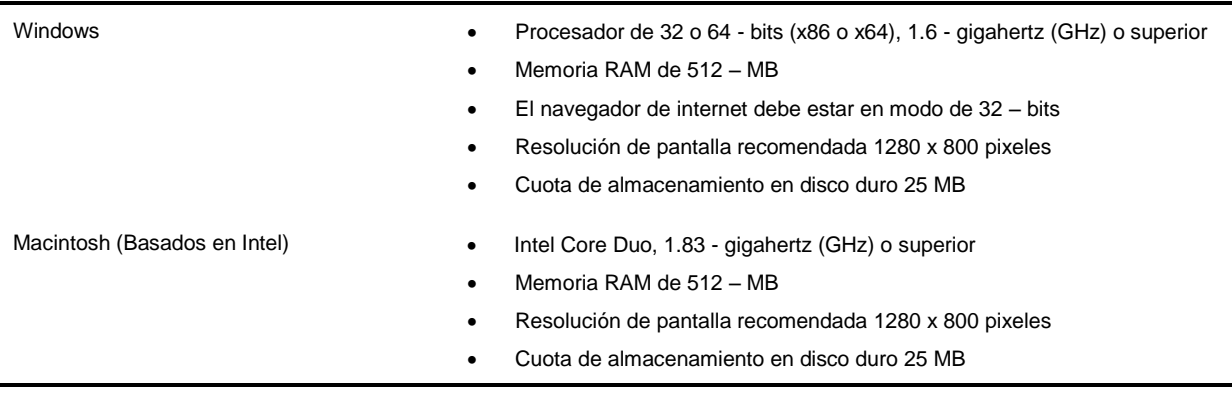

### **Tabla 5.1. Requerimientos mínimos de sistemas**

| <b>Sistemas</b><br>Operativos                         | <b>Internet</b><br><b>Explorer 9</b> | Internet<br><b>Explorer 8</b> | <b>Internet</b><br><b>Explorer 7</b> | <b>Internet</b><br><b>Explorer 6</b> | Firefox 3.6<br>o superior | Safari 4 o<br>superior | Chrome 12<br>o superior |
|-------------------------------------------------------|--------------------------------------|-------------------------------|--------------------------------------|--------------------------------------|---------------------------|------------------------|-------------------------|
| <b>Windows Vista</b>                                  |                                      |                               |                                      |                                      |                           |                        |                         |
| Windows 7                                             |                                      |                               |                                      |                                      |                           |                        |                         |
| Windows 7 SP1                                         |                                      |                               |                                      |                                      |                           |                        |                         |
| <b>Windows Server</b><br>2008 SP2                     |                                      |                               |                                      |                                      |                           |                        |                         |
| <b>Windows Server</b><br>2008 R2 SP1                  | $\overline{\mathbf{x}}$              | $\star$                       |                                      |                                      |                           |                        |                         |
| <b>Windows Server</b><br>2003, Windows Xp<br>SP2, SP3 |                                      |                               |                                      |                                      |                           |                        |                         |
| Macintosh OS<br>$10.4.11 + (Basados$<br>en Intel)     |                                      |                               |                                      |                                      |                           |                        |                         |

**Tabla 5.2. Sistemas operativos y navegadores de internet compatibles con Silverlight**

\* Soporta el modo de navegación de 64 – bits

Para más información sobre compatibilidad revise el siguiente link:<http://www.microsoft.com/getsilverlight/get-started/install/>

### **5.3 DISEÑO DE LA INTERFAZ GRÁFICA DE USUARIO**

El desafío en el diseño de la interfaz gráfica de usuario o GUI (abreviatura en ingles de *Graphical User Interface*) de cualquier programa de computadora está en organizar su contenido de manera que sea atractivo para el usuario y a su vez permita que la interacción con sus elementos sea de manera práctica, flexible e intuitiva. En una aplicación Web este desafío se vuelve en una tarea aún más difícil, debido a que la aplicación puede ser utilizada en una amplia gama de equipos y dispositivos (todos con diferente tamaño y resolución de pantalla), en los cuales no se tiene control sobre el tamaño de la ventana del navegador en el cual va a ser colocado el contenido de la aplicación Web.

Una ventaja que ofrece Silverlight en este aspecto es que trae predefinidos diversos *contenedores* o *layout,* los cuales permiten diseñar y organizar el contenido de una aplicación de una manera extremadamente flexible e incluso da la posibilidad de que el usuario cree sus propios *contenedores* con una lógica de diseño personalizada. La característica más importante que ofrecen sus *contenedores* es que pueden adaptar su contenido de manera automática a distintos tamaños de monitor, sin la necesidad de que el usuario asigne medidas especificas de dicho dispositivo durante el desarrollo de la aplicación (McDonald, 2010).

### **5.3.1 Consideraciones previas para el diseño de la interfaz de usuario**

Para identificar los elementos principales que integrarían la interfaz gráfica de usuario se tuvo que considerar los siguientes aspectos: característica de los datos de peligro sísmico, usuarios potenciales, representación de los datos y captura de errores.

### **5.3.1.1** *Características de los datos*

Los datos de peligro sísmico que serán cargados en la aplicación *PSM2012* son mallas rectangulares de puntos espaciados uniformemente  $(\Delta x^{\degree}, \Delta y^{\degree})$  en ambas direcciones (longitud y latitud), las cuales representan en cada punto de la malla el nivel de intensidad del movimiento del suelo asociado a un periodo de retorno especifico y a un determinado parámetro del movimiento del suelo (generalmente la aceleración máxima del suelo o las ordenadas del espectro de respuesta; PGA y Sa, respectivamente) para el cual fueron calculadas. Los datos de las mallas de peligro sísmico están escritos en un formato binario (formato del archivo *.grd* descrito en el apéndice B) propio del programa comercial *Surfer 6.0*. Esto con el objetivo de adoptar un formato estándar al cual pudieran ser convertidos los archivos de salida (resultados) de los distintos programas de análisis de peligro sísmico disponibles en el mercado, tales como: CRISIS (Ordaz *et al*., 1999), SEISRISK (Bender and Perkins, 1987), OpenSHA, OpenQuake.

El programa CRISIS Ver. 1.0, ofrece la posibilidad de exportar los resultados de la evaluación de peligro sísmico a un formato XYZ (ASCII) o Surfer DSBB (Binario), siendo este ultimo compatible con el formato estándar que puede ser leído por la aplicación *PSM2012*. Sin embargo, debido a que la mayoría de programas de este tipo solo ofrecen la posibilidad de exportar sus resultados a un formato XYZ (ASCII) o a través de tablas de Excel, estos deben ser convertidos al formato binario (.grd) de *Surfer 6.0* para que puedan ser leídos por la aplicación. Para llevar a cabo dicha conversión es necesario interpolar los datos del archivo de resultados mediante alguno de los métodos (generalmente Kriging) predefinidos en el programa *Surfer 6.0*, para después ser exportados al formato correcto.

### **5.3.1.2** *Usuarios potenciales*

Debido a que la aplicación *PSM2012* está destinada para cualquier persona o especialista interesado en consultar datos de peligro sísmico de un determinado sitio o región, el diseño de la interfaz gráfica debe estar basado en proporcionar información útil y de fácil interpretación que cumpla con las diferentes necesidades y expectativas de cada usuario, garantizando que cualquier persona pueda hacer uso de la aplicación de manera fácil e intuitiva. Algunos de los usuarios potenciales de esta aplicación fueron descritos anteriormente en la sección (5.2.2) de este trabajo.

### **5.3.1.3** *Representación de los datos*

El diseño de la interfaz gráfica la aplicación *PSM2012* debe presentar los datos de peligro sísmico en distintos formatos que faciliten al usuario su consulta e interpretación, brindando un entorno simple e interactivo que le permita buscar y localizar un determinado sitio o área de interés con relativa facilidad y precisión.

Se identificaron dos formas principales en las cuales el usuario podría estar interesado en consultar datos de peligro sísmico.

1. Presentar mediante mapas la variación regional del peligro sísmico para un determinado parámetro de intensidad del movimiento del suelo seleccionado por el usuario, como por ejemplo: la aceleración máxima del suelo (PGA) o las ordenadas del espectro de respuesta de seudoaceleración (Sa) para distintos periodos estructurales (Te) asociadas a un periodo de retorno (Tr) especifico. Sin embargo, debido a que un usuario experto podría fácilmente ubicar un determinado sitio de interés (dentro del mapa) para el cual desea consultar el peligro sísmico a través de sus coordenadas geográficas (longitud y latitud), a la mayoría de usuarios les resultaría difícil e incómodo localizar un sitio a través de este sistema. En consecuencia de lo anterior, los mapas de peligro sísmico deben ser sobrepuestos sobre una *cartografía* o *mapa*  *principal* provisto de división política (países, estados, ciudades, municipios, etc.) y de contenido temático diverso (lugares o puntos de referencia) que le permita al usuario poder buscar y localizar con relativa facilidad un determinado sitio de interés.

2. La segunda opción es mostrar una recopilación completa de todos los datos de peligro sísmico contenidos en la aplicación sobre un único punto de interés, presentando dichos datos a través de tablas y gráficos que muestran los valores del espectro de peligro uniforme (EPU) y la curva de tasas de excedencia (CTE) para el sitio seleccionado por el usuario. Permitiendo que los valores puedan ser visualizados numéricamente en tablas y copiados al portapapeles para que el usuario pueda manipular e integrar la información en sus proyectos.

### **5.3.1.4** *Captura de errores*

Para el uso adecuado de la aplicación y evitar que se generen errores durante su manipulación, la aplicación *PSM2012* debe desplegar una serie de *ventanas de información* o *cuadros de texto* mediante las cuales se envíe un mensaje específico al usuario en respuesta a una acción realizada.

### **5.3.2 Elementos principales de la interfaz**

Para cumplir con cada una de las *consideraciones previas* descritas en la sección anterior, fue necesario integrar en la interfaz gráfica, distintos elementos que cumplieran con las funciones antes señaladas.

### **5.3.2.1** *Mapa principal*

Para poder visualizar los mapas de peligro sísmico a través de la aplicación *PSM2012* se decidió utilizar un elemento de mapeo Web denominado *BingMaps* (ver figura 5.4, elemento 4), en el cual es posible añadir mapas de peligro sísmico en el formato de *Bing Maps Tile System* (formato descrito en el capítulo anterior). Este elemento le permite al usuario poder consultar de manera más interactiva el peligro sísmico para un determinado sitio, ya que el usuario hace la consulta sobre mapas satelitales detallados que incluyen diversa información de referencia, como: estaciones de metro, escuelas, aeropuertos, estadios, hospitales, etc., así como información sobre autopistas, caminos arteriales y nombres de calles de las principales ciudades del mundo. De tal manera que si el usuario no conoce las coordenadas geográficas exactas del sitio de interés, puede realizar su búsqueda apoyándose en las diferentes referencias que ofrece el entorno de *BingMaps.*

Para que los mapas de peligro sísmico puedan ser fácilmente interpretados por cualquier usuario, se opto por utilizar una *escala gráfica* de colores (ver figura 5.4, elemento 10) mediante la cual pueda relacionar valores numéricos de la intensidad del movimiento del suelo, a los distintos colores que integran cada uno de los mapas de peligro sísmico contenidos en la aplicación.

### **5.3.2.2** *Graficas y tablas*

Estos elementos están relacionados con la manera en que se representaran los datos de peligro sísmico de un sitio para el cual el usuario quiere consultar el peligro. Para cumplir con las expectativas de usuarios especializados como ingenieros civiles interesados en incluir información de peligro sísmico en sus proyectos, los datos de peligro deber ser representados a través de espectros de peligro uniforme (EPU) y curvas de tasas de excedencia (CTE), asociados a diferentes periodos de retorno y estructurales, respectivamente. Los valores del EPU y la CTE son mostrados de manera gráfica y numérica a través de los elementos *Chart* y *DataGrid* provistos por el entrono de desarrollo de Silverlight 4.0 (ver figura 5.4, elemento 5 y 9). Los datos del EPU se grafican usando una escala lineal en ambos ejes "*X*" y "*Y*", mientras que los datos de las CTE se grafican usando una escala logarítmica en el eje de las ordenadas "*Y*" y una escala lineal en el eje de las abscisas "*X*". Adicionalmente la aplicación permite que el usuario visualice numéricamente los datos del EPU y la CTE a través de tablas (ver figura 5.4, elemento 3 y 11), cuyo contenido puede ser copiado al portapapeles para que el usuario pueda manipular dicha información en algún otro programa.

### **5.3.2.3** *Ventanas de información*

Para evitar posibles errores durante el uso de la aplicación *PSM2012* se configuraron ventanas de información, las cuales son desplegadas por la aplicación cada vez que el usuario hace mal uso de alguno de los elementos que integran la interfaz gráfica o cuando intenta copiar información al portapapeles.

#### *Ventana de información de lectura de mallas de peligro sísmico*

Cada vez que el usuario acceda a la aplicación *PSM2012* por defecto todos los elementos aparecerán vacíos y bloqueados durante el lapso de tiempo que tarde la aplicación en cargar las mallas de peligro sísmico. Esto con el fin de evitar que se produzca un error cuando el usuario intente interactuar con algún elemento, ya que forzosamente la aplicación necesita cargar todas las mallas antes de mostrar los mapas de peligro sísmico y poder generar las CTE y los EPU para el sitio requerido por el usuario.

Para mantener informado al usuario sobre el avance en el porcentaje de mallas cargadas en la aplicación, aparecerá sobrepuesta en el elemento *BingMap* una barra de progreso la cual mostrará de forma gráfica el avance gradual de dicho porcentaje. Si el usuario llegara hacer *clic izquierdo con el mouse s*obre el mapa en el momento que se están cargando las mallas, aparecerá una *ventana de información* pidiéndole al usuario que "*espere un momento*" en lo que se terminan de cargar todas las mallas, reanudándose dicha acción cuando el usuario da *clic* en el botón *Aceptar* de la *ventana de información* desplegada.

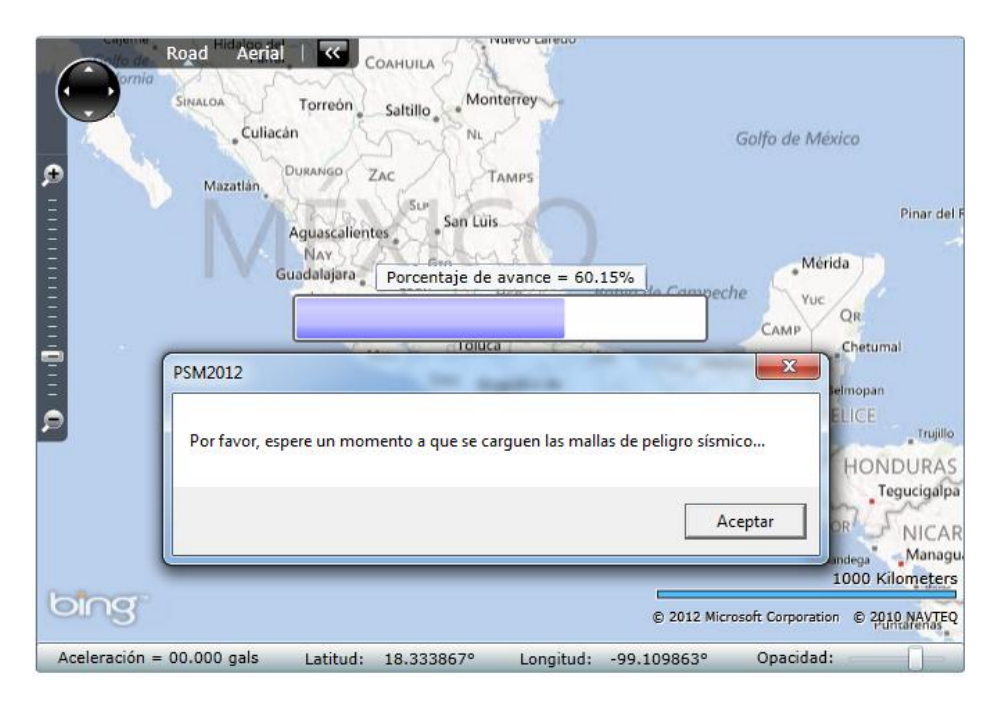

*Figura 5.1 Ventana de información para evitar errores durante la lectura de mallas*

### *Ventana de información para guardar datos*

La primera vez que el usuario intente usar el portapapeles de su computadora para copiar los datos de la CTE o del EPU a través de sus respectivos botones (ver tabla 5.3) o mediante la combinación de teclas *ctrl + c*, aparecerá un *ventana de información de Silverlight* (figura 5.2) solicitándole al usuario autorización para que la aplicación pueda acceder al portapapeles de su computadora. Si el usuario permite el acceso, los datos se copiaran al portapapeles y este mensaje no volverá a aparecer durante el lapso de tiempo que el usuario permanezca trabajando en la aplicación. Sin embargo, si el usuario carga de nuevo la aplicación o actualiza la página median un *refresh* e intenta utilizar de nuevo el portapapeles, el mensaje volverá aparecer. Si el usuario no permite el acceso, la aplicación no podrá copiar los datos al portapapeles y la *ventana de información de Silverlight* seguirá apareciendo cada vez que el usuario intente copiar dichos datos.

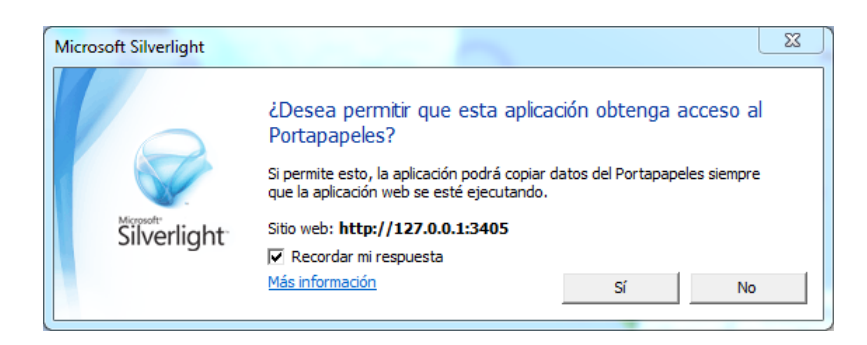

*Figura 5.2 Ventana de información de Silverlight para permitir el acceso al portapapeles*

*Ventana de información para insertar marca de posición*

Debido a que la aplicación ofrece la posibilidad de localizar un determinado sitio para el cual se desea consultar el peligro sísmico, a través de sus coordenadas geográficas (longitud y latitud). El usuario podría cometer algún tipo de error al introducir las coordenadas del sitio, como por ejemplo: introducir un valor que no sea numérico o coordenadas fuera de rango. Si esté fuera el caso, el programa le hará saber a través de un *mensaje* el tipo de error cometido esperando que el usuario corrija dicho error para proceder a insertar la *marca de posición* en el lugar indicado.

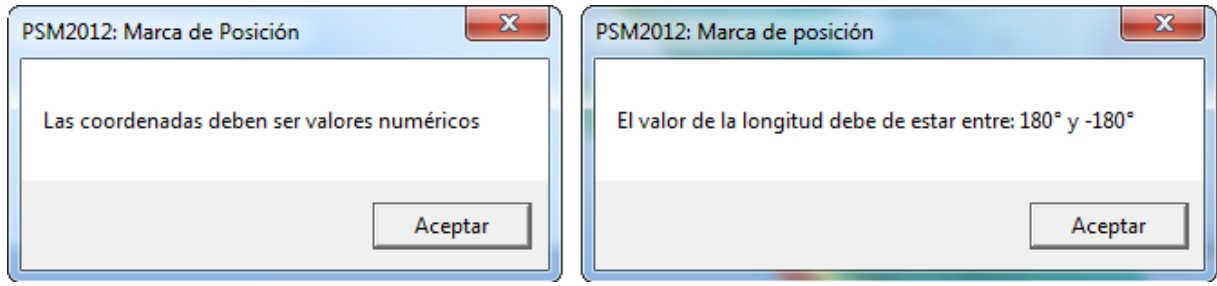

*Figura 5.3 Ventanas de información de errores*

Si el usuario introdujo un valor que no es numérico la aplicación no colocara ninguna *marca de posición* hasta que el usuario rectifique dicho valor. En cambio si el usuario dio un valor fuera de rango, por ejemplo: longitud igual a 200°, la aplicación ocupara el valor máximo permitido para dicho parámetro (siendo en este caso 180°) y colocara la *marca de posición*.

### **5.3.3 Interfaz de usuario**

Una vez que se han identificado los elementos principales que conformaran la interfaz gráfica de usuario, se procedió a integrar todos ellos en una sola una sola ventana. Se busco que la distribución de los elementos dentro de la interfaz fuera bastante simple y atractiva visualmente, con el objetivo de que cualquier usuario pudiera hacer uso de la aplicación sin ningún problema. En la tabla 5.3 se da una breve descripción de cada uno de los elementos que integran la interfaz de la aplicación *PSM2012*. El diseño final puede ser visualizado en la figura 5.4 en donde se señalan cada uno de los elementos descritos en la tabla 5.3.

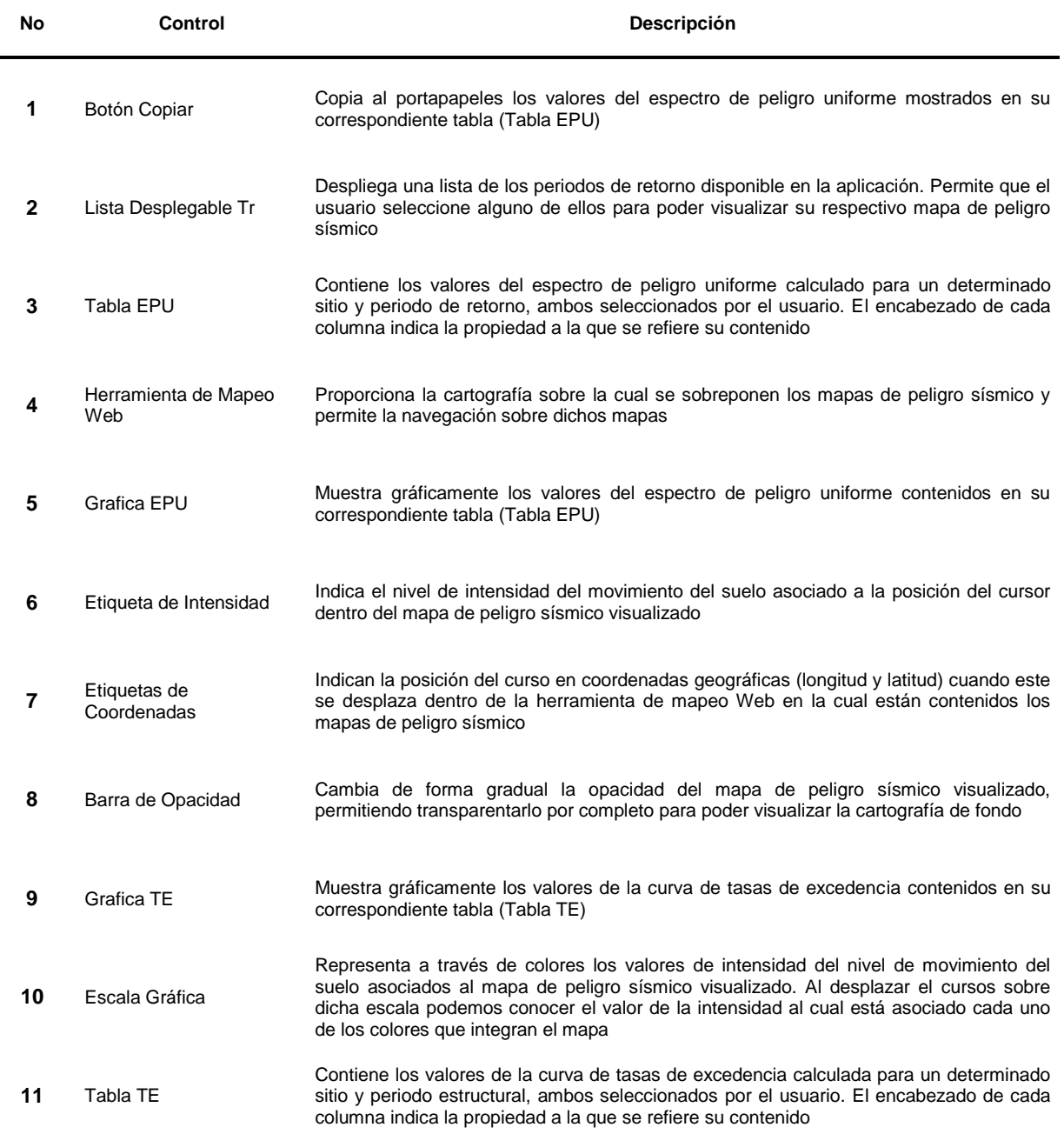

#### **Tabla 5.3 Elementos que componen la interfaz gráfica de la aplicación** *PSM2012*

| No | Control                            | Descripción                                                                                                    |  |  |  |
|----|------------------------------------|----------------------------------------------------------------------------------------------------|--|--|--|
| 12 | Botón Copiar                       | Copia al portapapeles los valores de la curva de tasas de excedencia mostrados en su<br>correspondiente tabla (Tabla TE)                                                                                                    |  |  |  |
| 13 | Lista Desplegable Te               | Despliega una lista de los periodos estructurales disponible en la aplicación. Permite que<br>el usuario seleccione alguno de ellos para poder visualizar su respectivo mapa de peligro<br>sísmico                                                                                                    |  |  |  |
| 14 | Botón Agregar Marca de<br>Posición | Agrega una marca de posición (pushpin) sobre el mapa de peligro sísmico en las<br>coordenadas geográficas proporcionadas por el usuario a través de los cuadros de<br>textos de longitud y latitud                                                                                                    |  |  |  |
| 15 | Cuadros de Texto                   | Permiten ingresar las coordenadas geográficas (longitud y latitud) de un determinado<br>sitio para el cual se quiere consultar el peligro sísmico al que está expuesto                                                                                                    |  |  |  |
| 16 | Botón Desbloquear                  | Bloquea o desbloquea la entrada de coordenadas geográficas dentro de los cuadros de<br>textos de longitud y latitud                                                                                                    |  |  |  |
| 17 | Botón Escala Gráfica               | Muestra u oculta la escala gráfica de colores asociada al mapa de peligro sísmico<br>visualizado                                                                                                    |  |  |  |
| 18 | Lista Desplegable<br>Ciudades      | Despliega una lista de las ciudades principales disponibles en la aplicación, las cuales<br>están asociadas a la región o país para el cual se llevó a cabo la evaluación del peligro<br>sísmico. Permite que el usuario seleccione alguna de ellas para poder consultar su<br>ubicación de manera rápida |  |  |  |
| 19 | Herramientas de<br>Navegación      | Permiten que el usuario se desplace y realice acercamientos (zoom In y zoom out) sobre<br>cualquier área de interés dentro del mapa. Ofrece la posibilidad de visualizar el mapa<br>principal en modo StretView (carretera) o AerialView (imágenes satelitales)                                           |  |  |  |

**Tabla 5.3 Elementos que componen la interfaz grafica de la aplicación** *PSM2012* **(Continuación)**

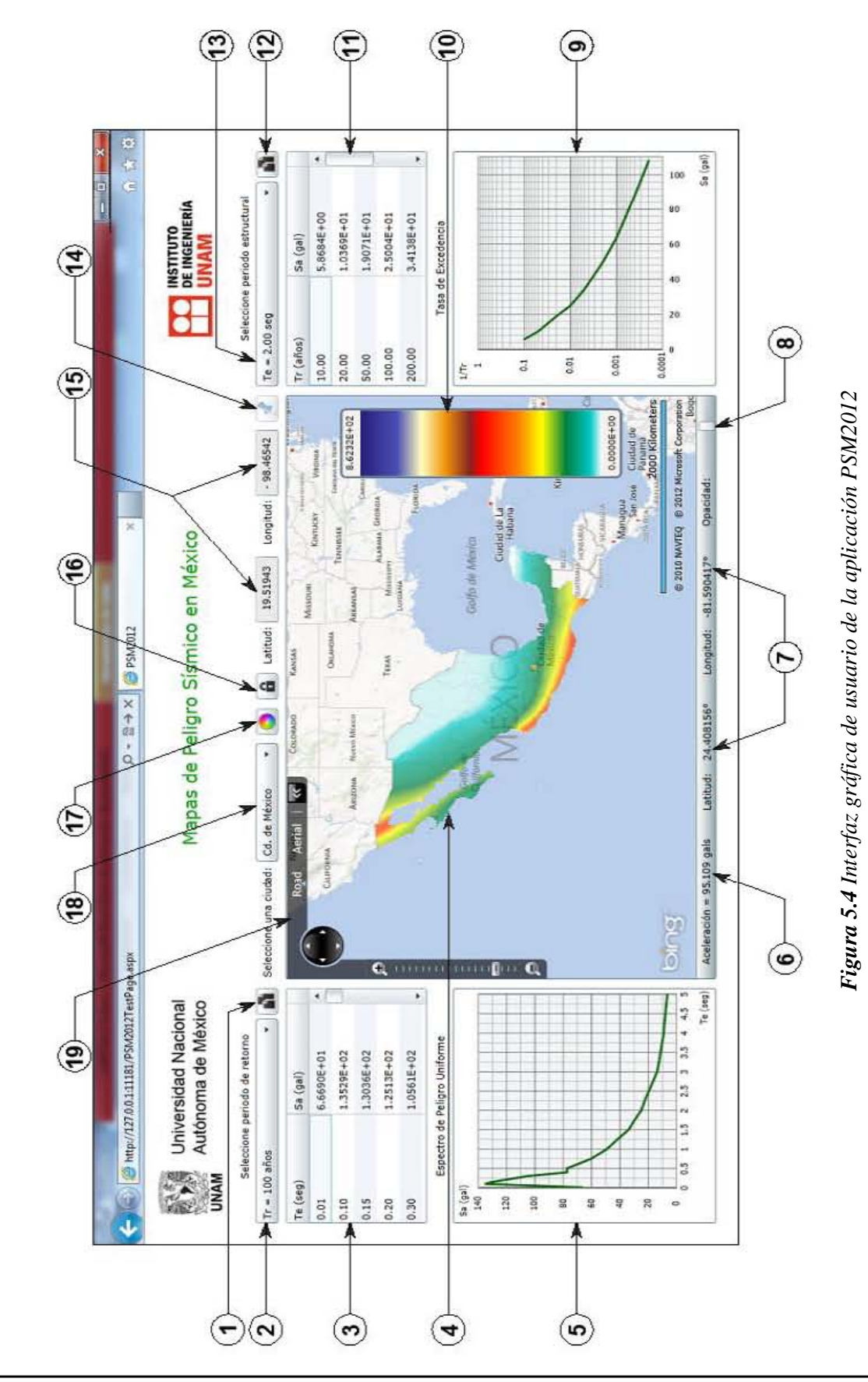

# **5.4 EJEMPLO DE APLICACIÓN DEL SOFTWARE**

Para mostrar el funcionamiento de la aplicación *PSM2012* se publicarán mapas y mallas de peligro sísmico de las ordenadas del espectro de respuesta de seudoaceleración (Sa) para la República Mexicana y las ciudades de Acapulco, Oaxaca y DF, considerando veinticinco periodos estructurales (Te), correspondientes a: 0.01, 0.1, 0.15, 0.2, 0.3, 0.4, 0.5, 0.75, 1, 1.25, 1.5, 1.75, 2, 2.25, 2.5, 2.75, 3, 3.25, 3.5, 3.75, 4, 4.25, 4.5, 4.75 y 5 segundos, cada uno de ellos asociados a nueve periodos de retorno: 10, 20, 50, 100, 200, 500, 1000, 2000 y 5000 años. Las mallas de peligro fueron obtenidas de la evaluación probabilista de peligro sísmico llevada a cabo para las regiones antes mencionados con la ayuda del programa *CRISIS 2012 Ver 1.0* (Ordaz *et al*., 2012) a partir de los parámetros de entrada (geometría de fuente, sismicidad, modelos de atenuación, efectos de sitio) descritos en el *Capítulo 3* de este trabajo. Para poder integrar los mapas de peligro sísmico en la aplicación estos tuvieron que ser creados en el formato *Bing Maps Tile System* (descrito en el *Capitulo 4*) a partir de las mallas de peligro previamente calculadas.

## **5.4.1 Publicación de datos de peligro sísmico**

A continuación se describirán los pasos a seguir para publicar datos de peligro sísmico a través de la aplicación *PSM2012*, utilizando como referencia la información descrita al inicio de la sección (5.4).

## **5.4.1.1** *Paso 1: Crear base de datos*

Una vez que se tienen las mallas y los mapas de peligro sísmico (previamente calculados) que se van a publicar es necesario construir una *base de datos* para organizar cada uno de estos datos en *carpetas* de acuerdo al periodo estructural (Te) y periodo de retorno (Tr) al cual están asociados, tal y como se muestra en el esquema de la figura 5.5.

Es muy importante que la información sea organizada de acuerdo al esquema mostrado en la figura 5.5, para que de esta manera la aplicación no tenga ningún problema al buscar los *subdirectorios* en donde se encuentran los datos de peligro sísmico (mallas y mapas). Para ejemplificar la manera en que debe estar estructurada la *base de datos* y la forma en que deben ser nombradas cada una de las *carpetas* o *subdirectorios* que la integran, se ocuparan los resultados obtenidos de le evaluación de peligro sísmico llevada a cabo para la República Mexicana, Acapulco, Oaxaca y DF, cuyos datos a publicar (mallas y mapas) fueron descritos al inicio de esta sección.

La base de datos está estructurada básicamente en cuatro *niveles* (ver figura 5.5), su contenido depende del número de parámetros de peligro sísmico (en este caso Tr y Te) que se desean publicar a través de la aplicación. El contenido de cada uno de estos niveles es descrito a continuación:

- 1. *Nivel 1*: Es el *directorio principal o raíz,* contiene los datos de peligro sísmico que se desean publicar y otros archivos (descritos más adelante) necesarios para el funcionamiento de la aplicación. Este directorio puede ser nombrado de cualquier manera, en este caso se decidió llamarlo "*PSM2012*" (ver figura 5.5).
- 2. *Nivel 2*: Corresponde a los periodos de retorno (Tr) a los que están asociados los datos de peligró sísmico que se desean publicar. Cada una de las *carpetas* que integran este *nivel* asocian la información contenida dentro de ellas a un único Tr. La manera de *nombrar* a cada una de estas carpetas es la siguiente: se utiliza la frase "*Mapas"* seguido (sin espacio) del *número* en años del Tr al que va a estar asociado esta carpeta. Por ejemplo: las carpetas "*Mapas10", "Mapas100", "Mapas1000"* contienen los datos de los periodos estructurales

(Te) asociados a 10, 100, y 1000 años de Tr, respectivamente. De manera que para la información que se desea publicar en este trabajo, se tendrán en este *nivel* nueve carpetas asociadas a 10, 20, 50, 100, 200, 500, 1000, 2000 y 5000 años de Tr (ver figura 5.5). Cada una de estas *carpetas* contendrá en el *nivel* superior distintos periodos estructurales para los cuales fueron calculadas las mallas y los mapas de peligro sísmico.

- 3. *Nivel 3*: Corresponde a los periodos estructurales (Te) para los cuales fueron calculadas las mallas y los mapas de peligro sísmico. Cada una de las *carpetas* que integran este *nivel* asocian la información contenida dentro de ellas a un único Te. La manera de *nombrar* cada una de estas carpetas es la siguiente: se utiliza la letra "*T"* seguido (sin espacios) y entre paréntesis el valor del Te al cual hace referencia dicha carpeta. Por ejemplo: las carpetas "*T(0.01)"*, "*T(0.5)"*, "*T(1.25)"*, "*T(2)"* contienen los mapas y las mallas de peligro sísmico calculadas para los periodos estructurales: 0.01, 0.5, 1.25 y 2 segundos, respectivamente. De manera que para la información que se desea publicar en este trabajo se tendrán en este *nivel* una carpeta por cada uno de los veinticinco Te definidos al inicio de esta sección y cuyos valores están comprendidos entre 0.01 y 5 segundos. Cada una de estas *carpetas* contendrá en el *nivel* superior las mallas y los mapas de peligro sísmico en formato *Bing Maps Tile System*.
- 4. *Nivel 4*: Corresponde a las mallas y mapas de peligro sísmico que fueron previamente calculados para un Tr y Te específico. Debido a que el mapa es creado en el formato *Bing Maps Tile System*, todas las imágenes (mosaicos) que integren el mapa para diferentes niveles de resolución deben ser contenidas en este *nivel.* La manera de nombrar cada uno de estos mosaicos fue explicada en el *Capítulo 4* cuando se describió el sistema de identificación *Quadkey*. Sin embargo, para que el elemento *Bing Maps* pueda colocar cada una de las imágenes (mosaicos) que conforman el mapa de peligro sísmico en la posición correcta dentro una malla global de referencia (propia del elemento), se requiere añadir la letra "*a*" al principio del *Quadkey* obtenido para cada uno de los mosaico, por ejemplo: "*a023*","*a032*", "*a0230*", "*a02313*" (ver figura 5.5, nivel 4). Para nombrar las mallas de peligro sísmico se utiliza cualquier "*nombre base"* elegido por el usuario, seguido (sin espacios) y entre paréntesis, el valor del Te asociado a la carpeta en la cual está contenida en el *nivel* 3. Por ejemplo: para la malla de peligro sísmico "Acapulco" asociada a un periodo estructural igual a 0.3 segundos, contenida en la carpeta *Te(0.3)*, el nombre quedaría de la siguiente manera *Acapulco(0.3).* De manera que para la información que se desea publicar en este trabajo se tendrán en este *nivel* cuatros mallas de peligro sísmico (República Mexicana, Acapulco, Oaxaca y DF), para cada uno de los veinticinco Te definidos al inicio de esta sección y cuyos valores están comprendidos entre 0.01 y 5 segundos.

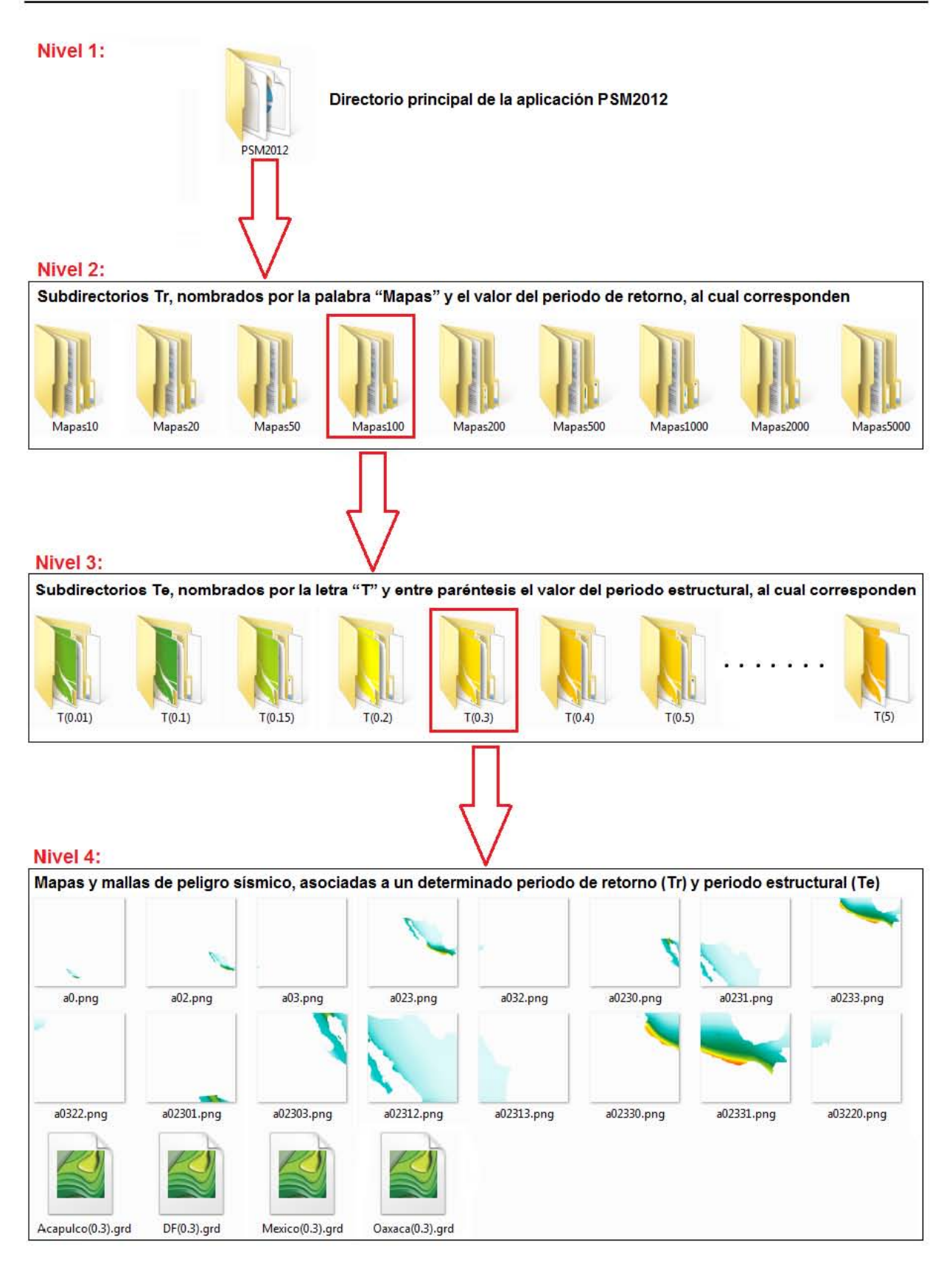

*Figura 5.5 Esquema que muestra la manera en que deben ser almacenados los datos de peligro sísmico que se quieren publicar* 

### **5.4.1.2** *Paso 2: Agregar archivos de ensamblado*

Una vez que los mapas y las mallas de peligro sísmico han sido organizadas tal y como se muestra en la figura 5.5, se procede agregar en el *directorio principal* o *raíz* los archivos obtenidos del ensamblado de salida (ver figura 5.6) cuando se compilo la aplicación *PSM2012* en *Visual.Net*. En la tabla 5.4 se describe cada uno de los archivos que conforman el ensamblado de salida, los cuales pueden ser descargados de internet a través del vínculo público:<http://db.tt/U4yQlTwB>

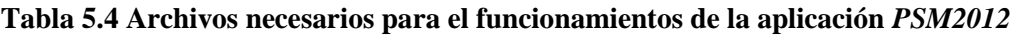

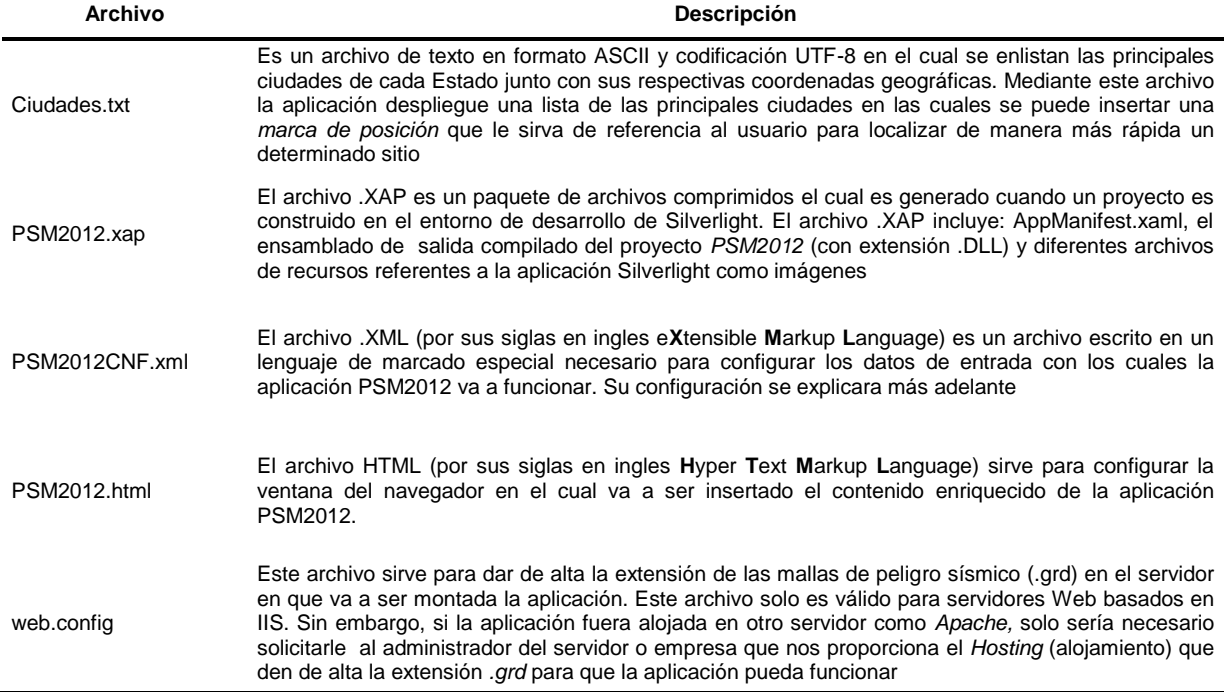

El contenido de los archivos *.xap, .config y .html* no debe ser modificado por el usuario ya que básicamente todo el funcionamiento de la aplicación depende de estos archivos. El archivo .*txt* es dado por el usuario y debe contener una lista de las *principales ciudades* con sus respectivas coordenadas geográficas. El archivo *.xml* contiene los datos de configuración de la aplicación *PSM2012* necesarios para poder leer cada uno de los mapas y mallas de peligro sísmico que se desean cargar en dicha aplicación. Este archivo también contiene los parámetros de configuración del elemento *Bing Maps* necesarios para poder visualizar los mapas de peligro sísmico.

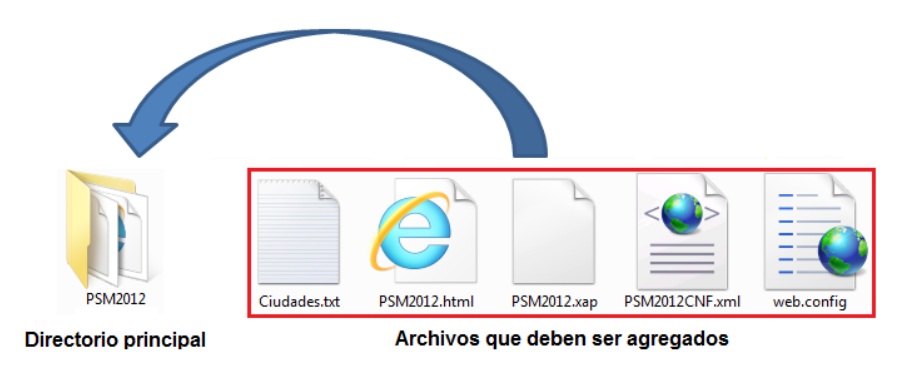

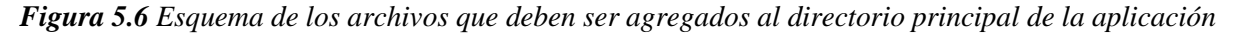

### **5.4.1.3** *Paso 3: Configuración del archivo de ciudades .txt*

Los datos de las ciudades que contendrán el archivo "*Ciudades.txt"*, deben ser escritor en formato ASCII y ser guardado con una codificación UTF-8 para que la aplicación realice la lectura de dichos datos sin ningún problema. Los datos que debe contener el archivo son los siguientes:

- En la primera línea se coloca el número total de ciudades que contendrá el archivo.
- En cada línea subsecuente se coloca la siguiente información: nombre del estado, nombre de la ciudad, longitud y latitud (ubicación geográfica de la ciudad). Todos los datos deben estar separados entre sí por "*coma*s" y solo debe usarse una línea por ciudad (ver figura 5.7).

| Ciudades.txt: Bloc de notas                                                                                                    |                                                                                                    |                                                                                                    | $\blacksquare$                                                                         |  |
|----------------------------------------------------------------------------------------------------|----------------------------------------------------------------------------------------------------|----------------------------------------------------------------------------------------------------|----------------------------------------------------------------------------------------|--|
| Archivo Edición Formato Ver Ayuda                                                                                                    |                                                                                                    |                                                                                                    |                                                                                        |  |
| GUERRERO,<br>AGUASCALIENTES,<br>CAMPECHE.<br>GUANAJUATO,<br>QUINTANA ROO.<br>DISTRITO FEDERAL.<br>CHIHUAHUA.<br>JALISCO,<br>CHIHUAHUA. | Acapulco,<br>Aquascalientes,<br>Campeche,<br>Celaya,<br>cd. Chetumal.<br>Cd. de México,<br>Cd. Delicias,<br>Cd. Guzmán.<br>Cd. Juárez, | $-99.900.$<br>$-102.300,$<br>$-90.533.$<br>$-100.783.$<br>$-88, 300,$<br>$-99.133.$<br>$-105.467$ .<br>$-103.450.$<br>$-106.483.$ | 16.850<br>21.883<br>19.850<br>20.517<br>18.500<br>19.433<br>28.183<br>19.700<br>31.733 |  |

*Figura 5.7 Formato del archivo Ciudades.txt*

### **5.4.1.4** *Paso4: Configuración del archivo PSM2012CNF.xml*

El archivo *.xml* contiene la configuración de inicio necesaria para que la aplicación *PSM2012* pueda cargar los datos de peligro sísmico (mallas y mapas) contenidos en la *base de datos* de la aplicación. También contiene parámetros propios del elemento *Bing Maps* que permiten visualizar los mapas dentro de ciertos límites (*Bounding Box*) y niveles de resolución especificados por el usuario*.* La estructura del archivo (ver figura 5.8) está compuesta por siete *marcadores* (*Titulo, PeriodosRetorno, PeriodosEstructurales, MallasPS, MapBounds, ZoomMin* y *ZoomMax*) los cuales contienen información específica de los datos de peligro sísmico que se quieren publicar. Para ejemplificar la forma en la cual deben ser proporcionados los parámetros de cada uno de los *marcadores*, se hará uso de la información descrita al inicio de la sección 5.4 con respecto a los periodos de retorno (Tr) y estructurales (Te) a los cuales está asociada la información de peligro sísmico que se va a publicar.

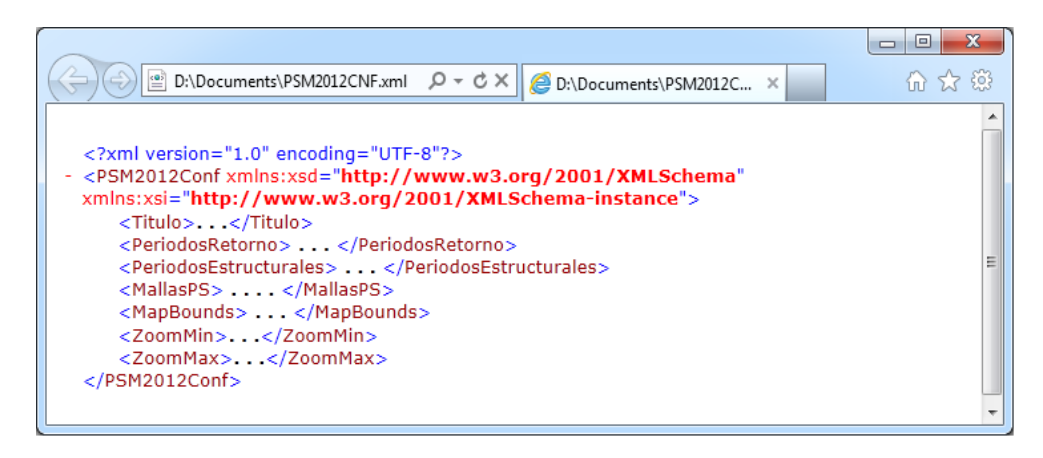

*Figura 5.8 Estructura del archivo PSM2012CNF.xml*
*1. Marcador Titulo:* Contiene el titulo que aparecerá en la aplicación por encima del elemento *Bing Maps*. Dentro de este marcador el usuario puede dar cualquier titulo que sea de su agrado, tratando de no exceder una longitud máxima de 45 caracteres alfanuméricos. Ejemplo:

<Titulo>Mapas de Peligro Sísmico en México</Titulo>

*2. Marcador PeriodosRetorno:* Contiene el valor de los periodos de retorno (Tr) asociados a los datos que se desean publicar. Dentro de este *marcador* el usuario debe dar un valor numérico delimitado por un *marcador Double*. Por ejemplo, ocupando los nueve valores de periodo de retorno para los cuales fueron calculados los datos de peligro sísmico (mallas y mapas) de la República Mexicana, Acapulco, Oaxaca y DF, tenemos lo siguiente:

#### <PeriodosRetorno>

<double>10</double> <double>20</double> <double>50</double> <double>100</double> <double>200</double> <double>500</double> <double>1000</double> <double>2000</double> <double>5000</double>

</PeriodosRetorno>

*3. Marcador PeriodosEstructurales:* Contiene el valor de los periodos de estructurales (Te) asociados a los datos que se desean publicar. Dentro de este *marcador* el usuario debe dar un valor numérico delimitado por un *marcador Double*. Por ejemplo, ocupando los veinticinco valores de los periodos de estructurales comprendidos entre 0.01 y 5 segundos (cada uno de los Te deben estar asociado a los nueve Tr definidos en el *marcador* anterior) para los cuales fueron calculados los datos de peligro sísmico (mallas y mapas) de la República Mexicana, Acapulco, Oaxaca y DF, tenemos lo siguiente:

#### <PeriodosEstructurales>

<double>0.01</double> <double>0.1</double> <double>0.15</double> <double>0.2</double> <double>0.3</double> <double>0.4</double> <double>0.5</double> <double>0.75</double> <double>1</double> <double>1.25</double> <double>1.5</double> <double>1.75</double> <double>2</double> **:**

<double>5</double> </PeriodosEstructurales>

4. *Marcador Mallas PS:* Contiene únicamente el *nombre base* con el cual fueron designadas las mallas de peligro sísmico que han sido organizadas en la *base de datos* (ver figura 5.5). Debido a que en este trabajo se ocuparon cuatro distintas mallas; una para calcular el peligro sísmico en *roca* de toda la República Mexicana y tres más para calcular el peligro en las ciudades de Acapulco, Oaxaca y DF considerando *efectos de sitio*. El orden en que debe ser ingresado el *nombre base* de las cuatro mallas es muy importante, ya que la aplicación siempre toma la primera malla como *base* para sobreponer las demás. Debido a lo anterior, la primera malla siempre debe estar asociada al cálculo de peligro sísmico en *roca* para poder sobreponer en ella las mallas de *efectos de sitio*. El orden de las mallas de *efectos de sitio* después de la de *roca* puede ser cualquiera. De acuerdo a lo anterior, el orden en el cual fueron dados los *nombres bases* de las mallas de peligro sísmico ocupadas en este trabajo, fue el siguiente:

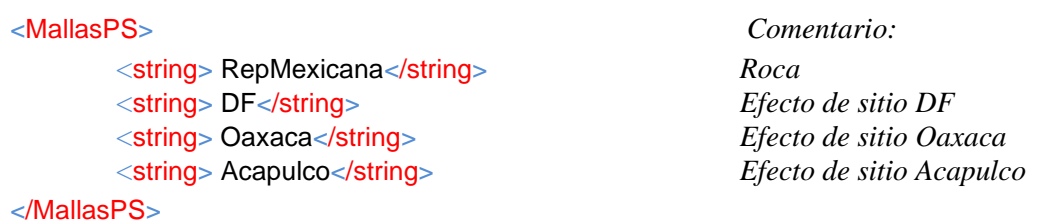

El *nombre base* de las mallas de peligro debe de estar delimitado por un marcador *string* para que la aplicación tome su contenido como una cadena alfanumérica.

5. *Marcador MapBounds:* Contiene parámetros propios del elemento *Bing Maps* que permiten visualizar los mapas de peligro sísmico dentro de un cuadro delimitador (*Bounding Box*). Por practicidad se recomienda que los límites del cuadro abarquen todo el mapa del mundo para que de esta manera el usuario no tenga que calcular los límites geográficos en los cuales van a estar contenidos sus mapas. Los parámetros que se recomiendan usar de forma general y sus respectivos *marcadores* son los siguientes:

```
<MapBounds>
```

```
<North>85.05112878</North>
        <West>-180</West>
        <South>-85.05112878</South>
        <East>180</East>
        <Northeast>
                 <Latitude>85.05112878</Latitude>
                 <Longitude>180</Longitude>
                 <Altitude>0</Altitude>
                 <AltitudeReference>Ground</AltitudeReference>
        </Northeast >
        <Southwest >
                 <Latitude>-85.05112878</Latitude>
                 <Longitude>-180</Longitude>
                 <Altitude>0</Altitude>
                 <AltitudeReference>Ground</AltitudeReference>
        </Southwest >
</MapBounds>
```
6. *Marcador ZoomMin:* Contiene el nivel de resolución mínima de los mapas de peligro sísmico que serán visualizados a través del elemento *Bing Maps* de la aplicación. En el *Capítulo 4* de este trabajo se determinó el intervalo de resolución (mínimo y máximo) con el cual se crearon cada uno de los mapas de peligro sísmico para la República Mexicana, Acapulco, Oaxaca y DF. Tomando como base los datos de la tabla 4.1 del capítulo antes mencionado, el valor de la resolución mínima es el siguiente:

#### <ZoomMin>1</ZoomMin>

7. *Marcador ZoomMax:* Contiene el nivel de resolución máxima de los mapas de peligro sísmico que serán visualizados a través del elemento *Bing Maps* de la aplicación. Tomando como base los datos de la tabla 4.1, el valor de la resolución máxima es el siguiente:

<ZoomMin>15</ZoomMin>

#### **5.4.1.5** *Paso 5: Comprobar funcionamiento en el servidor local (localhost)*

Antes publicar la aplicación *PSM2012* en internet, es necesario comprobar su funcionamiento *hospedando* dicha aplicación en el servidor local (localhost) de la computadora del usuario denominado IIS (siglas en ingles de *Internet Information Services*). Para poder hacer uso de este servidor en PC´s basadas en el *sistema operativo Windows*, es necesario corroborar que dicho servidor (IIS) este activado. Para esto nos dirigimos al "*Panel de control*", en la categoría "*Programas*" seleccionamos la opción "*Activar o desactivar las características de Windows*" y en la ventana desplegada activamos la casilla (checkbox) correspondiente a la carpeta "*Internet Information Services*" (ver figura 5.9).

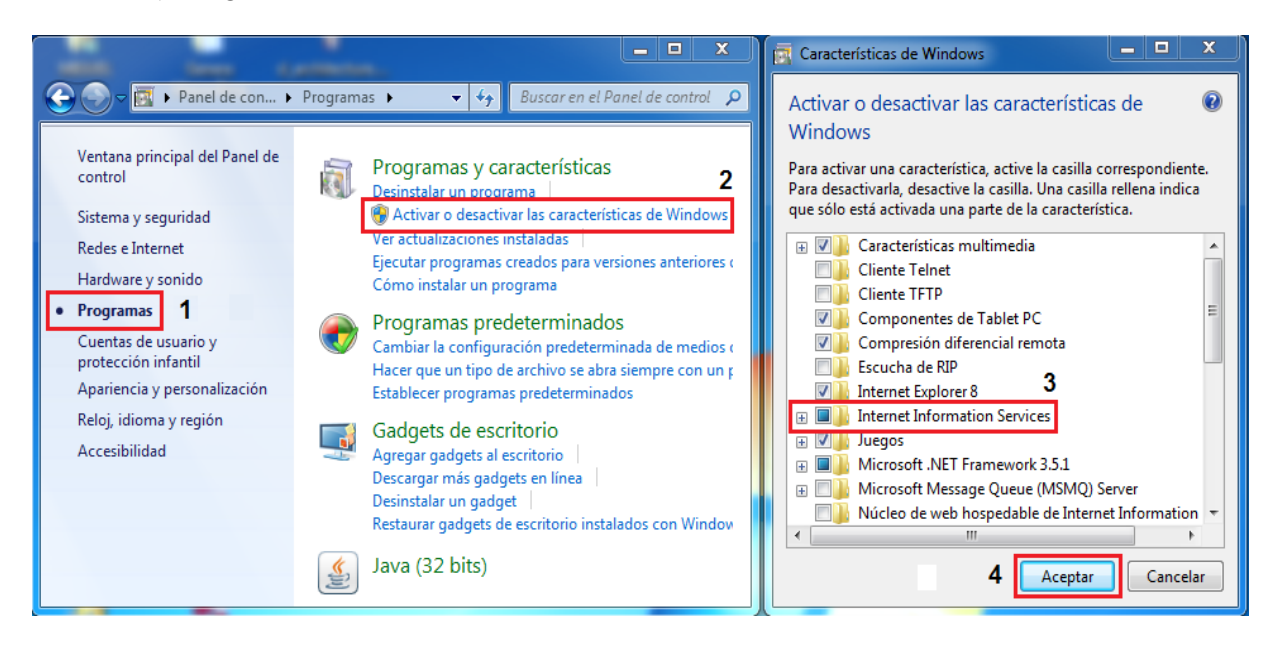

*Figura 5.9 Activación del Servidor Web IIS*

Una vez que se ha activado el servidor IIS en la computadora del usuario por defecto se crea una carpeta en la unidad del disco duro (por lo general en la unidad C:\) denominada "*Inetpud*". En dicha carpeta buscamos el directorio "*wwwroot*" y dentro de él, pegamos la carpeta del directorio *principal* (con todo su contenido) de la aplicación, siendo en este caso la carpeta *PSM2012* (ver figura 5.10)*.*

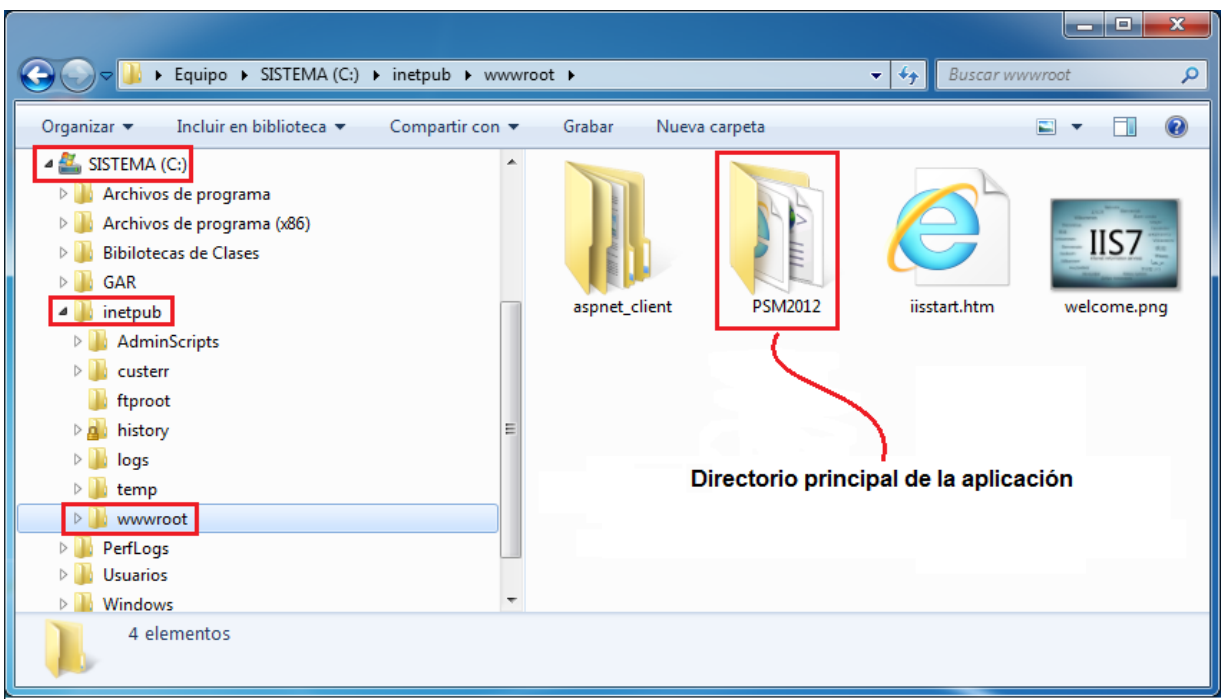

*Figura 5.10 Directorio del servidor Web IIS*

Para poder ejecutar la aplicación *PSM2012* en el navegador de internet es necesario dar de alta dicha aplicación en el servidor IIS. Para esto nos dirigimos al "*Panel de control*", en la categoría "*Sistema y seguridad*" seleccionamos la opción "*Herramientas administrativas*" y en la ventana desplegada abrimos dando *doble clic* el programa "*Administrador de Internet Information Services (IIS)*" (ver figura5.11).

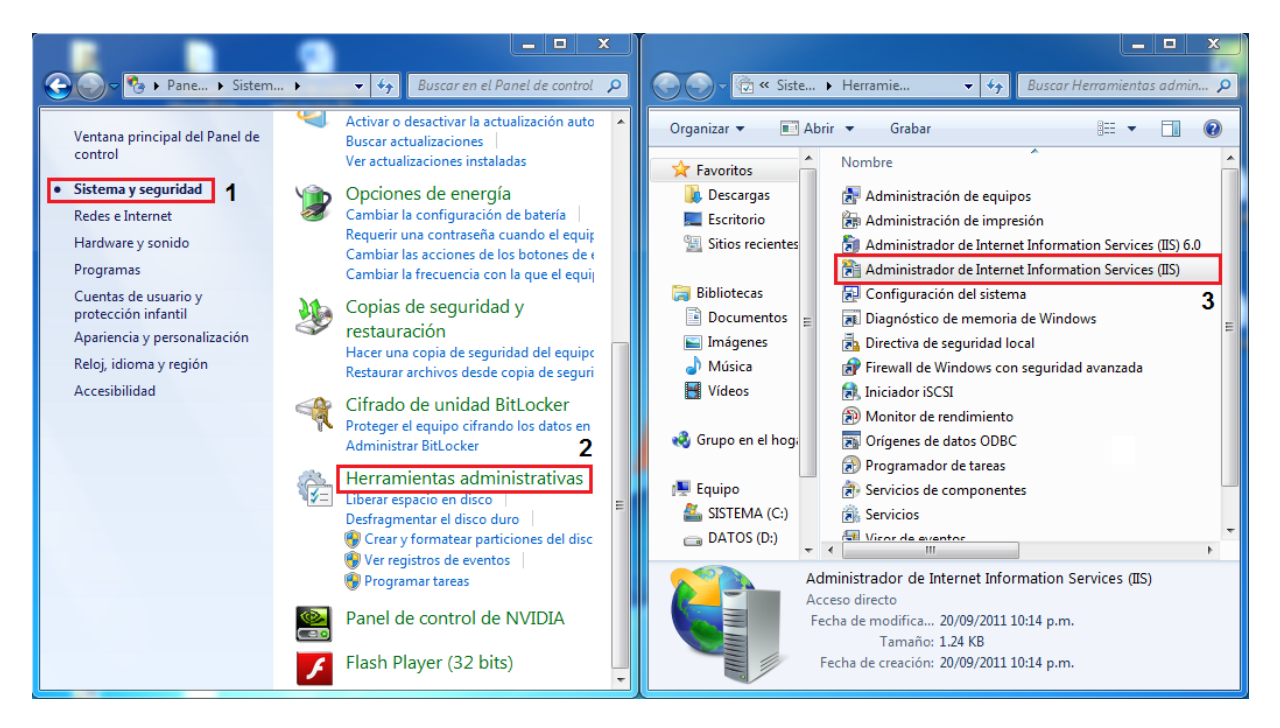

*Figura 5.11 Ubicación del "Administrador de Internet Information Services (IIS)*"

Una vez que se ha ejecutado el programa, localizamos en la parte izquierda el espacio "*Conexiones*" y desplegamos la opción "*Default Web Site*", en ella localizamos el directorio de la aplicación (en este caso *PSM2012*) y haciendo *clic derecho* con el *botón del mouse* sobre dicho directorio seleccionamos del *menú desplegable* la opción "*Convertir en aplicación"*. En la ventana desplegada "*Agregar aplicación*" dejamos todos los parámetros que trae predefinidos y damos *clic* en el botón "*Aceptar*" (ver figura 5.12).

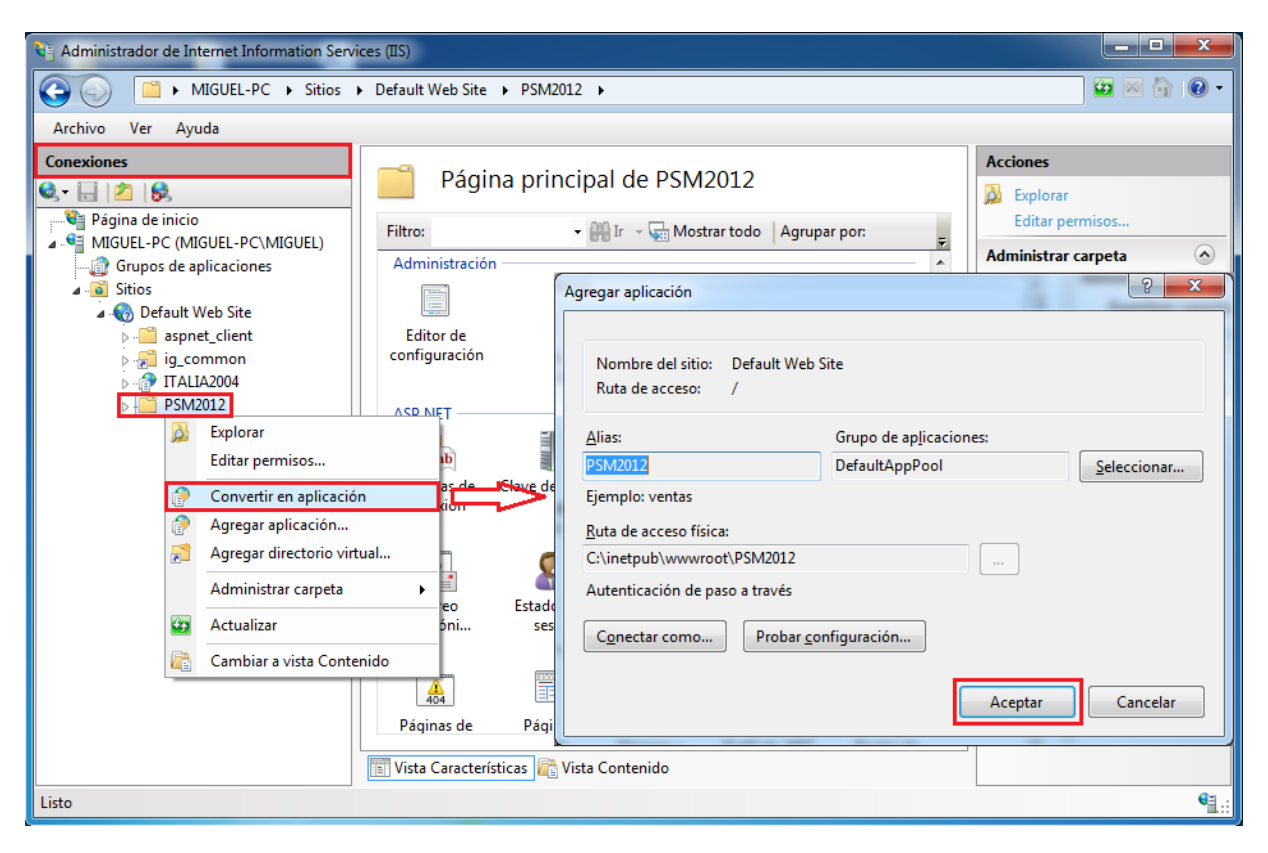

*Figura 5.12 Interfaz del "Administrador de Internet Information Services (IIS)*"

Una vez que el directorio principal ha sido convertido en una aplicación Web, para ejecutar dicha aplicación solo basta con abrir la ventana del navegador de internet (ver requerimientos de la tabla 5.2) y teclear en la *barra de direcciones* (ver figura 5.13) la dirección electrónica de la aplicación en cuestión, la cual está estructurada de la siguiente manera:

#### http://localhost/PSM2012/PSM2012.html

La dirección está básicamente estructurada por tres partes. La primera parte "*[http://localhost](http://localhost/)*" hace referencia a la dirección IP (127.0.0.1) mediante la cual se hace una prueba de conectividad de la aplicación hospedada en el servidor IIS de la computadora del usuario. La segunda parte "*/PSM2012*" corresponde al nombre del *directorio principal* (carpeta) de la aplicación, y la tercera parte "*/PSM2012.html*" es el nombre del archivo *.html* contenido en el directorio principal de la aplicación.

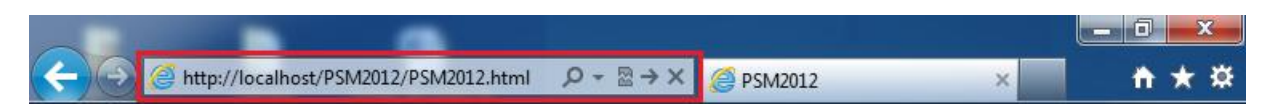

*Figura 5.13 Barra de direcciones del navegador de internet*

Al introducir la dirección electrónica (antes descrita) en la ventana del navegador y al presionar el botón "*Enter*", la aplicación se debería de ejecutar sin ningún problema, apareciendo dentro del elemento *Bing Maps* una barra de progreso que indica el porcentaje del número de mallas de peligro sísmico leídas por la aplicación. Al finalizar dicha lectura se tendrán que habilitar automáticamente todos los controles de la interfaz y se podrá visualizar el mapa de peligro sísmico asociado a los parámetros Tr y Te que por defecto están seleccionados en la aplicación.

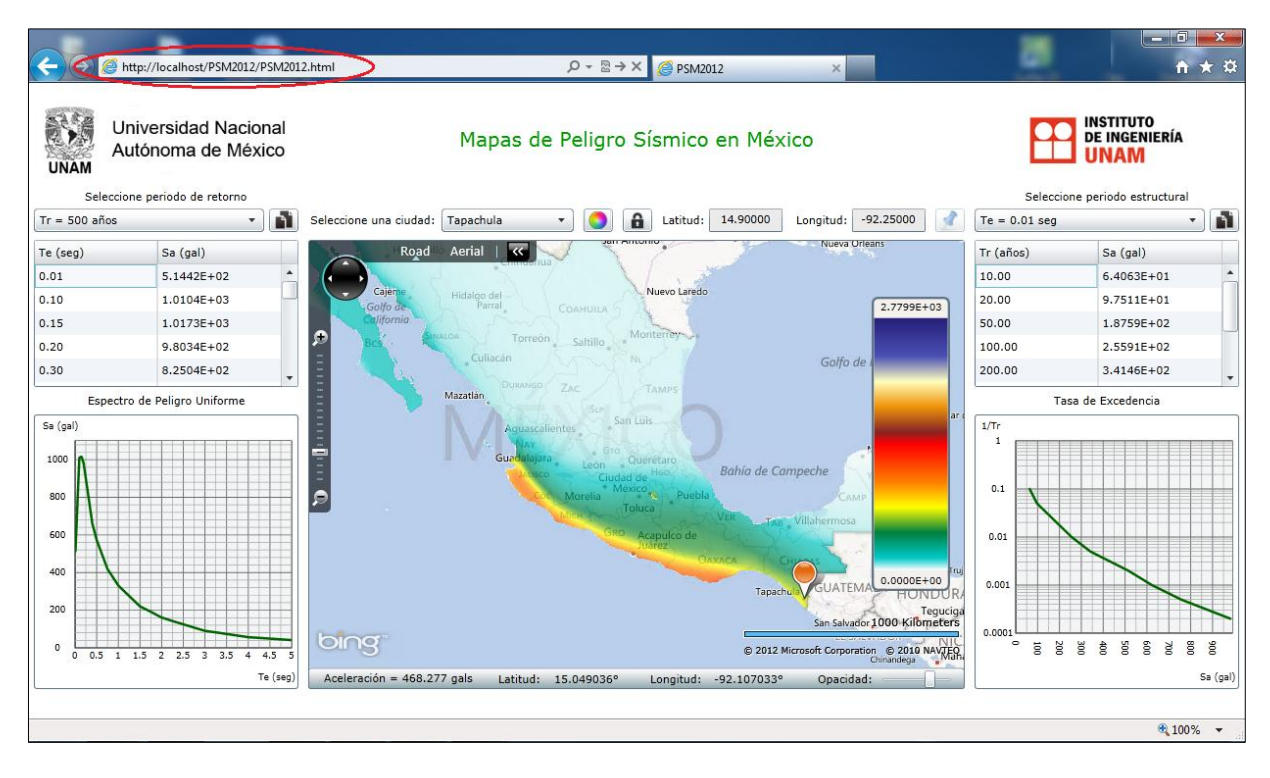

*Figura 5.14 Aplicación PSM2012 funcionando desde el servidor local IIS*

## **5.4.1.6** *Paso 6: Publicar la aplicación en un servidor remoto*

Una vez que se haya comprobado el funcionamiento de la aplicación hospedada en el *servidor local* de la computadora del usuario, lo más recomendable es que un especialista (ingeniero en sistemas computacionales o informático) sea el encargado de hospedar dicha aplicación en un *servidor remoto,* ya que este procedimiento se vuelve algo complicado para el usuario promedio, debido a que en el mercado (*Hosting*) existen una gran cantidad de empresas que brindan el servicio de *hospedar* páginas Web en sus propios servidores por una determinada cuota mensual o anual, convirtiéndose en un problema debido a que cada empresa utiliza distintos servidores tanto en *hardware* (equipo) como en *software* (programas que los administran) con los cuales el usuario puede estar poco familiarizado.

Para alojar la aplicación *PSM2012* desarrollada en este trabajo junto con toda la información de peligro sísmico (previamente señalada) de la República Mexicana, Acapulco, Oaxaca y DF, fue necesario el asesoramiento del encargado del área de sistemas de la empresa ERN (Evaluación de Riesgos Naturales) en cuyo servidor fue alojado el *directorio principal* de la aplicación PSM2012. La *dirección electrónica* para poder acceder y consultar la información contenida en dicha aplicación, a través de cualquier computadora conectada a internet es la siguiente:

#### [http://www.ern.com.mx/SISTEMAS/PSM2013 /PSM2012.html](http://www.ern.com.mx/SISTEMAS/PSM2013%20/PSM2012.html)

## **5.4.2 Consulta de datos de peligro sísmico**

Para poder consultar los datos de peligro sísmico a través de la aplicación *PSM2012*, es necesario contar con su respetiva dirección electrónica para acceder desde cualquier navegador de internet (ver tabla 5.2) al contenido publicado en la aplicación. Utilizando la dirección electrónica obtenida en la sección anterior se explicara la forma en que el usuario puede consultar datos de peligro sísmico a través de la aplicación.

## **5.4.2.1** *Visualización de mapas de peligro sísmico*

Una vez que el usuario accedió a la aplicación *PSM2012*, este puede consultar mapas de peligro sísmico para cada uno de los periodos estructurales (Te) y de retorno (Tr) disponibles en la aplicación. Debido a que en este trabajo se calcularon mallas y mapas de peligro sísmico para veinticinco periodos estructurales comprendidos entre 0.01 y 5 segundos, cada uno de ellos asociado a nueve periodo de retorno: 10, 20, 50, 100, 200, 500, 1000, 2000 y 5000 años; el usuario podrá visualizar 255 mapas de peligro sísmico distintos. Para que la aplicación pueda mostrar cada uno de estos mapas, el usuario solo tiene que seleccionar los parámetros Tr y Te para los cuales desea visualizar el mapa de peligro y automáticamente la aplicación mostrara sobre el elemento *Bing Maps* dicho mapa.

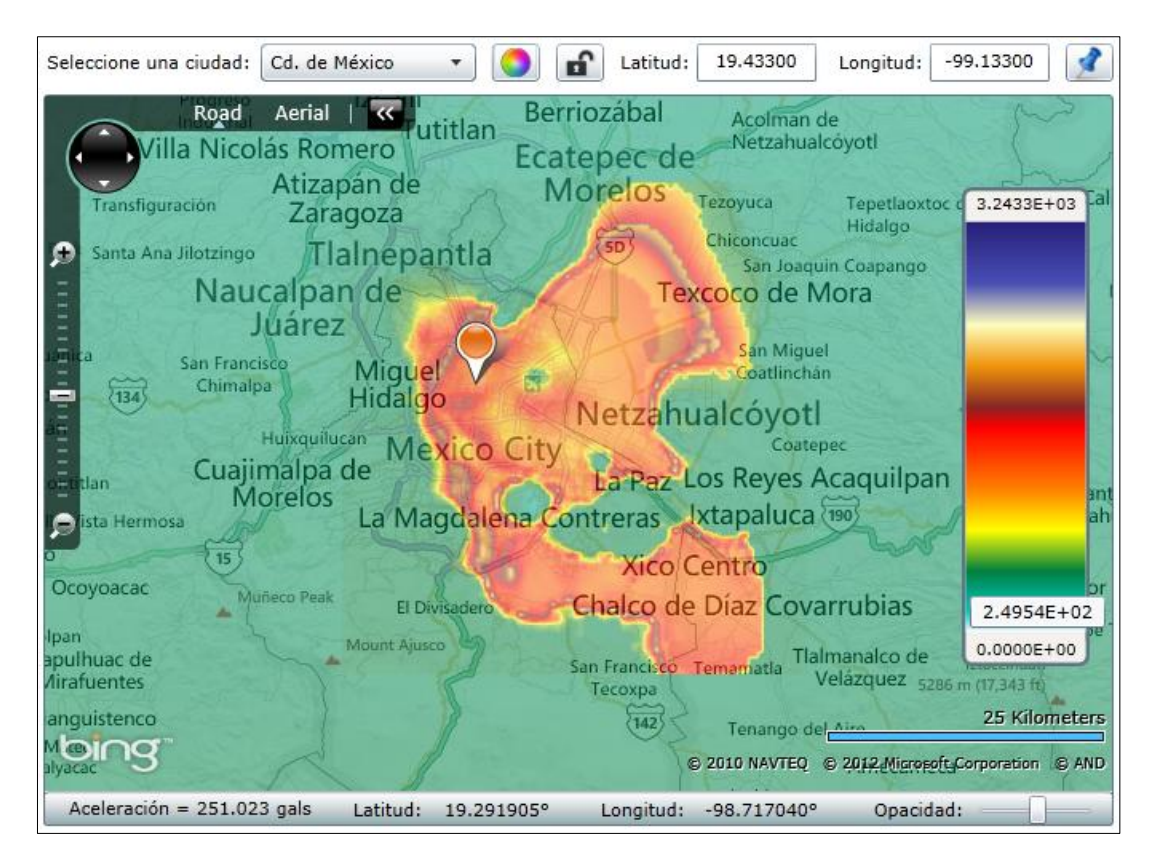

*Figura 5.15 Espacio de visualización de mapas de peligro sísmico*

Para que el usuario pueda interpretar cada uno de los colores que integran al mapa de peligro sísmico visualizado y conozca la intensidad del movimiento del suelo en cualquier punto sobre dicho mapa, la aplicación provee de diversos elementos útiles para tal fin. Por ejemplo, la escala gráfica posicionada en el lado derecho del interior elemento *Bing Maps* (ver figura 5.15) que acompaña a cada uno de los mapas, representa cada uno de los colores que lo integran, pudiendo ser utilizada por el usuario para

relacionar un color a un determinado nivel de intensidad del movimiento del suelo, ya que cuando el usuario posiciona el *cursor* del *mouse* sobre dicho elemento aparece una etiqueta indicando el nivel de intensidad al que está asociado el color sobre el cual está posicionado el *cursor*. Sin embargo, la forma más fácil de que el usuario pueda conocer la intensidad sobre cualquier punto del mapa es visualizando la *barra de estado* localizada en la parte inferior del elemento *Bing Maps* (ver figura 5.15), ya que en ella se indica el nivel de intensidad del movimiento del suelo y las coordenadas geográficas asociadas a la posición del *cursor del mouse* cuando esté se desliza dentro del mapa de peligro sísmico visualizado. La *barra de estado* también provee de un *control de opacidad* (ver figura 5.4, elemento 8) que le permite al usuario transparentar el mapa de peligro sísmico para que esté no interfiera visualmente con el contenido temático provisto por el elemento *Bing Maps* e impida la búsqueda de un determinado sitio de interés a través de su contenido.

La aplicación también provee de diversos elementos posicionados en la parte superior del elemento *Bing Maps* (ver figura 5.15) que permiten buscar con precisión un determinado sitio de interés a través de sus respectivas coordenadas geográficas, las cuales deben ser proporcionadas por el usuario para que la aplicación inserte *una marca de posición* y haga un *acercamiento* sobre dicho sitio. La aplicación también le proporciona al usuario una lista de las ciudades más importantes de la región evaluada (en este caso ciudades de la República Mexicana) las cuales le pueden servir como referencia para poder ubicar un sitio con relativa facilidad.

#### **5.4.2.2** *Obtención de espectros de peligro uniforme (EPU) y curvas de tasas de excedencia (TE)*

Para calcular el espectro de peligro uniforme y la curva de tasa de excedencia, la aplicación realiza una interpolación bilineal (método explicado en el *Capítulo 4*) con los datos de las mallas de peligro sísmico, para un determinado punto ubicado dentro del mapa de peligro sísmico visualizado. Por ejemplo, para obtener el espectro de peligro uniforme asociado a 100 años de periodo de retorno en un determinado sitio con coordenadas geográficas XY; la aplicación obtendrá un valor de la intensidad del movimiento del suelo a partir de los valores dados por los puntos que conforman a cada una de las veinticinco mallas de *Te* (comprendidas entre 0.01 y 5 seg) que estén asociadas a dicho periodo de retorno, interpolando bilinealmente entre los valores de los cuatro puntos más cercanos que rodean al sitio XY. En los siguientes esquemas se ilustra lo descrito en este párrafo.

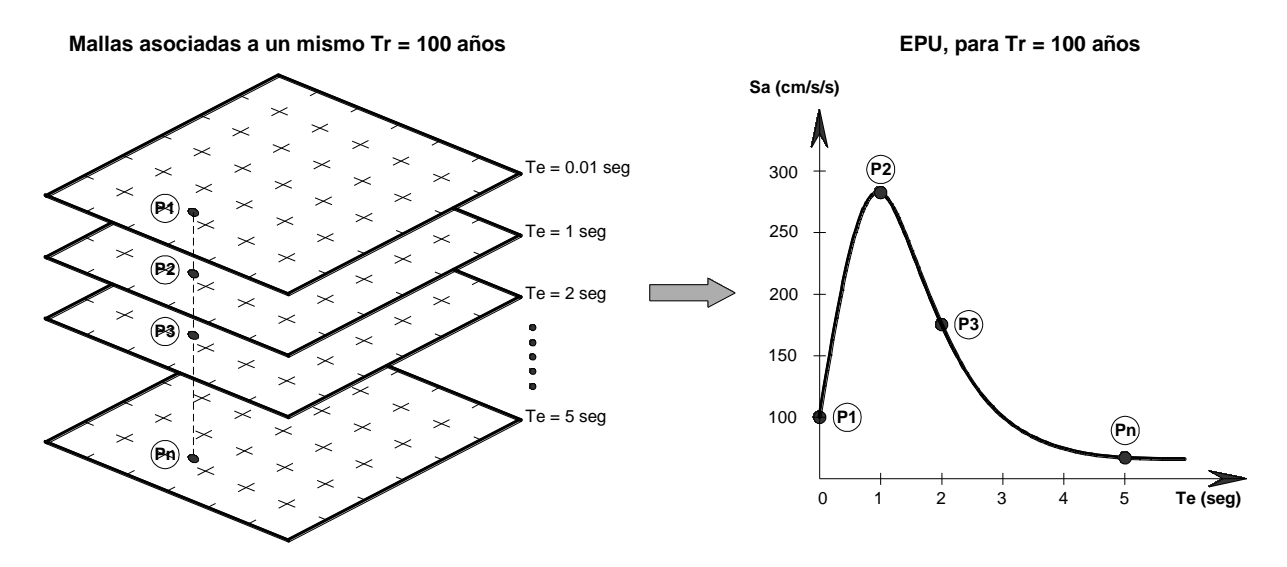

*Figura 5.16 Esquema que muestra la manera en que la aplicación PSM2012obtiene el EPU a partir de las mallas de peligro sísmico asociadas a un mismo Tr*

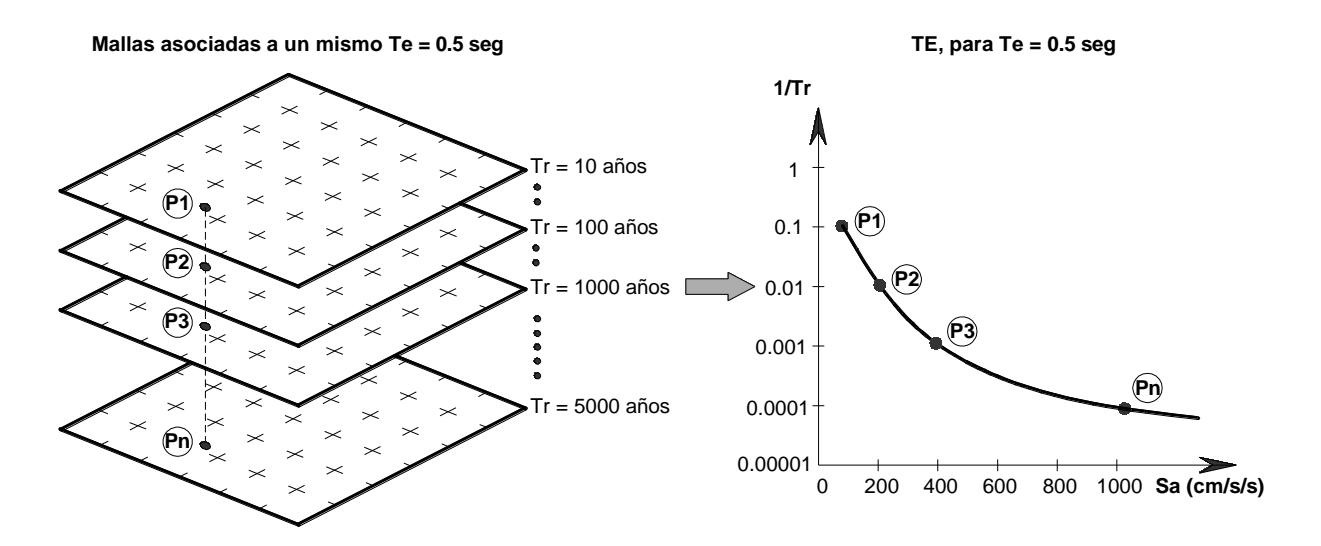

*Figura 5.17 Esquema que muestra la manera en que la aplicación PSM2012obtiene la TE a partir de las mallas de peligro sísmico asociadas a un mismo Te*

Para obtener el espectro de peligro uniforme (EPU) y la curva de tasas de excedencia (CTE), solo es necesario hacer *clic* con el *botón izquierdo del mouse* en cualquier punto sobre el mapa de peligro sísmico visualizado en el elemento *Bing Maps* y automáticamente la aplicación desplegará en el costado izquierdo y derecho del mapa (ver figura 5.4) los valores numéricos del EPU y la CTE, respectivamente, en forma de tablas y gráficas. Dichos datos estarán asociados a los parámetros *Tr* y *Te* seleccionado por el usuario en la *lista desplegable* (ver figura 5.4, elementos 2 y 13) ubicada en la parte superior de cada una de las tablas.

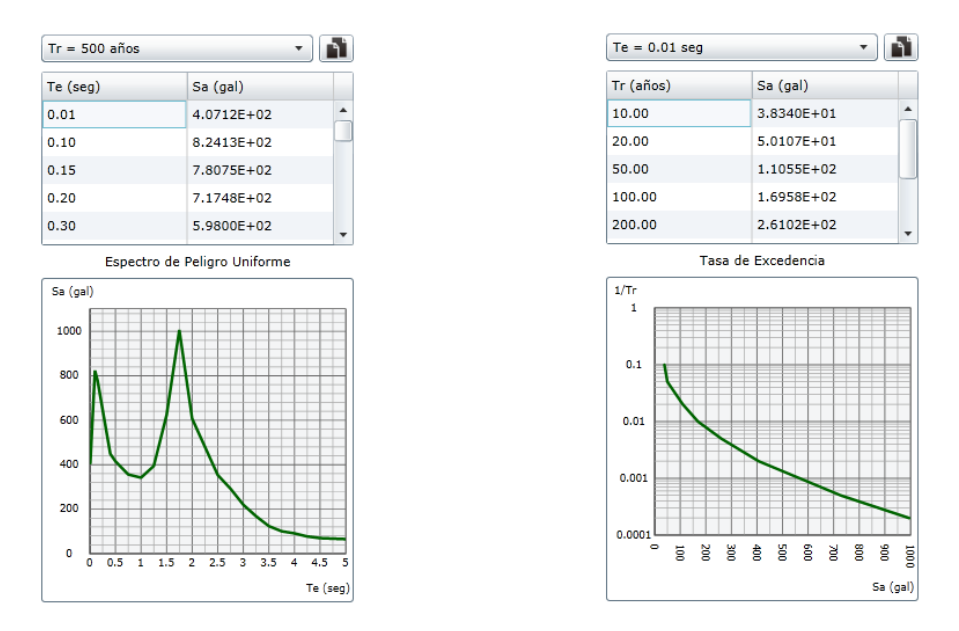

*Figura 5.18 Elemento para visualizar EPU y TE*

Por último, para copiar los datos del EPU y la CTE contenidos en sus respectivas tablas, solo es necesario que el usuario seleccione todos los datos y con la combinación de teclas *ctrl + c* copie al portapapeles dicha información. La aplicación también le brinda al usuario la opción de copiar los datos al portapapeles mediante el *botón copiar* (ver figura 5.4, elementos 1 y 12) ubicado en la parte superior derecha de cada una de las tablas. Mediante estos botones es posible copiar los valores numéricos visualizados en las tablas (ver figura 5.4, elementos 3 y 1a) junto con la información sobre las coordenadas geográficas del sitio y los valores de *Tr* y *Te* al cual están asociados dichos datos (ver figura 5.19).

| <b>EPU.txt: Bloc de notas</b>                                                                                                    | $\mathbf{x}$<br>o<br>- 1                     | TE.txt: Bloc de notas                                                                                                    | 回<br>$\blacksquare$ | $\overline{\mathbf{x}}$ |
|----------------------------------------------------------------------------------------------------|----------------------------------------------|----------------------------------------------------------------------------------------------------|---------------------|-------------------------|
| Archivo Edición Formato Ver Ayuda                                                                                                    |                                              | Archivo Edición Formato Ver Ayuda                                                                                                    |                     |                         |
| Sitio: Longitud = $-98.97247$ , Latitud = 19.49657<br>Espectro de Peligro Uniforme para Tr = 500 años<br>Te (sea)<br>Sa (gals)<br>$4.07\overline{1}2E+02$<br>1.0000E-02<br>8.2413E+02<br>1.0000E-01<br>1.5000E-01<br>7.8075E+02<br>2.0000E-01<br>7.1749E+02<br>3.0000E-01<br>5.9800E+02<br>4.0000E-01<br>4.4928E+02<br>5.0000E-01<br>4.1570E+02<br>7.5000E-01<br>3.5633E+02<br>1.0000E+00<br>3.4185E+02<br>1.2500E+00<br>$3.9444E+02$<br>6.2199E+02<br>1.5000E+00<br>1.7500E+00<br>$1.0065E + 03$<br>2.0000E+00<br>$6.0761E+02$<br>2.2500E+00<br>4.7718E+02<br>2.5000E+00<br>3.5395E+02<br>2.7500E+00<br>2.9250E+02<br>2.2037E+02<br>3.0000E+00<br>$1.6852E+02$<br>3.2500E+00<br>1.2397E+02<br>3.5000E+00<br>3.7500E+00<br>$1.0082E + 02$<br>4.0000E+00<br>$9.1335E + 01$<br>4.2500E+00<br>7.7476E+01<br>4.5000E+00<br>$6.9948E + 01$<br>4.7500E+00<br>$6.4859E+01$<br>5.0000E+00<br>$6.5616E+01$ | $\blacktriangle$<br>듸<br>$\overline{\nabla}$ | Sitio: Longitud = $-98.97247$ , Latitud = 19.49657<br>Tasa de Excedencia para Te = $0.01$ seg<br>Tr (años)<br>sa (gals)<br>$3.8340E + 01$<br>$1.0000E + 01$<br>2.0000E+01<br>$5.0107E+01$<br>5.0000E+01<br>1.1055E+02<br>1.0000E+02<br>$1.6958E+02$<br>2.0000E+02<br>$2.6102E+02$<br>5.0000E+02<br>4.0712E+02<br>1.0000E+03<br>5.7617E+02<br>2.0000E+03<br>7.2809E+02<br>$5.0000E + 03$<br>9.9513E+02 |                     |                         |
|                                                                                                    |                                              |                                                                                                    |                     |                         |

*Figura 5.19 Valores del EPU y la TE copiados de la aplicación PSM2012.*

*Página dejada intencionalmente en blanco* 

### **CAPÍTULO 6**

#### **DISCUSIÓN DE RESULTADOS**

En este capítulo se presenta una discusión sobre algunas observaciones interesantes que surgieron al momento de visualizar los datos de peligro sísmico (MPS, EPU y CTE) publicados en internet a través de la aplicación *PSM2012*. Los datos publicados (mapas y mallas) son resultado del análisis probabilístico de peligro sísmico (APPS) que se llevó a cabo en el presente trabajo para la República Mexicana y las ciudades de Acapulco, Oaxaca y DF.

## **6.1 MAPAS DE PELIGRO SÍMICO**

Al observar con detenimiento cada uno de los mapas de peligro sísmico de la República Mexicana (ver [http://www.ern.com.mx/SISTEMAS/PSM2013/PSM2012.html\)](http://www.ern.com.mx/SISTEMAS/PSM2013/PSM2012.html), se puede apreciar que los sitios que están expuestos al mayor peligro sísmico se encuentran cercanos a la costa del Pacifico Mexicano y en los límites entre los estados de Sonora y Baja California. Esto debido a que las regiones sismogenéticas localizas en dichas zonas son las que presentan la mayor tasa de actividad sísmica (el número de sismos que tienen lugar por unidad de tiempo y por unidad de volumen de la corteza terrestre) y pueden dar origen a sismos de gran magnitud (ver parámetros de sismicidad de cada una de las fuentes en la tabla 3.1). Los resultados parecen indicar que conforme un sitio se encuentre más alejado de la Costa del Pacifico y del Golfo de California, el peligro sísmico tiende a disminuir; sin embargo, esto no parece ser del todo cierto, ya que al observar la variación regional del peligro símico en la ciudad de Oaxaca y el DF, nos podemos dar cuenta que aún en sitios localizados lejos de la Costa del Pacifico podrían llegar a presentarse intensidades del movimiento de suelo comparables con las de sitios cercanos a la costa. Lo anterior se debe a que muchas ciudades en la República Mexicana se encuentran asentadas en zonas de terreno blando, lo cual provoca la amplificación de las ondas sísmicas en ciertas frecuencias, relacionadas con las características dinámicas del suelo. Algunas observaciones interesantes, que podrían llamar la atención del usuario al visualizar los mapas de peligro sísmico de las ciudades de Acapulco, Oaxaca y DF, se presentan a continuación.

#### **6.1.1 Acapulco**

La primera impresión que se tiene al observar con detenimiento cada uno de los mapas de peligro sísmico de Acapulco es que estos presentan una ubicación errónea sobre la cartografía de referencia (Bing Maps) en la cual están sobrepuestos. El ejemplo más claro en donde podemos apreciar este error es en la zona de peligro sísmico correspondiente a Barra Diamante, la cual se encuentra desfasada hacia el interior de la Laguna de Tres Palos y debería estar delimitada por la laguna antes mencionada y los límites de la costa del Pacifico Mexicano. Este error se debe a que la malla de factores de amplificación (*\*.ft*) y de periodos dominantes del suelo (*\*.grd*) utilizadas en el APPS de la ciudad de Acapulco se encuentran mal georeferenciadas, debido a que durante su creación los autores (Arboleda J. y Ordaz M.) utilizaron como cartografía base un polígono urbano de la ciudad desfasado (ver figura 6.1) y sin una proyección geográfica conocida (Huerta B, 2012, comunicación personal).

Este error no fue advertido durante el APPS debido a que la ubicación y las dimensiones de la malla de cálculo que eran introducidas al programa *CRISIS 2012* eran las mismas de la malla de periodos dominantes del suelo. El error solo fue visible al final del análisis cuando el programa mostraba la imagen de la variación espacial del peligro sísmico sobrepuesta en el polígono de la República

Mexicana. Al percatarnos de este error, se intentó recalibrar las mallas (moverlas a la posición correcta) de periodos (*\*.grd*) y factores de amplificación (*\*.ft*) de la ciudad de Acapulco; sin embargo, debido a que no se contaba con los datos de los estudios de microzonificación sísmica (recabados en la ciudad de Acapulco) que permitieran elaborar de nuevo las mallas *\*.grd* y *\*.ft*, se tuvo que optar por tratar de ajustar la malla de peligro sísmico mediante una transformación de coordenadas que nos permitiera escalar, rotar y trasladar los ejes de la malla. Los resultados obtenidos del método empleado fueron poco precisos, debido a que ninguna de las soluciones encontradas se ajustaba de manera adecuada al contorno urbano de la ciudad de Acapulco, por lo cual se decidió dejar las mallas calculadas sin modificar, obteniendo mapas de peligro sísmico de la ciudad solo con fines ilustrativos, ya que si el usuario intenta obtener el EPU o la CTE de un determinado sitio (dentro de la ciudad) tomando como referencia la cartografía de Bing Maps, la aplicación PSM2012 devolverá como resultado un EPU o CTE que no corresponde al sitio requerido por el usuario.

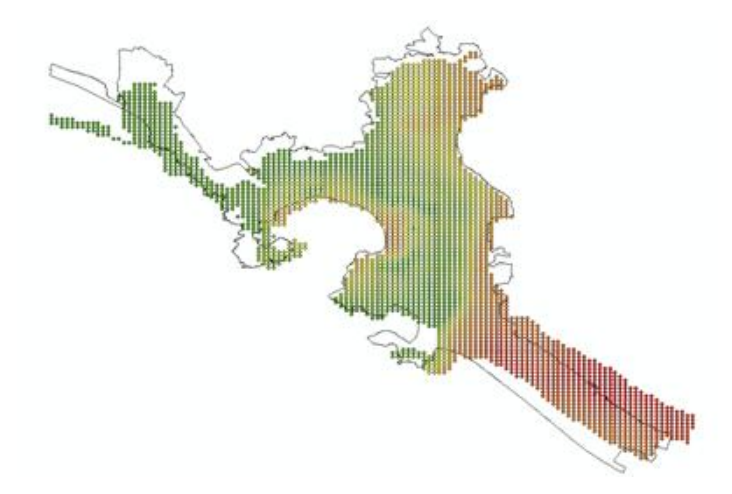

*Figura 6.1 Desfase de los puntos de periodos dominantes del suelo con respecto al polígono urbano de la ciudad de Acapulco, con proyección geográfica WGS84 (Imagen proporcionada por Huerta B, 2012)*

Considerando el error antes descrito y haciendo algunos ajustes aproximados en la ubicación de algunas zonas de la ciudad, en los mapas de peligro sísmico de Acapulco se puede observar que las zonas donde se exhibe un mayor peligro sísmico, para un 0.01 seg  $\ge T e \le 1$  seg, se encuentran localizadas sobre los depósitos aluviales del valle del río La Sabana (el cual recorre de norte a sur la ciudad, desembocando en la Laguna de Tres Palos) y en los depósitos de playa de la Bahía de Acapulco y Puerto de Márquez. En los mapas de peligro sísmico correspondientes a periodos estructurales largos ( $Te > 1$  seg), podemos visualizar que las zonas de mayor peligro sísmico se encuentran ubicadas sobre los depósitos de Barra Vieja y Barra Diamante (en donde se localiza el Aeropuerto Internacional de la Ciudad de Acapulco) conformados principalmente por estratos de materiales finos (arcillas y limos con alguna cantidad de materia orgánica) intercalados con arenas de diferente granulometría y capas de conchas, encontrándose estratos de sedimentos con espesores mayores a 45 metros (Limaymanta, 2009).

#### **6.1.2 Oaxaca**

Al visualizar los mapas de peligro sísmico de la ciudad de Oaxaca, podemos distinguir un área extensa en donde los niveles de intensidad del movimiento de suelo son comparables al de sitios cercanos a la Costa del Pacifico. La mayor parte del área en donde se exhibe el mayor peligro sísmico en la ciudad

de Oaxaca, se encuentra ubicada sobre depósitos aluviales conformados en las inmediaciones del Río Atoyac. Sin embargo, al observar con detenimiento el área antes descrita en los mapas que corresponden a periodos estructurales  $Te \geq 2.5$  seg, podemos notar que existen zonas en las cuales la intensidad del movimiento del suelo disminuye en comparación con el de sitios ubicados en terreno firme (ver figura 6.2, imagen derecha).

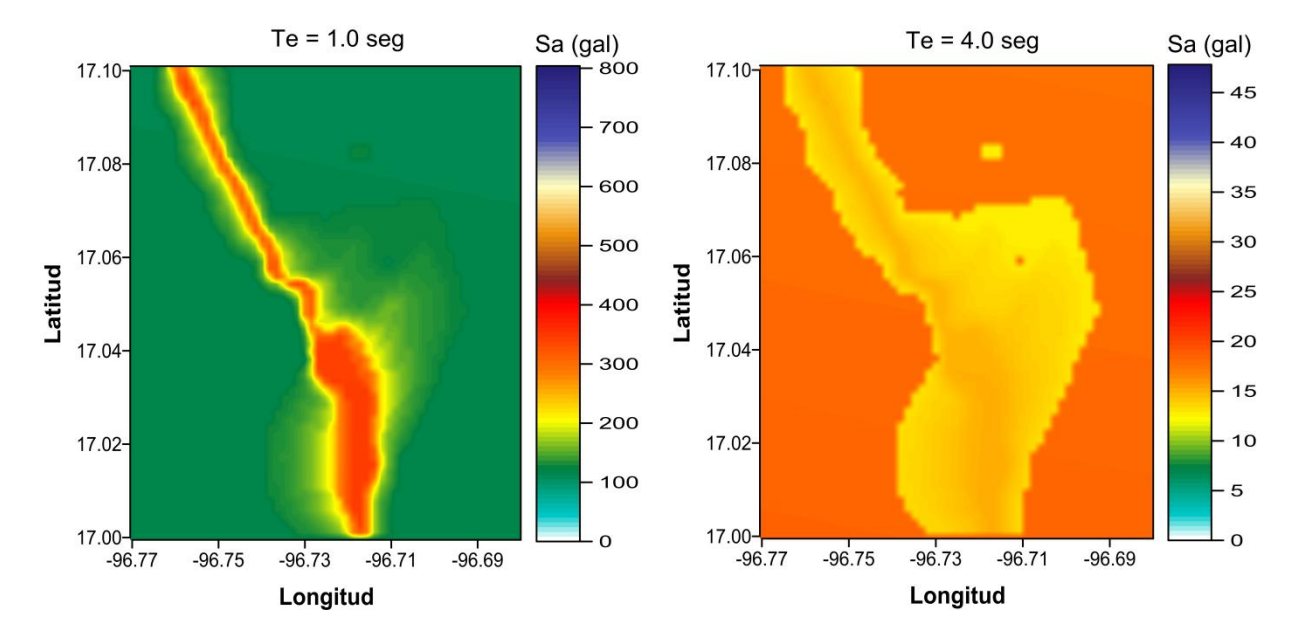

*Figura 6.2 Mapas de peligros sísmico de la ciudad de Oaxaca (calculados para un Tr = 100 años) en donde se puede observar la amplificación (imagen izquierda) y de-amplificación (imagen derecha) del movimiento del suelo en las inmediaciones del Rio Atoyac*

La explicación certera del efecto de de-amplificación observado en algunas zonas de la ciudad de Oaxaca se sale fuera de los alcances de este trabajo; sin embargo, el efecto pudiera estar relacionado con la topografía superficial del valle en el cual está asentada la ciudad, ya que se sabe de forma general que el movimiento del suelo se amplifica en superficies convexas y de-amplifica en cóncavas (Reinoso 1994), aunque no se podría asegurar que este fuera el caso para la ciudad de Oaxaca debido a que las FTA que se utilizaron para crear las mallas de los factores de amplificación (*\*.ft*) fueron obtenidas en su mayoría de modelos unidimensionales del suelo, los cuales consideran que los estratos tienen una extensión horizontal infinita e implicaría que el valle no tiene bordes ni cambios en la distribución horizontal de los sedimentos.

#### **6.1.3 Distrito Federal**

Lo primero que podemos distinguir al visualizar los mapas de peligro sísmico del DF (asociados a periodos estructurales  $Te > 0.5 seg$ , es una marcada transición entre los mapas antes mencionados y los de la República Mexicana (ver figura 6.3, imágenes C-F), situación que no es observada en los alrededores de los mapas de peligro sísmico de la ciudad de Acapulco y Oaxaca. La transición abrupta de los niveles de intensidad del movimiento del suelo en sitios ubicados en terreno firme, entre los mapas del DF y los de la República Mexicana, se debe a que en el APPS que se llevó a cabo para el DF, se utilizo un modelo de atenuación que toma en cuenta los efectos de amplificación en *terreno firme* que generan los sismos de subducción originados en la costa del Pacifico Mexicano. Dicho modelo de atenuación fue desarrollado por Jaimes (2005) a partir de datos de sismos de subducción, registrados en la estación de Ciudad Universitaria (CU) localizada en terreno firme del DF.

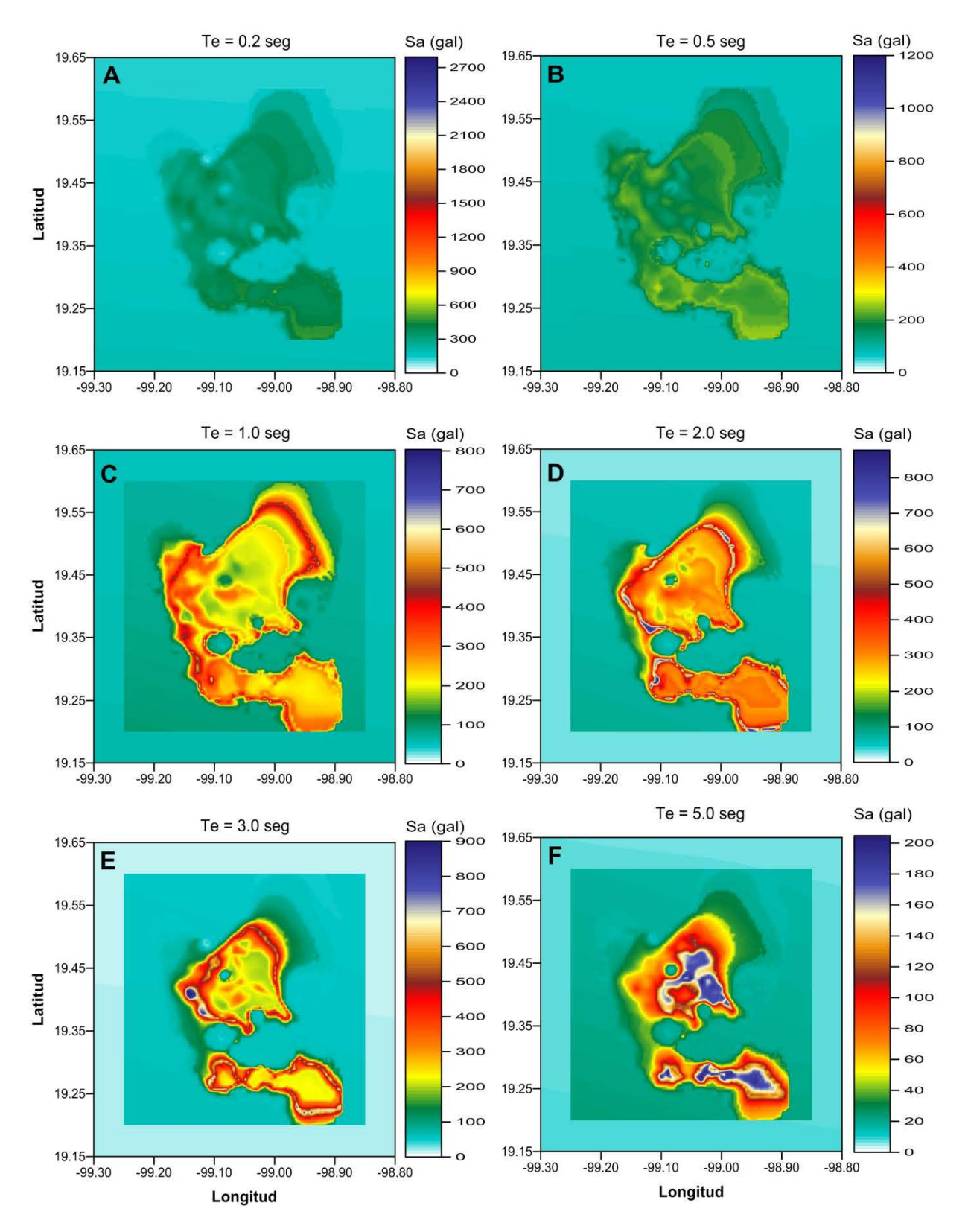

*Figura 6.3 Mapas que muestra la transición que existe entre mapas de peligro sísmico del DF y los de la República Mexicana. Los mapas fueron calculados para un Tr = 100 años* 

En la figura 6.4 se presentan unas graficas tomadas del trabajo de Ordaz M y Singh K (1992), en las cuales se muestran funciones de atenuación de distintas ordenadas espectrales (entre 0.2 y 5.0 Hz) calculadas para sitios de terreno firme contra su distancia epicentral; con línea continua se muestra la función de atenuación y con líneas punteadas los percentiles 16 y 84 de error; los círculos representan las amplitudes espectrales de los registros que se usaron en la regresión, los círculos abiertos son de la región de la costa y los cerrados de tierra adentro; los triángulos sin marcar corresponden a sitios de terrenos firme ubicados en el Valle de México, los triángulos marcados como T y C corresponden a las estaciones de Teacalco y Cuernavaca, respectivamente.

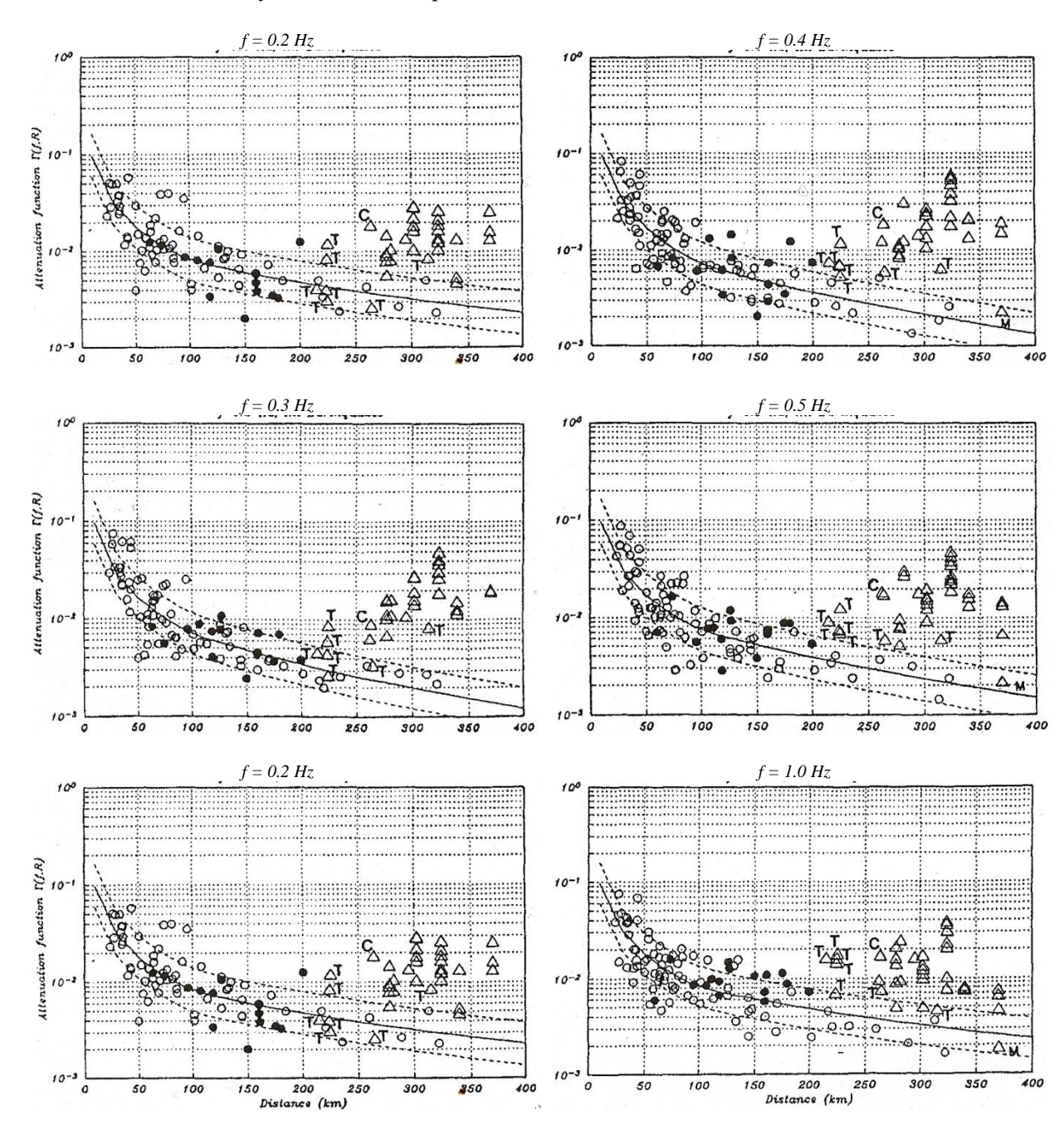

*Figura 6.4 Funciones de atenuación*  $\Gamma(f, R)$ *, como una función de la distancia hipocentral, R, para ocho frecuencias (graficas tomadas de Ordaz M y Singh K, 1992)*

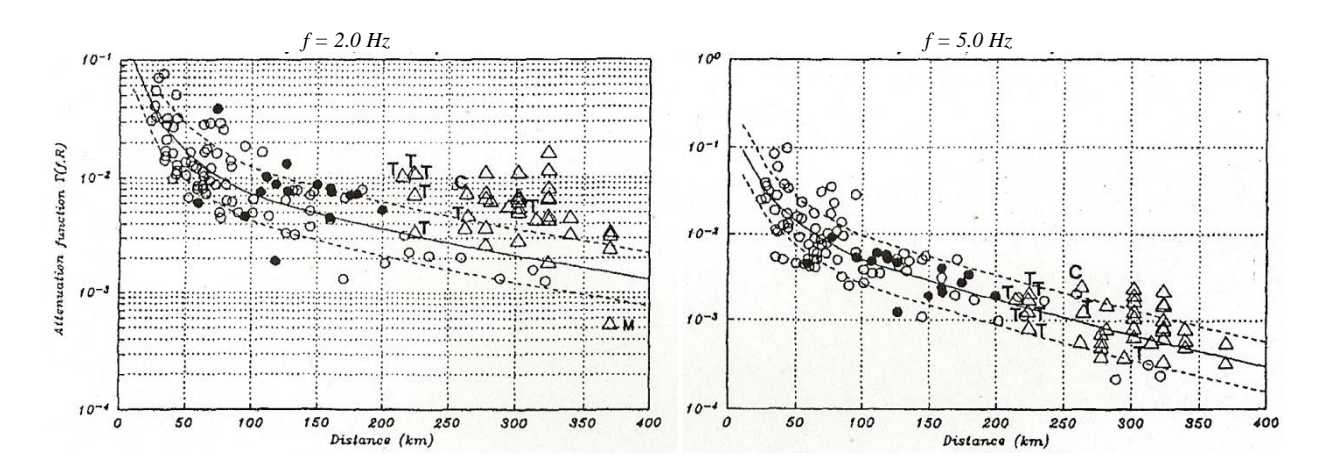

*Figura 6.4 (continuación)*

Al comparar los resultados observados en los mapas de peligro sísmico del DF respecto a lo reportado por Ordaz M y Singh K (1992), podemos notar una gran semejanza. Por ejemplo en la gráfica asociada a la ordenada espectral de 5.0 Hz (0.2 seg), no se pude observar diferencias significativas en la atenuación de las ondas sísmicas a lo largo de la costa y hacia el interior de la Republica Mexicana, siendo parecida la amplitud espectral entre las estaciones ubicadas al interior y fuera del Valle de México, a distancias epicentrales semejantes. Esto mismo se puede observar en la imagen A de la figura 6.3, la cual corresponde a la ordenada espectral  $T_e = 0.2$  seg (5.0 Hz) y en donde no se nota la transición entre los mapas de peligro sísmico del DF y los de la República Mexicana.

Al observar las graficas de las ordenadas espectrales comprendidas entre 2 Hz (0.5 seg) y 0.2 Hz (5 seg), podemos apreciar que existen amplitudes espectrales importantes entre las estaciones ubicadas en el Valle de México y las estaciones instaladas fuera de este, a distancias epicentrales semejantes. Esta diferencia amplitudes, se ve reflejada en los mapas de peligro sísmico del DF que se muestran en las imágenes C, D, E, F de la figura 6.3, los cuales están asociados a ordenadas espectrales entre 1Hz (1 seg) y 0.2 Hz (5 seg). Los autores (Ordaz M. y Singh K., 1992) atribuyen la causa de esta clara evidencia de amplificación regional en sitios de terreno firme, a la posible existencia de una cuenca sedimentaria antigua por debajo del basamento rocoso y cuya extensión es desconocida. Debido a que no se sabe con exactitud en donde empezar a aplicar los *efectos de sitio* en terreno firme del DF, se utilizo en el APPS *una región especial de atenuación* cuadrada que abarca todo el DF, tal y como se muestra en las imágenes C, D, E, F de la figura 6.3.

#### **6.2 ESPECTROS DE PELIGRO UNIFORME DEL DF**

Teniendo como referencia el trabajo de Ordaz M., *et al*., (2000), en donde se propone la obtención de los espectros de diseño por sismo del DF (vigentes en el apéndice A de las NTCDS-2004) a partir de espectros de peligro uniforme (seudoaceleración, 5% de amortiguamiento) calculados para distintos sitios del DF y asociados a un periodo de retorno de 125 años, se quiso comprobar que los EPU del DF obtenidos de la aplicación *PSM2012*, estuvieran cubiertos por los espectros de diseño del apéndice A y del Cuerpo Principal de las NTCDS-2004 (acrónimo de Normas Técnicas Complementarias para Diseño por Sismo). Sin embargo, debido a que en los espectros de diseño del Cuerpo Principal se encuentra implícito un factor de reducción por sobrerresitencia que no es del todo transparente para los usuarios; para realizar las comparaciones con respecto a los EPUE del DF, se tuvieron que multiplicar las ordenadas del espectro de diseño del Cuerpo Principal por un factor de 2 para las zonas de terreno firme y transición, y de 2.5 para las zonas de terreno blando, ya que este es el nivel máximo de

sobrerresitencia observado con respecto al sismo de 1985 registrado en la estación SCT ubicada en terreno blando del DF. En el caso de los espectros de diseño del apéndice A no se tuvo que hacer ninguna adecuación, ya que estos no traen implícito ningún factor de sobrerresitencia. En la figura 6.5 se comparan los EPU del DF (líneas continuas) obtenidos de la aplicación PSM2012 para 100 años de periodo de retorno, respecto a los espectros de diseño del cuerpo principal (línea punteada) y del apéndice A (línea discontinua) de las NTCDS-2004.

En la figura 6.5, se puede observar que en la mayoría de graficas el EPU presenta dos máximos, los cuales están asociados a la influencia que tienen los sismos de diversos orígenes sobre el peligro sísmico del sitio. El primero máximo, se presenta alrededor de  $T_e = 0.15$  seg, generalmente asociado a los sismos locales y a los de profundidad intermedia que ocurren bajo la placa de Cocos subducida. El segundo máximo, se encuentra localizado en los periodos largos, variando de posición desde  $T_e = 0.75$  seg hasta  $T_e = 3.5$  seg, producido por sismos de gran magnitud que se originan en la zona de subducción de la costa del Pacifico Mexicano. En general se puede observar que el segundo máximo (periodos largos) de los EPU está bien cubierto por los espectros de diseño sísmico de las NTCDS-2004; el caso contrario ocurre para el primer máximo de los EPU, donde los espectros de diseño por sismo de las NTCDS-2004 asociados a la zona del lago (cuerpo principal zonas IIIa, IIIb, IIIc y IIId; apéndice A  $T_s > 1$  seg) parecen no cubrirlo de forma adecuada. Las aceleraciones elevadas que se presentan en los EPU en la ordenada espectral  $T_e = 0.1$  seg, se deben principalmente a la influencia que tienen los sismos de profundidad intermedia (*inslab*) sobre el peligro sísmico del sitio, ya que los niveles de intensidad de las ordenadas del espectro de respuesta de seudoaceleración (Sa) en periodos cortos, pueden crecer al aumentar la profundidad focal a la que ocurre un sismo, ya que estos provocan el incremento del movimiento del suelo en altas frecuencias (García *et al*., 2005).Una explicación detallada sobre el efecto de la profundidad focal de los sismos *inslab* sobre la intensidad del movimiento del suelo en altas frecuencias puede consultarse en la referencia antes citada.

Por otro lado, podemos notar que existe una buena correlación entre los EPU y los espectros de diseño, respecto a la ordenada espectral asociada a la aceleración máxima del suelo de donde parten cada uno de ellos. Al parecer la rama descendente de los espectros de diseño del apéndice A decae más rápido en comparación a como lo hacen la de los espectros del cuerpo principal de las NTCDS-2004, ajustándose mejor a la rama descendente de los EPU. Lo anterior es de gran importancia para tener una descripción más adecuada de los espectros de desplazamiento para periodos largos (Ordaz M., *et al*., 2000). Cabe recalcar que si los espectros de diseño por sismos del Cuerpo Principal no estuvieran afectados por los factores de sobrerresitencia antes descritos, estos no cubrirían los EPU del DF.

#### **6.2.1 Zonificación sísmica**

Una observación interesante que surgió al estar comparando los EPU respecto a los espectros de diseño de las NTCDS-2004, es que para algunos sitios del DF, los EPU obtenidos de la aplicación PSM2012 no parecían coincidir con la zonificación propuesta en dichas norma, por lo cual se compararon las curvas de la malla de periodos DF (utilizada en este trabajo) con la zonificación propuesta en el cuerpo principal de las NTCDS-2004.

En la figura 6.6 se muestran las isosistas de los periodos dominantes del suelo que abarcan todo el Valle de México, sobrepuestas en el mapa de zonificación sísmica que aparece en el cuerpo principal de las NTCwDS-2004. Al comparar las curvas de isoperiodos con el mapa de zonificación, se puede observar que existen diferencias en la delimitación de las zonas de *Lomas*, *Transición* y *Lago* propuesta en las NTCDS con respecto a las curvas  $T_s = 0.5$  seg y  $T_s = 1.0$  seg calculadas a partir de datos de vibración ambiental, sondeos geotécnicos e información de movimientos fuertes registrados en la RACM (Reinoso y Lermo 1991), las cuales según menciona las NTCDS-2004 (Apéndice A) deberían definir los límites entre las zonas antes mencionadas.

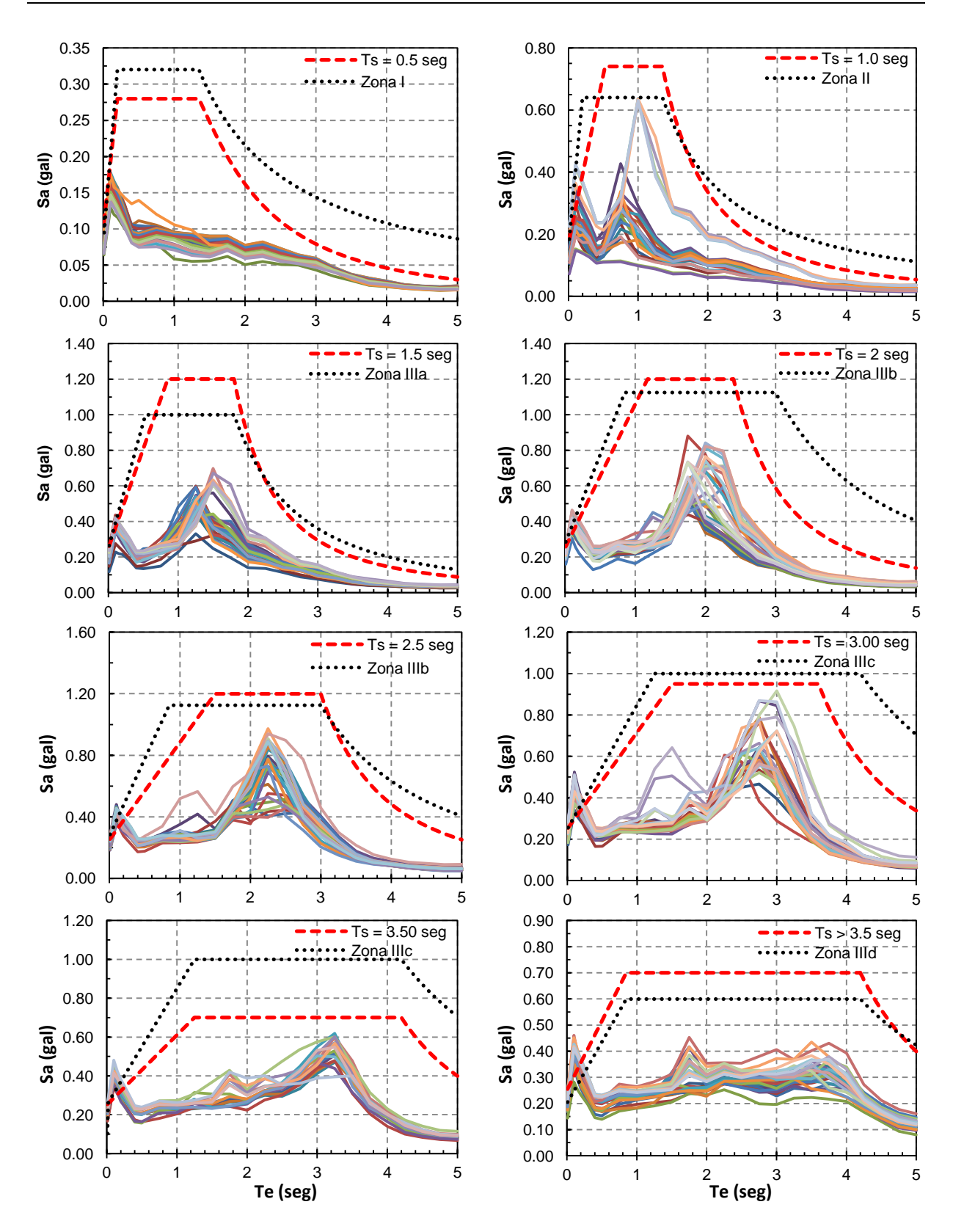

*Figura 6.5 Comparación de EPU del DF (asociados a100 años de periodo de retorno) respecto a los espectros de diseño del cuerpo principal y del apéndice A de las NTCDS-2004*

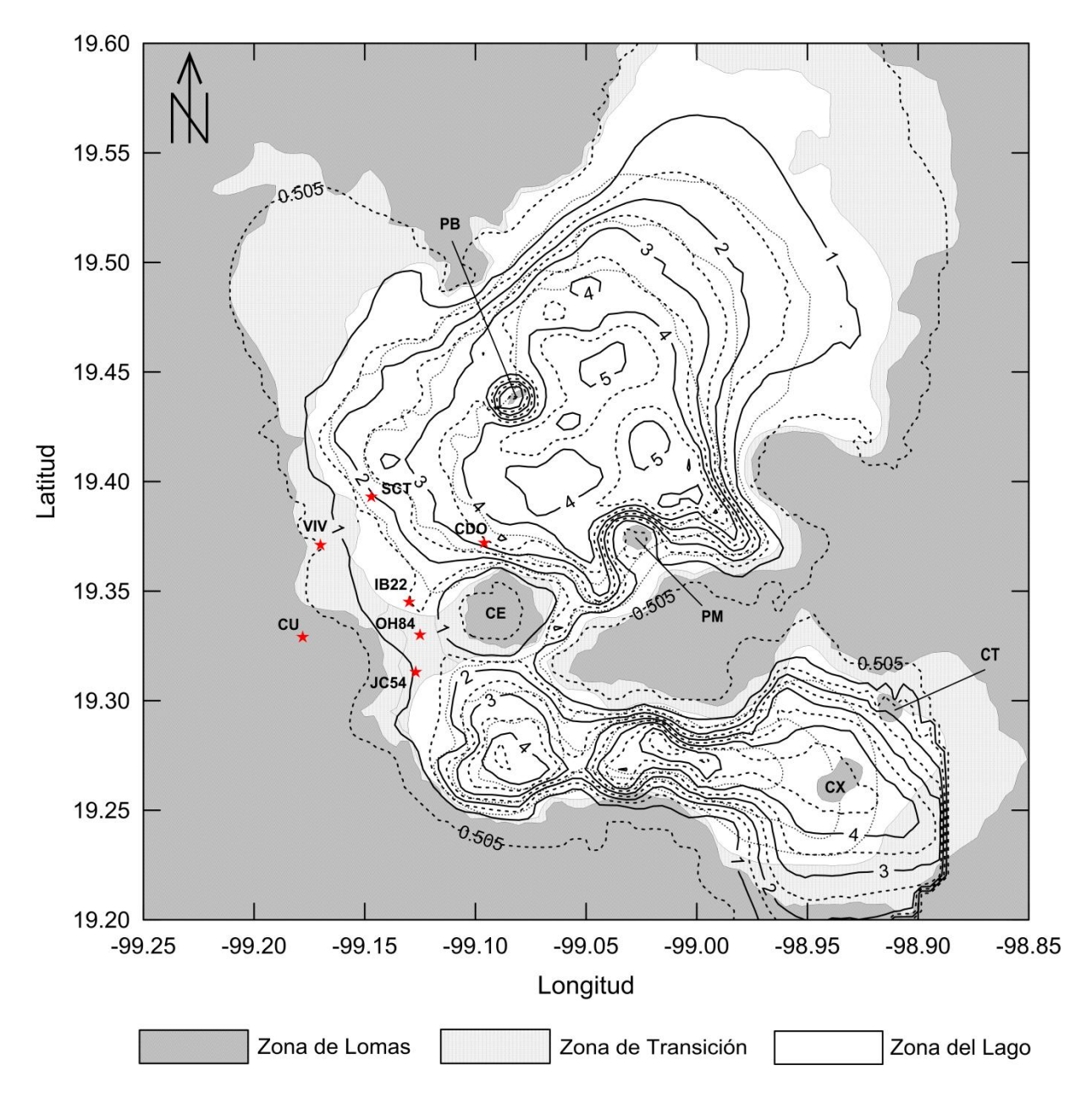

*Figura 6.6 Mapa de contornos de los periodos dominantes del suelo en el Valle de México (Adaptado de las NTCDS-2004)*

Las diferencias son más evidentes en las zonas Noreste y Sureste del mapa (ver figura 6.6), en donde no se dispone de estudios de vibración ambiental ni de estaciones de monitoreo sísmico, y cuya delimitación probablemente fue trazada de manera intuitiva basándose solo en información geológica y geotécnica de la zona. Por otro lado, se puede observar que en la zona central del mapa las curvas de isoperiodos parecen rodear de forma correcta el Peñón del Marqués (PM) y el Peñón de los Baños (PB), en donde el mapa de las NTCDS-2004, muestra que los límites de la sub-zonificación (líneas grises punteadas) de la zona del *Lago* prácticamente cruzan por debajo de estos cuerpos volcánicos, al igual que para el Cerro de Xico (CX) y el Cerro de Tlapacoya (CT) ubicados en el Valle de Chalco; sin embargo, en esta última zona se puede apreciar que tanto las curvas de isoperiodos como las NTCDS-2004 cruzan de manera similar estos cerros, lo cual hace evidente que esta zona ha sido poco estudiada (en el pasado y en la actualidad) e indica que la zonificación que se muestran en las NTCDS fue impuesta de manera intuitiva, tal y como se mencionó anteriormente. Por último, al comparar la zona ubicada al oeste del Cerro de la Estrella (CE) considerada como zona de *Transición* por las NTCDS, con respecto a las curvas de isoperiodos, parecería indicar que dicha zona debería ser considerada como zona del *Lago* y no de *Transición*, debido a que se encuentra ubicada entre las curvas de isoperiodos de 1 y 1.5 segundos, además de que en su interior existen tres estaciones de monitoreo sísmico en cuya ubicación se ha estimado el periodo dominante del suelo, teniendo como resultado un  $T_s = 1.25$  seg en las estaciones CH84 y IB22 y un  $T_s = 1.15$  seg en la estación JC54.

En la zona de los extintos Lagos de Texcoco y Xochimilco, existe una buena relación entre los límites de la zonificación de la *Zona* del *Lago* propuestos en las NTCDS-2004 y las curvas de isoperiodos de 1.5, 2.5 y 3.5 segundos (fronteras entre las zonas  $IIIa-IIIb$ ,  $IIIb-IIIc$  y  $IIIc-IIId$ , respectivamente), esto debido a que dichas zonas han sido objeto de diversos estudios de microzonificación sísmica después del sismo de 1985 y es ahí en donde se encuentran localizadas el mayor número de estaciones de monitoreo sísmico, lo cual ha permitido estimar con mejor precisión la variación espacial del periodo dominante del suelo. El caso contrario sucede en la zona del Lago de Chalco en donde la diferencia entre los límites de las NTCDS y las curvas de isoperiodos son más evidentes.

Es importante señalar que las diferencias observadas entre las curvas de periodos dominantes del suelo y el mapa de zonificación sísmica de las NTCDS-2004 pueden deberse a que no se compararon curvas de periodos asociadas al mismo año en el que se hizo la zonificación sísmica de las NTCDS-2004, ya que en realidad las curvas de periodos dominantes del suelo en el DF dependen del tiempo, esto debido a que existen sitios en la ciudad (principalmente dentro de la zona del extinto lago de Texcoco en donde los depósitos de arcilla son más profundos) en donde el periodo fundamental del suelo (Ts) está cambiando con el paso del tiempo como consecuencia del hundimiento del suelo producido por la extracción de agua de los mantos acuíferos. Una explicación más detallada de este fenómeno puede consultarse en Arroyo *et al*., (2012), en donde el autor propone un modelo empírico para estimar el valor futuro del periodo dominante del suelo para varios sitios del DF, y muestra mediante mapas los cambios significativos que ha sufrido el valor Ts en distintas zonas de la ciudad a través del tiempo (1985 a 2010).

## **CAPÍTULO 7**

#### **COMENTARIOS FINALES**

Se desarrolló la aplicación Web *PSM2012* con el objetivo principal de poner a disposición de especialistas (ingenieros civiles, geofísicos), una herramienta útil que les permita difundir y consultar de manera eficaz datos de peligro sísmico (PS). Para permitir un mayor y libre acceso de usuarios interesados en consultar los datos publicados a través de la aplicación, se recurrió a la tecnología de *internet* como medio de difusión y acceso a su contenido, debido a que en la actualidad *internet* se ha convertido en una de las herramientas más recurridas y de amplio acceso en la sociedad, para la búsqueda y consulta de todo tipo de información. Vale la pena señalar que una de las ventajas principales de utilizar un navegador de internet como medio de acceso y ejecución de la aplicación, es que su funcionamiento no depende del sistema operativo (Windows, Mac OS) de la computadora del usuario, ya que solo se requiere contar con un navegador actualizado (Explorer, Firefox, Chrome, Safari) para poder utilizar la aplicación *PSM2012*.

Un factor que quizás pudiera limitar el uso de la aplicación *PSM2012* como medio para la publicación datos de PS, es lo complicado que parece ser el proceso de alojamiento de dicha aplicación en la red. Sin embargo, esto no debería ser ninguna preocupación para el usuario, ya que la mayoría de empresas que ofrecen los servicios de alojamiento Web (*Hosting*) cuentan con personal capacitado que brinda la ayuda y el soporte técnico necesario para llevar a cabo dicho proceso.

Es importante mencionar que la aplicación *PSM2012* podría ser considerada como una versión reducida de un GIS (abreviatura de Geographic Information System), ya que permite gestionar una bases de datos espaciales (estructurada por datos heterogéneos) y consultarlos a través de una herramienta de mapeo amplio. En este trabajo se utilizó la aplicación *PSM2012* para publicar datos de PS de la República Mexicana (escala nacional) y de las ciudades de Acapulco, Oaxaca y DF (escala local), los cuales fueron creados para diferentes escalas y niveles de resolución. Mediante este ejemplo se demostró que es posible administrar diferentes datos de PS en una sola base de datos espaciales a través de un sistema de estructuración bastante sencillo.

La interfaz gráfica de usuario de la aplicación *PSM2012* fue diseñada para brindar un entorno simple y de fácil manejo, permitiendo que el usuario interactúe con sus elementos de manera intuitiva. Su diseño se basó en proporcionarle al usuario las herramientas esenciales (botones, tablas, mapas, tablas, graficas, etc.) que le permitieran enfocarse en localizar con rapidez y presión cualquier sitio de interés, así como presentar en distintos formatos la información de PS disponible para el sitio. Cabe recalcar que la ventaja que se obtuvo al utilizar una herramienta de mapeo Web (*Bing Maps*) para visualizar y consultar mapas de peligro sísmico (MPS) elaborados a diferentes niveles de escala y resolución, es que le permite al usuario poder ubicar sitios de interés con mayor facilidad, ya que realiza la búsqueda sobre mapas interactivos de carreteras e imágenes satelitales, los cuales incluyen diversa información que le puede servir de referencia, como: estaciones de metro, hospitales, escuelas, aeropuertos, carreteras, calles, autopistas, etc. De tal manera que si el usuario no conoce las coordenadas geográficas (longitud y latitud) exactas del sitio para el cual quiere consultar el PS, puede realizar su búsqueda apoyándose en las referencias y funcionalidades que ofrece el entorno de *Bing Maps*.

El formato utilizado en este trabajo (*Bing Maps Tile System*) para crear los MPS, resulto ser fácil de implementar y bastante efectivo para representar a diferentes escalas y niveles de detalle los datos de PS de las regiones antes mencionas, permitiendo una mayor interacción y mejor tiempo de respuesta a la hora de visualizar los MPS.

Si bien la aplicación *PSM2012* podría ser considera como una buena herramienta de gestión y divulgación científica de datos de PS con acceso práctico y eficiente a través de *internet*, se debe poner una atención especial en la cantidad y calidad de los datos de PS a publicar, ya que la información será compartida con usuarios de diversas disciplinas, los cuales podrían utilizar dicha información para incluirla en sus proyectos. Debido a lo anterior, la aplicación *PSM2012* no fue creada con la intención de suplir a los reglamentos o manuales de construcción con respecto a la obtención de parámetros sísmicos para el cálculo y diseño estructural de obras civiles o bien para el establecimiento de políticas públicas de mitigación del riesgo. El uso que se le pueda dar a la información de PS publicada a través de la aplicación dependerá en gran medida de su calidad y origen, pudiendo en el mejor de los casos utilizase para el diseño estructural, si la información es avalada por algún comité de expertos o institución encargada de fijar los lineamientos en los reglamento de construcción.

Uno de los propósitos de la aplicación PSM2012 es condensar todos los datos disponibles de peligro sísmico de un país o región en una herramienta que permita ir añadiendo datos conforme se realizan nuevas investigaciones. En el caso de la República Mexicana la intención sería crear una base de datos en la cual se fueran integrando información del peligro sísmico considerando los efectos de sitio que existen en distintas ciudades del país (Guadalajara, Mexicali, Puebla, Tlaxcala, Veracruz, etc.), para después hacer que algún instituto de investigación como el II-UNAM o institución gubernamental como el CENAPRED, sea el encargado de administrar y publicar la base de datos, e ir agregando información nueva referente al peligro sísmico conforme nuevos estudios se vayan realizando

Sería de gran utilidad que en versiones posteriores de aplicación *PSM2012* se ampliaran sus funcionalidades para que fuera posible integrar información sobre desagregación sísmica, la cual sería de gran utilidad para que el usuario pudiera conocer la magnitud y distancia de los sismos que más contribuyen al peligro sísmico del sitio.

Para poder visualizar los datos de PS publicados en este trabajo a través de la aplicación *PSM2012*, solo es necesario introducir la siguiente dirección electrónica en alguno de los navegadores de internet de uso común (Explorer, Firefox, Chrome, Safari).

<http://www.ern.com.mx/SISTEMAS/PSM2013/PSM2012.html>

## **BIBLIOGRAFÍA CONSULTADA**

Abrahamson A. y Silva W. (1997), "Empirical Response Spectral Attenuation Relations for Crustal Earthquakes", Seismological Research Letters, Vol. 68, No 1, pp. 94-127.

Aguilar A. (2001), "CRISIS99.1. Sistema de computo para el cálculo de peligro sísmico", Tesis de Maestría, Programa de Maestría y Doctorado en Ingeniería, UNAM.

Aguilar A. (2011), "Evaluación probabilista del riesgo sísmico de edificios en zonas urbanas", Tesis Doctoral, Programa de doctorado: Ingeniería Sísmica y Dinámica Estructural, Universidad Politécnica de Catalunya.

Arroyo, D., García D., Ordaz M., Mora M.A., y Singh S.K. (2010). "Strong ground-motion relations for Mexican interplate earthquakes", Journal of Seismology, No 14, pp. 769-785.

Arroyo D., Ordaz M., Ovando-Shelley E., Guasch J., Lermo J., Pérez C., Alcántara L., y Ramírez-Centeno M. (2012), "Evaluation of the change in dominant periods in the lake-bed zone of Mexico City produced by ground subsidence through the use of site amplification factors", Soil Dynamics and Earthquake Engineering, No 44, pp. 54-66.

Atkinson G. y Boore D. (2006), "Empirical ground-motion relations for subduction-zone earthquakes and their application to Cascadia and other regions", Bulletin of the Seismological Society of America, Vol. 93, pp. 1703-1729.

Atkinson G. (2006), "Single-Station Sigma", Bulletin of the Seismological Society of America, Vol. 96, No 2, pp. 446-455

Ceballos F. (2010), "Enciclopedia de Microsoft Visual Basic", Cuarta edición, Editorial: Alfaomega, México, DF.

Cornell A. (1968), "Engineering Seismic Risk Analysis", Bulletin of the Seismological Society of America, Vol. 58, No 5, pp. 1583-1606.

D'Amico V., Meletti C. y Martinelli F., (2011), "Probabilistic seismic hazard assessment in the highrisk area of south-eastern Sicily (Italy)", Bollettino di Geofisica Teorica ed Applicata, Vol. 53, No 1, pp. 19-36.

Esteva L. (1968), "Bases para la formulación de decisiones de diseño sismico", Publicación 182, Serie Azul del Instituto de Ingeniería, UNAM.

Esteva L. (1968), "Criterios para la construcción de espectros de diseño sismico", Publicación 198, Serie Azul del Instituto de Ingeniería, UNAM.

Esteva L (1970), "Regionalización sísmica de México para fines de ingeniería", Publicación 246, Serie Azul del Instituto de Ingeniería, UNAM.

García A., Pozos A., Hong H., y Gómez R. (2012), "Estimación del peligro sísmico debido a sismos interplaca e Inslab y sus implicaciones en el diseño", Revista de Ingeniería Sísmica, No 86, pp. 27-54.

García D., Singh S. K., Herráiz M., Ordaz M., Pacheco J. (2005), "Inslab Earthquakes of Central México: Peak Ground-Motion Parameters and Response Spectra", Bulletin of the Seismological Society of America, Vol. 95, No 6, pp. 2272-2282.

Gómez E. (2010), "Aplicaciones con Visual Basic .NET; ¡Programe para Escritorio, Web y Dispositivos móviles!", Primera edición, Editorial: Alfaomega, México, D.F.

Huerta B., Ordaz M., Reinoso E. (2011), "Propuesta de formato estándar para estudios de microzonificación sísmica y la experiencia de su aplicación en sistemas computacionales", Memorias XVIII del Congreso Nacional de Ingeniería Sísmica, Aguascalientes, Ags., 2011.

Huerta B. (2012), Comunicación personal.

Jara J. y Rosenblueth E. (1988), "Probability distribution of time between characteristic subduction earthquakes", Earthquake Spectra, Vol. 4, pp. 499-529.

Kalkan E., Wills C., y Branum D. (2010). "Seismic hazard mapping of california considering site effects", Earthquake Spectra, Vol. 26, No 4, pp. 1039–1055.

Lermo J. y Chávez-García FJ. (1995), "Efectos de sitio en la ciudad de Oaxaca. Resultados con registro de temblores y mediciones de microtremores", Revista de Ingeniería, No 50, pp. 1-13.

Limaymanta F. (2009), "Uso de familias espectrales obtenidas con registros de sismos y microtremores para la clasificación de terrenos con fines de diseño sísmico. Aplicación en las ciudades de Veracruz-Boca del Río, Oaxaca y Acapulco", Tesis de Maestría, Programa de Maestría y Doctorado en Ingeniería, UNAM.

McDonald M. (2010), "Pro Silverlight 4 in Visual Basic", Tercera edición, Editorial: Apress, Estados Unidos de América.

Martinelli, F y Melleti C. (2008), "A WebGIS Application for Rendering Seismic Hazard Data in Italy", Seismological Research Letters, Vol. 79, No 1, pp. 68-78.

Melleti C. *et al*. (2007), "Ampliamento del sitio web per la disseminazione dei dati del progetto S1", Istituto Nazionale di Geofisica e Vulcanologia (INGV), URL: [http://esse1.mi.ingv.it/data/D8.pdf,](http://esse1.mi.ingv.it/data/D8.pdf) Open-File Report 2007-0615, 17 p.

McGuire R. (2007), "Probabilistic Seismic hazard analysis: Early history", Earthquake Engineering and Structural Dynamics, No 37, pp. 329-338

Montalvo-Arrieta J., Reino-Angulo E. y Sánchez-Sesma F. (2003), "Observations of strong ground motion at hill sites in México City", Geofísica internacional, Vol. 42, No. 2, pp. 205-217.

NTCDS (2004), "Normas Técnicas Complementarias para el Diseño por Sismo", México DF, Gaceta del Gobierno del DF, pp. 55-77

Ordaz M. y Singh K (1992), "Source spectra and espectral attenuation of seismic waves from Mexican earthquakes, and evidance of amplification in the hill zone of México City", Bulletin of the Seismological Society of America, Vol. 82, No. 1, pp. 24-43.

Ordaz M. (1997), "Sismicidad y Riesgo Sísmico", Memorias del XI Congreso de Ingeniería Símica, Veracruz, Ver., 1997. Tomo 1, pp. 143-163.

Ordaz, M, E Miranda y J Avilés (2000), "Propuesta de espectros de diseño por sismo para el DF", Memorias del XII Congreso Nacional de Ingeniería Estructural, León, CD, noviembre.

Ordaz M. *et al*. (2008), "CRISIS 2008 User's Manual", Instituto de Ingeniería, UNAM, México.

Ordaz, M., Martinelli F., Aguilar, A., Arboleda, J. Meletti C., y D'Amico V. (2012). "CRISIS2012, Ver.3.3. Program for computing seismic Hazard", Instituto de Ingeniería, UNAM, México.

Reinoso E. y Lermo J. (1991), "Periodos del suelo del Valle de México medidos en sismos y con vibración ambiental", Memorias del IX Congreso Nacional de Ingeniería Símica, Manzanillo, Col., No 2, pp. 149-156.

Reinoso E. y Ordaz M. (1999), "Spectral ratios for México City from free-fiel recordings", Earthquake Spectra, Vol. 15, No 2, pp. 273–295.

Reinoso E. y Jaimes E. (2009), "Criterios para obtener acelerogramas de diseño en sitios afectados por varias fuentes sísmicas usando como ejemplo el caso de terreno firme de la Ciudad de México", Revista de Ingeniería Sísmica, No 81, pp. 1-18.

Reyes C., Miranda E., Ordaz M y Meli R. (2002), "Estimación de espectros de aceleraciones correspondientes a diferentes periodos de retorno para las distintas zonas sísmicas de la ciudad de México", Revista de Ingeniería Sísmica, No 66, pp. 95-121.

Pérez A. (2011), "Método Alternativo para la Determinación de Espectros de Peligro Uniforme Considerando Efectos de Sitio", Tesis de Doctorado, Programa de Maestría y Doctorado en Ingeniería, UNAM.

Pérez-Rocha L., Ordaz M., Reinoso A. (2009), "Interpolación espacial de las amplificaciones dinámicas del terreno en el Valle de México", Revista de Ingeniería Sísmica, No 80, pp.85-112.

Petersen, M. *et al*. (2008), "Documentatión for the 2008 Update of the United States National Seismic Hazard Maps", U.S. Geological Survey, URL: [http://pubs.usgs.gov/of/2008/1128/,](http://pubs.usgs.gov/of/2008/1128/) Open-File Report 2008-1128, 61 p.

Youngs R., Chiou S., Silva W. y Humprey J. (1997), "Strong ground motions attenuation relationships for subduction zone earthquakes", Seismological Research Letters, Vol. 64 pp. 58-73.

Zúñiga R., Suárez G., Ordaz M. y García-Acosta V. (1997), "Peligro Sísmico en Latinoamérica y el Caribe", Instituto Panamericano de Geografía e Historia, Capitulo 2: México.

*Página dejada intencionalmente en blanco* 

# **APÉNDICE A**

## **GEOMETRÍA DE LAS FUENTES SÍSMICAS**

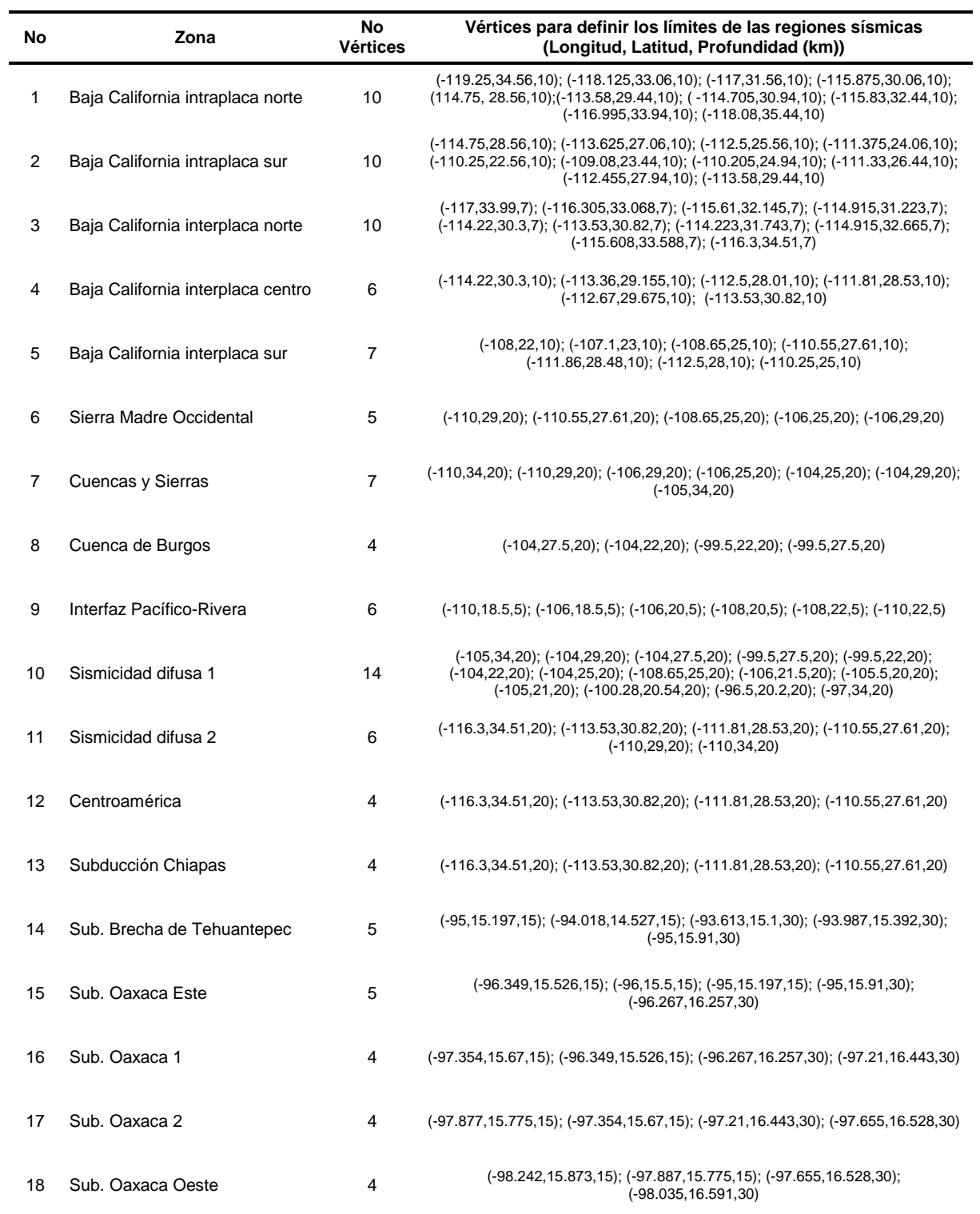

APÉNDICE A

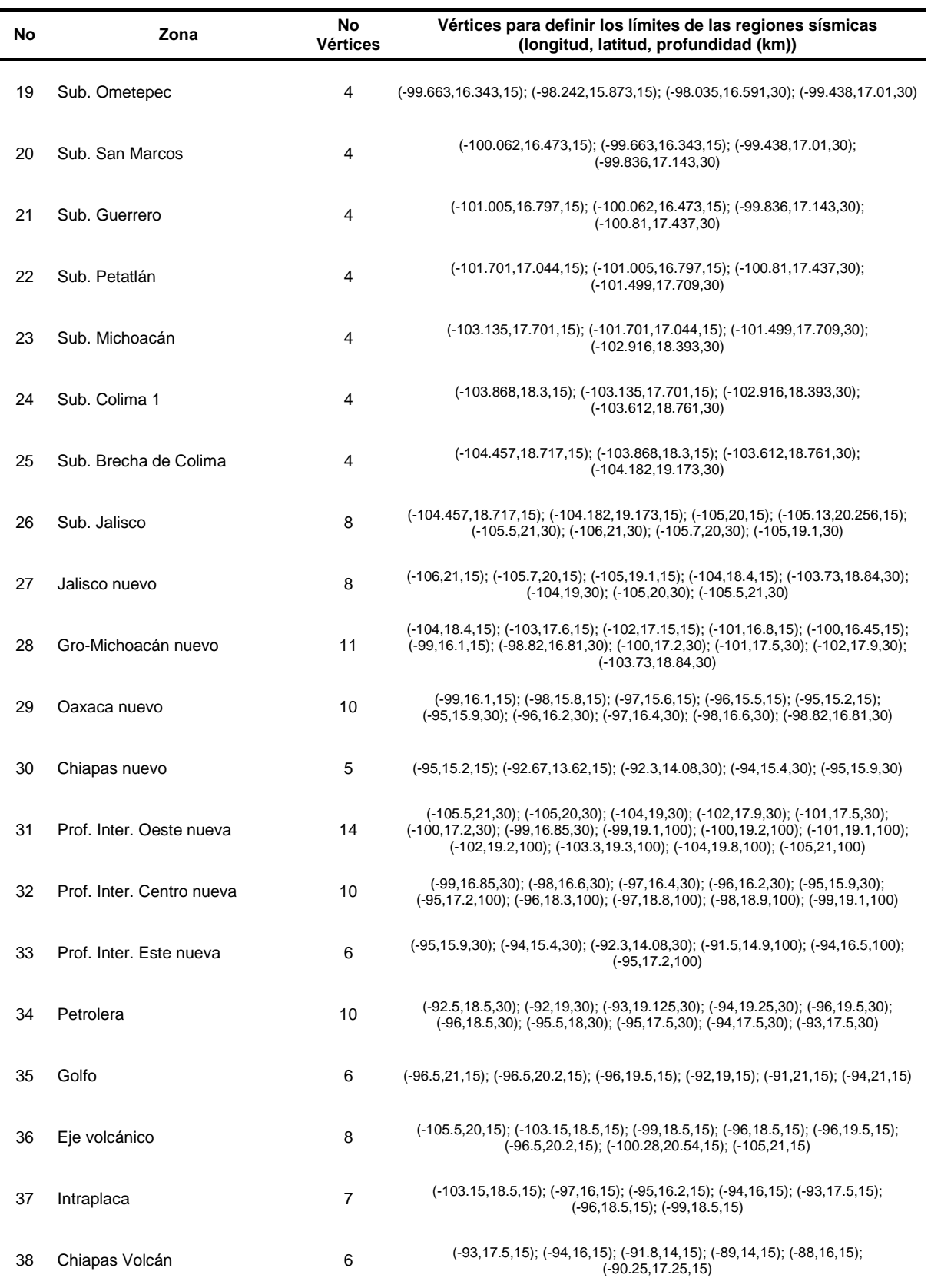

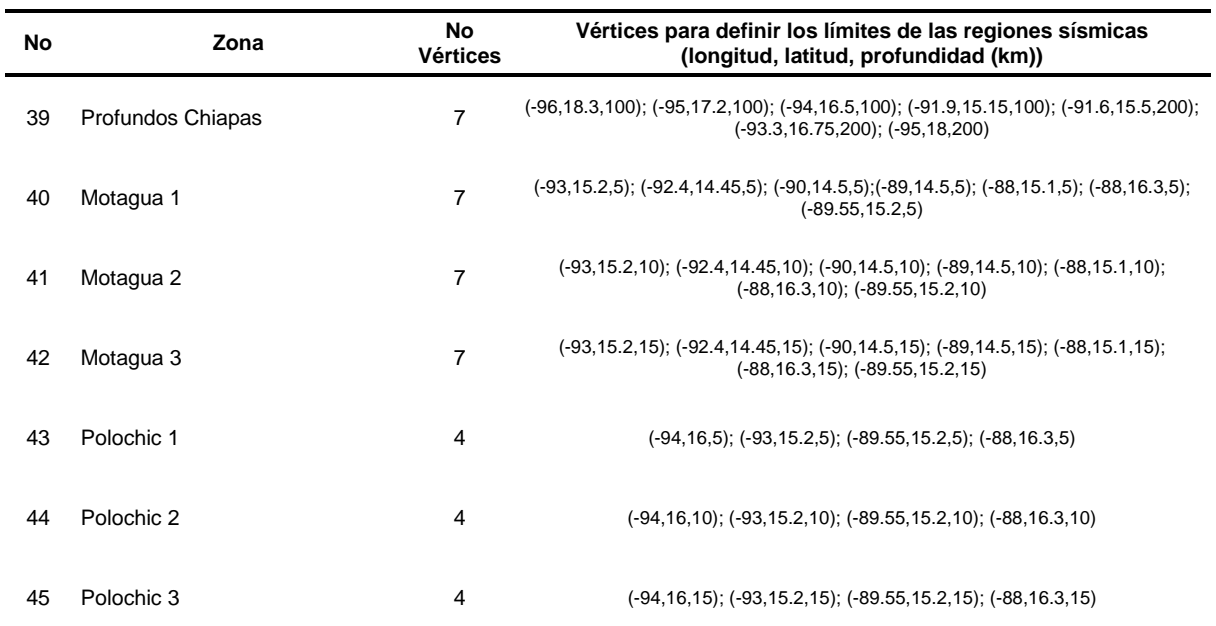

*Página dejada intencionalmente en blanco*

## **APÉNDICE B**

#### **FORMATO DE ARCHIVOS .GRD Y .FT**

A continuación se describe el formato de las mallas de periodos dominantes del suelo (*\*.grd)*. Las mallas binarias del formato *Surfer 6* tienen una estructura similar a las correspondientes mallas ASCII. La única diferencia está en la cadena de identificación y en el hecho de que son archivos binarios. Los tipos de datos usados en estos archivos son los siguientes:

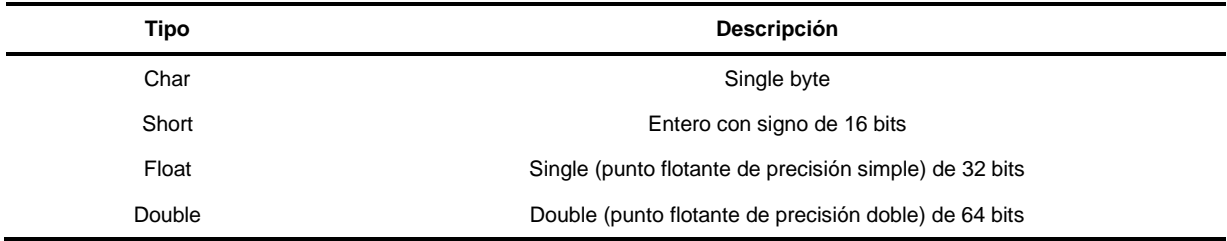

El formato binario de Surfer 6 tiene la siguiente estructura:

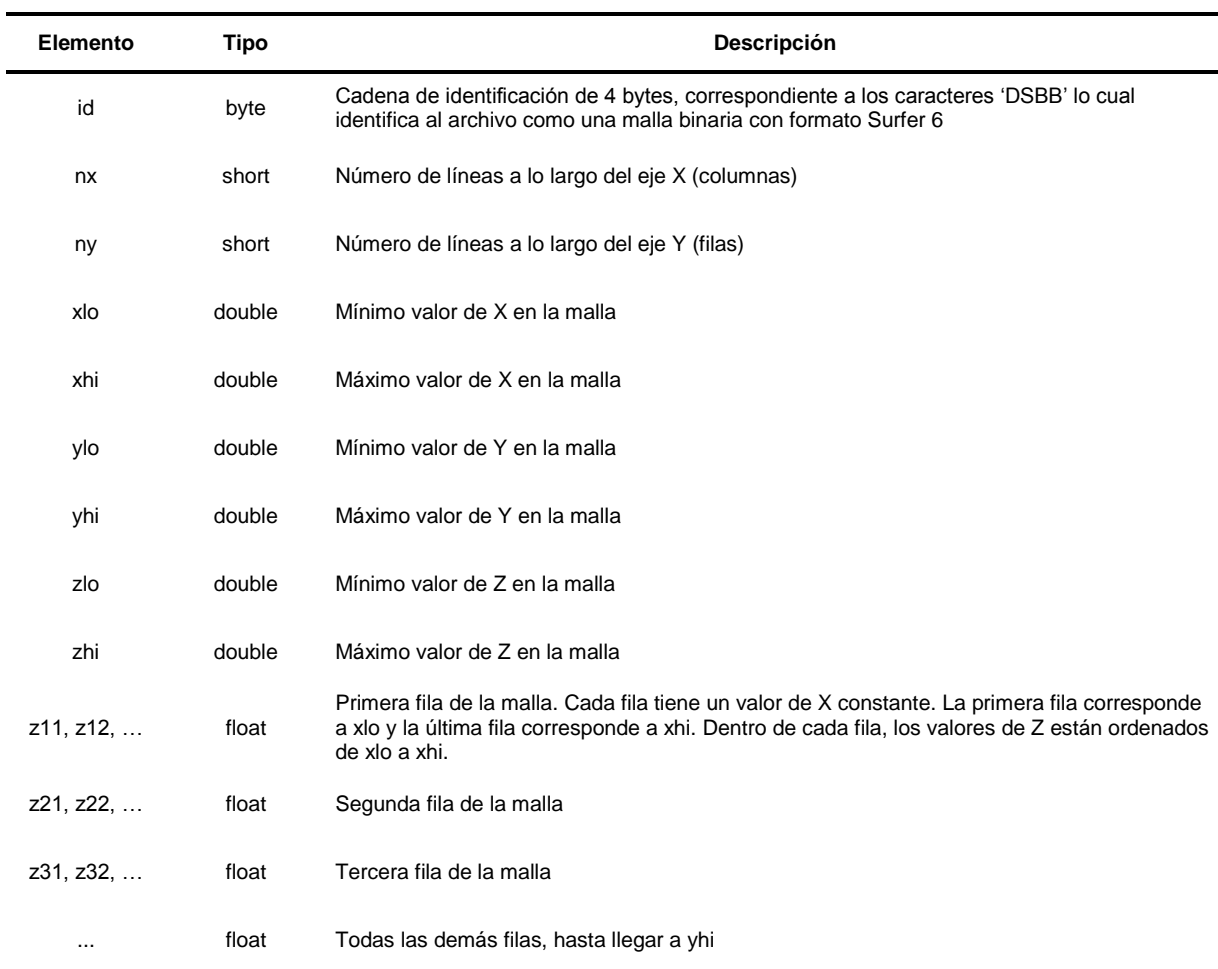

La información para crear el archivo binario de los factores de amplificación *(\*.ft*), fue tomada del Manual de Usuario del programa CRISIS 2008 (Ordaz *et al*., 2008). Este archivo contiene los factores de amplificación que dependen de la ubicación del sitio, periodo estructural y el nivel del movimiento del suelo. La dependencia del nivel del movimiento del suelo se incluye para explicar el comportamiento no-lineal del suelo. En vista de esto, los factores de amplificación se dan por medio de una matriz de 4 índices.

Los primeros índices se utilizan para barrer a través del espacio, es decir filas y columnas de la malla; tenga en cuenta que las características de tamaño y ubicación de la malla de factores de amplificación deben ser exactamente iguales que las de la malla de periodos dominantes. El tercer índice barre a través de los periodos estructurales, mientras que el cuarto índice barre a través de los niveles de movimiento del suelo.

En principio, los factores de amplificación para un sitio dado pueden ser diferentes dependiendo del nivel de movimiento del suelo. En general, CRISIS utiliza como indicador de este nivel, la intensidad para el periodo más corto disponible en la GMPE (abreviatura en inglés de Ground Motion Prediction Equations) que es usada para calcular la intensidad sin efectos de sitio. En la mayoría de los casos (pero no siempre) esta intensidad corresponde a la aceleración máxima del suelo (PGA).

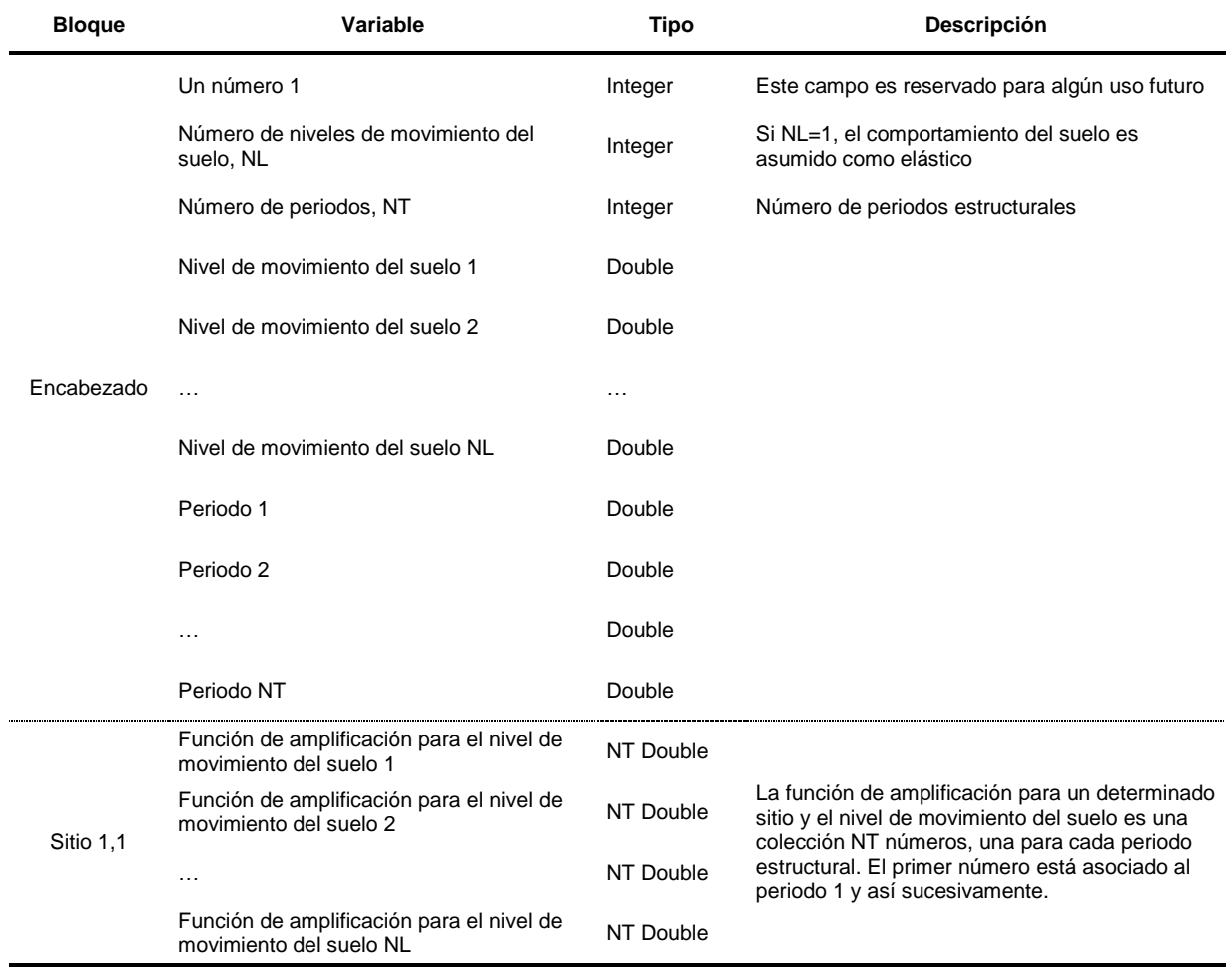

El formato en que los factores de amplificación deben ser dados, se describe en la siguiente tabla:

## Continuación de la tabla anterior:

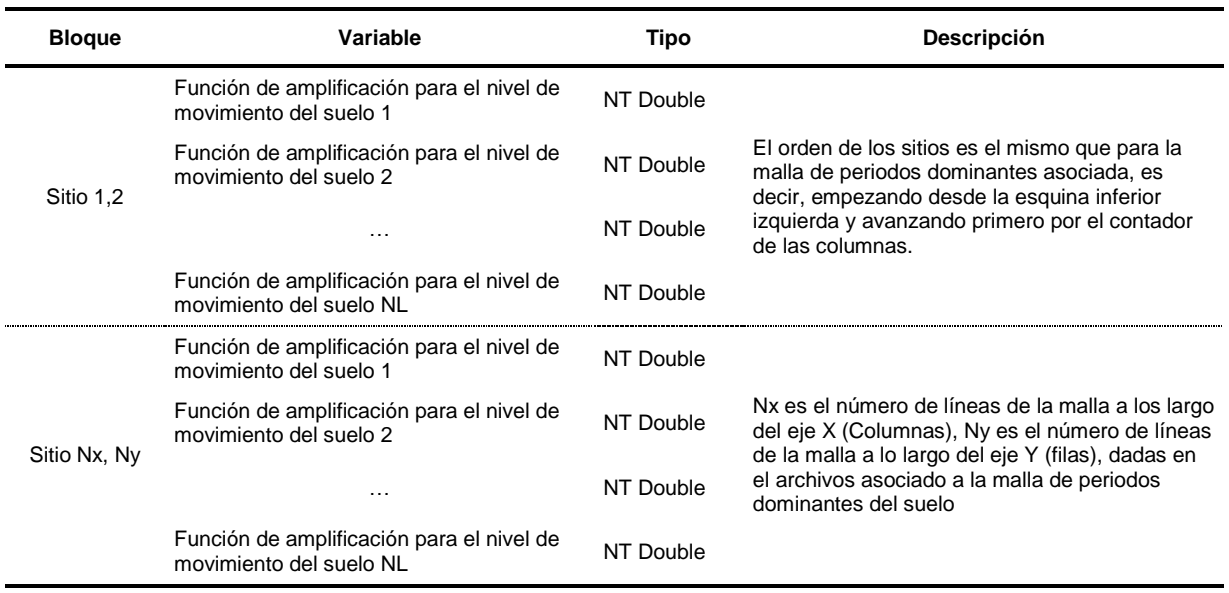

*Página dejada intencionalmente en blanco* 

#### **APÉNDICE C**

## **MÉTODO DIRECTO PARA EL CÁLCULO DEL EPU CON EFECTOS DE SITIO**

En el capítulo 1 se explico el método del análisis probabilístico de peligro sísmico desarrollado por Esteva (1967) y Cornell (1968) para evaluar la tasa de excedencia de la intensidad a. Considerando que la intensidad a por evaluar es la aceleración  $S(\omega_o)$  de un oscilador de un grado de libertad con frecuencia natural de vibración  $\omega_o$ , y coeficiente de amortiguamiento critico  $\xi$ , la ecuación (2.28) se modifica de la siguiente manera:

$$
v[S(\omega_o)] = \int_{Mo_i}^{Mu_i} \int_{Ro_i} \lambda_{o_i} f_{m_i}(M) f_{R_i}(R) \Phi \left[ ln \left( \frac{A(\omega_o, M, R)}{S(\omega_o)} \right) \right] dM dR \tag{C.1}
$$

Donde  $A(\omega_o, M, R)$  es la mediana de la aceleración del terreno obtenida de la relación espectral de atenuación para el oscilador frecuencia  $\omega_0$  del sismo con magnitud M y distancia R y  $\sigma$  la desviación estándar del logaritmo natural de  $A|(\omega_o, M, R)$ .

De la ecuación (C.1) se puede observar que al realizar el análisis de peligro sísmico en roca y superficie para un mismo sitio, el término  $\lambda_{o} f_{m} (M) f_{R} (R)$  de la ecuación (A.1) sería similar en ambos análisis, de manera que la condición para obtener las mismas tasas de excedencia en ambos análisis depende de la función  $\Phi[\cdot]$ . Por lo anterior, si nos interesa obtener la misma tasas de excedencia en roca y superficie se debe cumplir la siguiente igualdad:

$$
\ln\left[\left(\frac{A_S(\omega_o, M, R)}{S_S(\omega_o)}\right)^{1/\sigma R}\right] = \ln\left[\left(\frac{A_R(\omega_o, M, R)}{S_R(\omega_o)}\right)^{1/\sigma R}\right]
$$
(C.2)

Donde los subíndices R y S denota roca y superficie, respectivamente. Simplificando la ecuación  $(C.2)$ obtenemos la siguiente expresión:

$$
\frac{[A_S(\omega_o, M, R)]^{1/\sigma S}}{[A_R(\omega_o, M, R)]^{1/\sigma R}} = \frac{[S_S(\omega_o)]^{1/\sigma S}}{[S_R(\omega_o)]^{1/\sigma R}}
$$
(C.3)

Si se cumple la relación anterior para todas las fuentes sísmicas, en cada magnitud y distancia se obtendrá una misma tasa de excedencia  $v_A$  para las aceleraciones  $S_R(\omega_o)$  y.  $S_S(\omega_o)$  A partir de la ecuación (C.3), la relación entre la aceleración en superficie y roca correspondientes a la tasa de excedencia  $v_A$ , se puede expresar de la siguiente manera:

$$
S_S(\omega_o, \nu_A) = \frac{A_S(\omega_o, M, R)}{[A_R(\omega_o, M, R)]^{\sigma S/\sigma R}} \cdot \left[ [S_R(\omega_o)]^{\sigma S/\sigma R} \right]
$$
(C.4)

Estudios existentes muestran que las incertidumbres en las relaciones de atenuación para sitios específicos son menores a las que se obtienen en estratos firmes o roca (Youngs et al., 1997; Atkinson y Boore, 2003 y Atkinson, 2006). La razón principal es que los registros de estaciones en roca poseen, en realidad, efectos locales que varían de sitio a sitio, variabilidad que contribuye a la incertidumbre total de la relación de atenuación. Resultados obtenidos en regresiones de intensidades para una sola
estación sugieren que la *desviación estándar* ( $\sigma$ ) es menor al compararse con la obtenida en regresiones para una base de datos general, es difícil saber cuanto menor es  $\sigma$ , ya que los trabajos son escasos y la reducción de la incertidumbre dependerá de las características del sitio. Un criterio conservador es el considerar que se tiene la misma incertidumbre para las aceleraciones en roca y superficie ( $\sigma_R = \sigma_S$ ). Bajo esa aproximación, la ecuación (C.4) queda expresada de la siguiente forma:

$$
S_S(\omega_o, \nu_A) = F_{S/R}(\omega_o, M, R) \cdot S_R(\omega_o, \nu_A)
$$
 (C.5)

Donde  $F_{S/R}(\omega_o, M, R)$ , se define como el cociente entre las medianas de las relaciones de atenuación en superficie y roca para la frecuencia  $\omega_o$ , magnitud M y distancia R de análisis.

$$
F_{S/R}(\omega_o, M, R) = \frac{A_S(\omega_o, M, R)}{A_R(\omega_o, M, R)}
$$
(C.6)

El factor de amplificación  $F_{S/R}(\omega_o, M, R)$  permite relacionar los EPU en roca y el de superficie dada una magnitud y distancia para el caso en que el término  $\lambda_{o} f_{m} (M) f_{R} (R)$  y las desviaciones estándar en roca y superficie son iguales.

La ecuación (C.6) puede ser simplificada para estimar  $S_{\rm S}(\omega_o, \nu_A)$  a partir de la función de transferencia del sitio y la mediana de la aceleración calculada en roca (una descripción detallada de la hipótesis en la cual se basa esta simplificación puede ser consultada en el trabajo de Pérez A. 2011). Para estimar directamente la mediana de la aceleración con efectos de sitio  $A_5(\omega_o)$ , a partir de la mediana de la aceleración en roca  $A_R(\omega_o)$  y la función de transferencia del sitio  $H_S(\omega_o)$ , se utiliza la siguiente expresión:

$$
A_S(\omega_o) = |H_S(\omega_o)| A_R(\omega_o) \tag{C.7}
$$

Sustituyendo el cociente entre la mediana de aceleración en superficie y roca de la ecuación (C.7) en la ecuación (C.6), podemos observar que el factor  $F_{S/R}(\omega_o)$  puede ser sustituido por la función de transferencia del sitio como sigue:

$$
S_S(\omega_o, \nu_A) = |H_S(\omega_o)| S_R(\omega_o, \nu_A)
$$
\n(C.8)

En la figura A.1 se muestra de manera simplificada la obtención del EPU con efectos de sitio, a través del EPU calculado en roca en un determinado sitio y la función de transferencia de amplitudes del mismo sitio.

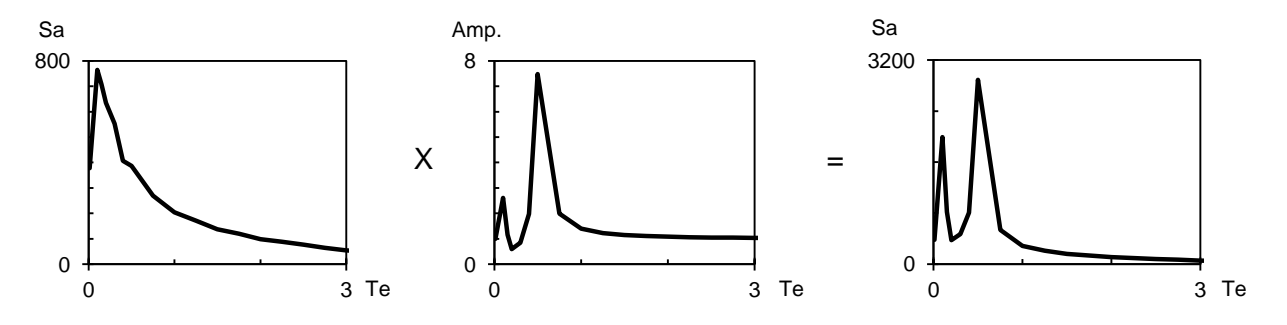

*Figura A.1 Procedimiento para obtener el EPU considerando efectos de sitio, a través del EPU calculado en roca y la función de transferencia de amplitudes del sitio en estudio*